3-084-861-**22**(1)

## **SONY**

## **Mode d'emploi du caméscope**

**A lire en priorité**

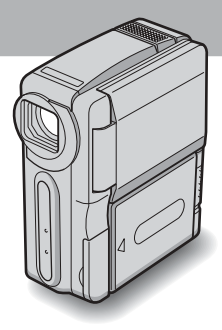

**Caméscope numérique**

**HANDYCAM** 

**DCR-IP1**

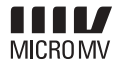

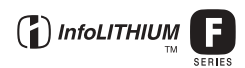

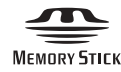

## <span id="page-1-0"></span>**A lire en priorité**

Avant d'utiliser cet appareil, veuillez lire attentivement ce manuel et conservez-le pour toute référence future.

#### **AVERTISSEMENT**

**Pour éviter tout risque d'incendie ou de décharge électrique, ne pas exposer cet appareil à la pluie ou à l'humidité.**

**Pour éviter tout risque de décharge électrique, ne pas ouvrir le coffret de cet appareil et ne confier son entretien qu'à un personnel qualifié.**

#### **ATTENTION**

POUR PREVENIR LES CHOCS ELECTRIQUES, RACCORDER LA LAME LARGE DE LA FICHE A LA FENTE LARGE DE LA PRISE. INSERER LES LAMES COMPLETEMENT.

#### **Pour la clientèle au Canada RECYCLAGE DES ACCUMULATEURS AUX IONS DE LITHIUM**

Les accumulateurs aux ions de lithium sont recyclables. Vous pouvez contribuer à préserver l'environnement en rapportant les piles usées dans un point de collection et recyclage le plus proche.

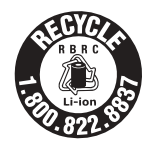

Pour plus d'informations sur le recyclage des accumulateurs, téléphonez le numéro gratuit 1- 800-822-8837 (Etats-Units et Canada uniquement), ou visitez http://www.rbrc.org/

Avertissement: Ne pas utiliser des accumulateurs aux ions de lithium qui sont endommagées ou qui fuient.

#### **« Memory Stick »**

CET APPAREIL NUMÉRIQUE DE LA CLASSE B EST CONFORME Á LA NORME NMB-003 DU CANADA.

#### b **Avis**

Si de l'électricité statique ou de l'électromagnétisme interrompt le transfert de données, redémarrez l'application ou débranchez et rebranchez le câble USB.

#### **Remarques sur l'utilisation**

#### **Vous pouvez utiliser uniquement des cassettes MICROMV avec votre caméscope.**

Votre caméscope est basé sur le format MICROMV. Vous pouvez utiliser uniquement des cassettes MICROMV avec mémoire de micro-cassette dans votre caméscope.

#### **Remarques sur le format MICROMV**

- Enregistrement et lecture pendant 60 minutes environ avec une qualité équivalente à celle de la DV (vidéo numérique).
- La fonctionnalité mémoire de micro-cassette est disponible sur toutes les cassettes MICROMV. Le caméscope peut accéder aisément à n'importe quelle scène grâce à la mémoire (fonction de recherche multi-images).
- Adoption du format MPEG2 comme méthode de compression des données. Ce format est identique à celui des DVD (Digital Versatile Disc). Enregistrement à 12 mbit/s pour obtenir une qualité d'image supérieure.
- La transition entre la dernière scène enregistrée et la scène suivante est l'image fixe. Ceci n'a rien d'anormal.

Le symbole  $Q_{\perp}$  figure sur la cassette MICROMV.

#### **Remarque sur le type de « Memory Stick » compatible avec votre caméscope**

Vous ne pouvez utiliser qu'un « Memory Stick Duo », dont la taille est environ la moitié de celle d'un « Memory Stick » ordinaire, dans votre caméscope [\(p. 103\)](#page-102-0).

Le symbole MEMORY STICK Duo figure sur le « Memory Stick Duo ».

#### **Remarques sur l'enregistrement**

- Avant le début de l'enregistrement, testez la fonction d'enregistrement pour vous assurer que l'image et le son sont enregistrés sans problèmes.
- Aucune compensation relative au contenu de l'enregistrement ne sera accordée, même si l'enregistrement ou la lecture ne se font pas en raison d'un mauvais fonctionnement du caméscope, du support d'enregistrement, etc.
- Les systèmes couleur des téléviseurs sont différents d'un pays/d'une région à l'autre. Pour visionner vos enregistrements sur un téléviseur, il vous faut un téléviseur utilisant le système NTSC.
- Les programmes de télévision, les films, les cassettes vidéo et autres enregistrements peuvent être protégés par des droits d'auteur. L'enregistrement non autorisé de telles données peut constituer une violation des lois de protection des droits d'auteur.

#### **Remarques sur le panneau LCD et l'objectif**

• L'écran LCD est le produit d'une technologie extrêmement pointue et plus de 99,99 % des pixels sont opérationnels.

Cependant, on peut constater de très petits points noirs et/ou lumineux (blancs, rouges, bleus ou verts) qui apparaissent en permanence sur l'écran LCD. Ces points sont normaux et proviennent du processus de fabrication ; ils n'affectent en aucun cas la qualité de l'enregistrement.

- Si l'écran LCD ou l'objectif sont exposés aux rayons directs du soleil pendant de longues périodes, des problèmes de fonctionnement peuvent se présenter. Prenez des précautions lorsque vous posez votre caméscope près d'une fenêtre ou en extérieur.
- Ne filmez pas le soleil directement. Cela pourrait entraîner un mauvais fonctionnement de votre caméscope. Effectuez des prises de vue du soleil dans des conditions de lumière faible uniquement, par exemple au crépuscule.

#### **Remarque sur le raccordement d'autres appareils**

Avant de raccorder votre caméscope à un autre appareil tel qu'un magnétoscope ou un ordinateur à l'aide d'un câble USB ou i.LINK, insérez la fiche du connecteur dans le bon sens. Si vous forcez pour insérer le connecteur dans le mauvais sens, vous risquez d'endommager le connecteur. Ceci risquerait de provoquer un problème de fonctionnement au niveau du caméscope.

#### **Remarque sur l'utilisation de ce manuel**

• Les illustrations de l'écran LCD utilisées dans ce manuel sont capturées à l'aide d'un caméscope numérique. Elles peuvent donc apparaître différentes de ce que vous voyez réellement.

#### **Remarques sur l'utilisation du caméscope**

• Tenez le caméscope en passant la main dans la boucle de la dragonne, comme illustré ci-dessous.

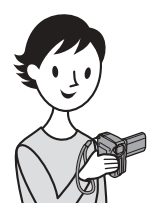

• Ne touchez pas l'objectif.

• Lors de l'utilisation de l'écran tactile, placez votre main sur l'arrière du panneau LCD pour le maintenir. Appuyez ensuite sur les boutons affichés sur l'écran.

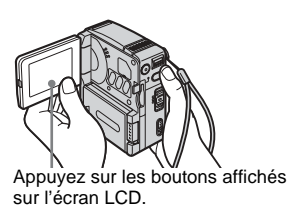

- Vous pouvez modifier la langue à utiliser pour l'affichage sur votre caméscope [\(p. 21\)](#page-20-0).
- Ne tenez pas le caméscope par les parties suivantes :

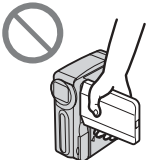

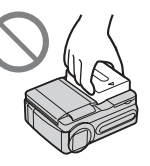

Panneau LCD Batterie

#### **Remarques sur la manipulation de la Handycam Station**

• Lorsque vous raccordez le caméscope à la Handycam Station, insérez-le dans le sens de la flèche comme illustré ci-dessous. Insérez-le à fond.

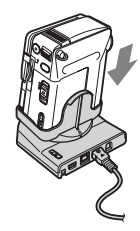

• Lorsque vous retirez le caméscope de la Handycam Station, tenez l'appareil et la Handycam Station comme illustré ci-dessous, puis retirez le caméscope de la Handycam Station.

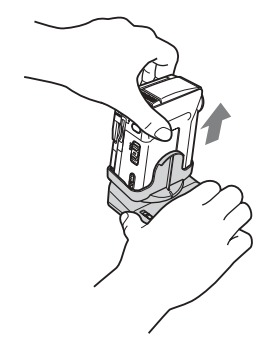

#### b **Remarques**

- Lorsque vous débranchez l'adaptateur secteur de la Handycam Station, tenez la fiche CC et la Handycam Station, puis débranchez l'adaptateur secteur.
- N'oubliez pas de mettre le caméscope hors tension avant de l'insérer dans la Handycam Station ou de l'y retirer.
- Vous ne pourrez peut-être pas raccorder votre caméscope à la Handycam Station si le cache de la prise du caméscope est ouvert.

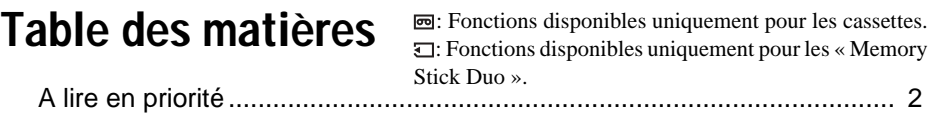

### **[Guide de démarrage rapide](#page-7-0)**

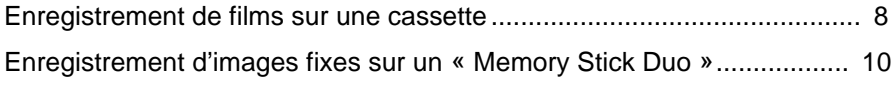

### **[Préparation](#page-11-0)**

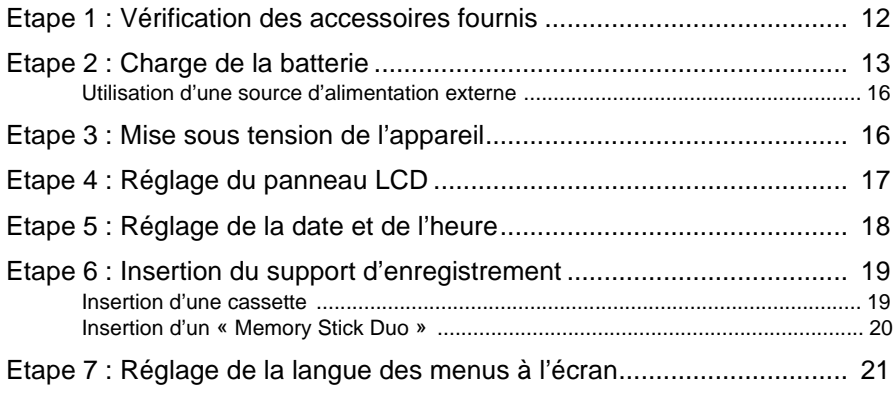

## **[Enregistrement](#page-21-0)**

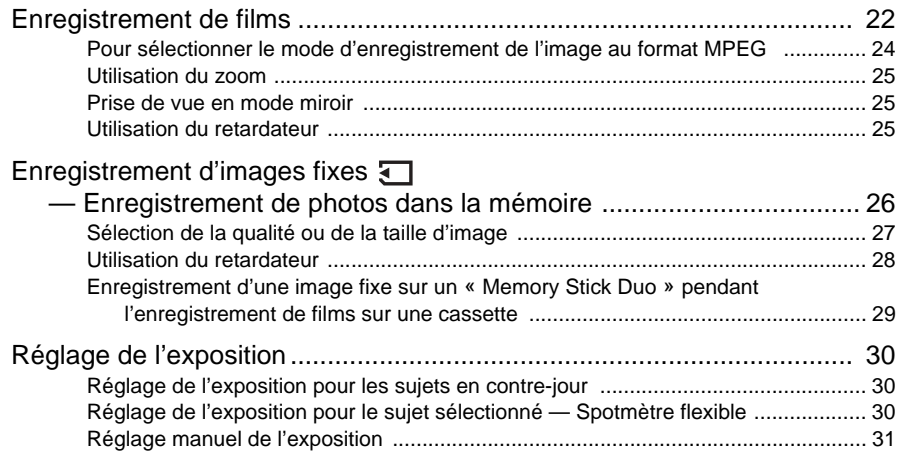

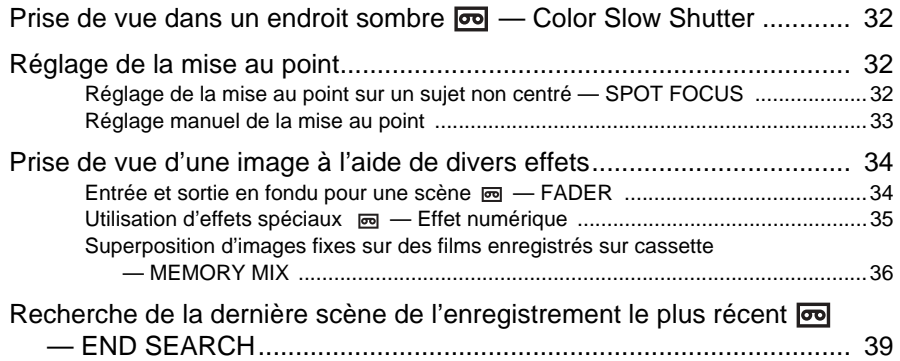

#### **[Lecture](#page-39-0)**

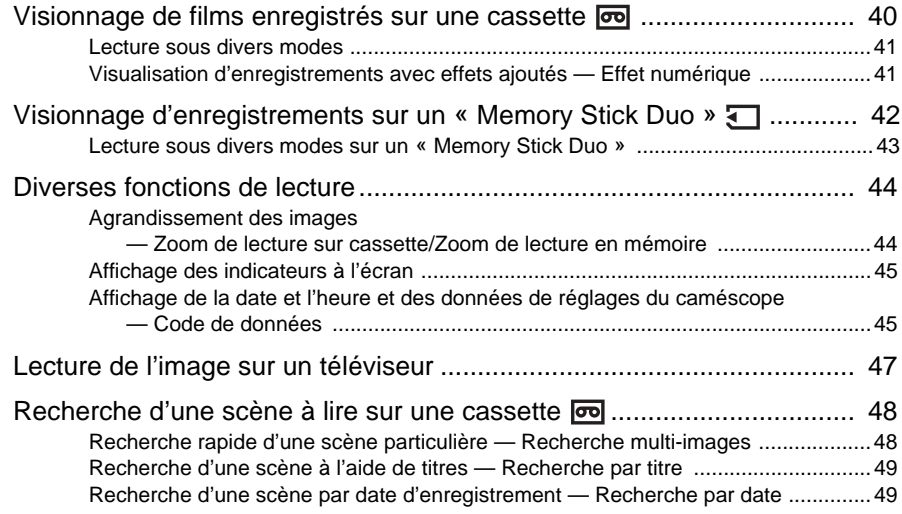

#### **[Fonctions avancées](#page-50-0)**

#### **[Utilisation des menus](#page-50-1)**

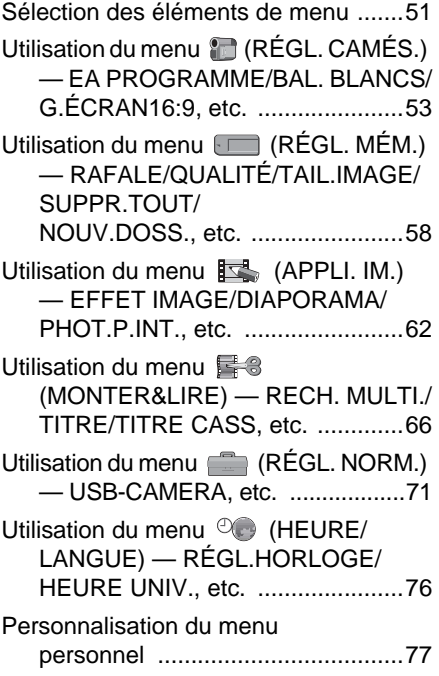

#### **[Copie/Montage](#page-79-0)**

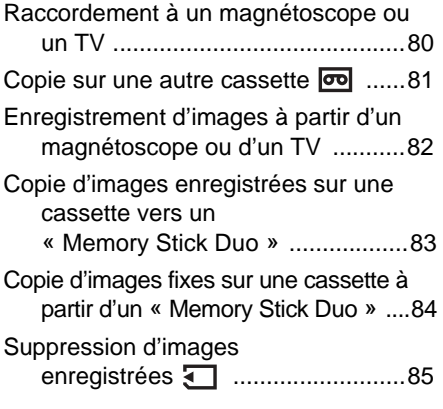

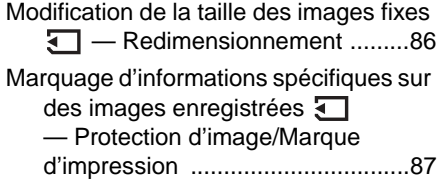

#### **[Dépannage](#page-89-0)**

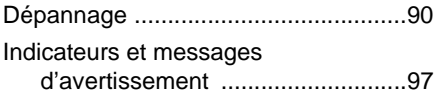

#### **Informations [complémentaires](#page-100-0)**

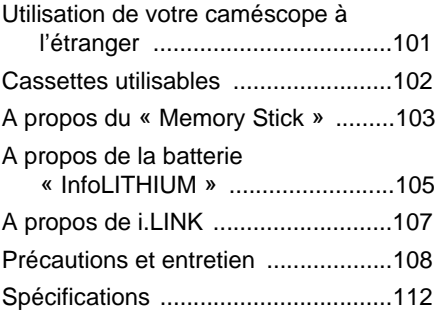

#### **[Référence rapide](#page-113-0)**

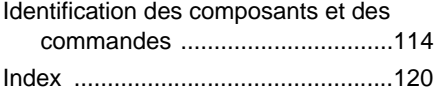

#### **Reportez-vous également aux autres modes d'emploi fournis avec votre caméscope :**

- Montage d'images à l'aide de votre ordinateur  $\rightarrow$ Guide d'applications informatiques
- → Guide d'application MovieShaker

<span id="page-7-1"></span><span id="page-7-0"></span>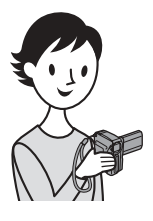

**Guide de démarrage rapide**

## **Enregistrement de films sur une cassette**

### *1* **Fixez la batterie chargée sur le caméscope.**

Pour charger la batterie, [voir page 13](#page-12-1).

**a** Faites glisser la manette BATT  $\rightarrow$ **(relâche de la batterie) dans le sens de la flèche, comme illustré, et retirez le cache du connecteur de la batterie.**

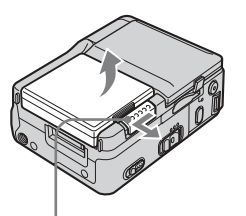

Manette BATT  $\left($  (relâche de la batterie)

**<sup>2</sup>** Fixez la batterie avec le côté **connecteur face au caméscope comme illustré et enfoncez-la jusqu'au clic.**

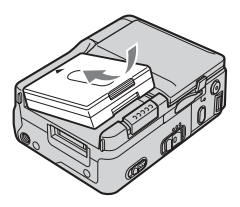

## *2* **Insérez une cassette dans le caméscope.**

**O** Faites glisser le levier **@** Insérez la cassette  **dans le OPEN/EJECT sens de la flèche, puis ouvrez le couvercle du logement de cassette.** Le logement de cassette s'ouvre automatiquement.

**avec le côté fenêtre face au couvercle, puis appuyez légèrement au milieu de la tranche de la cassette.**

**<sup>6</sup>** Enfoncez légèrement le **logement de cassette avec le couvercle.**

> Refermez le couvercle du logement de cassette après que le logement de cassette a coulissé de lui-même vers l'arrière.

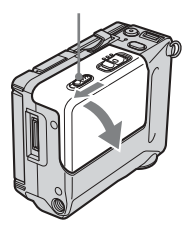

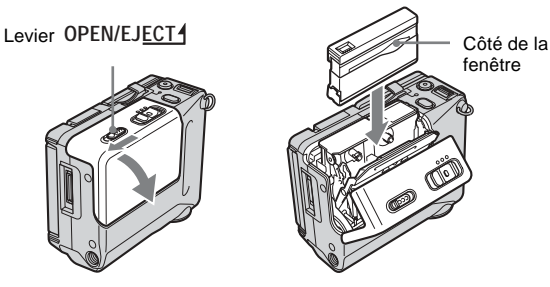

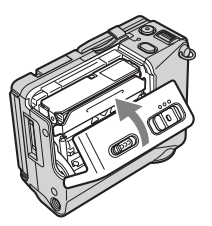

# **Guide de démarrage rapide** Guide de démarrage rapide

## *3* **Lancez l'enregistrement tout en vérifiant le sujet.**

La date et l'heure ne sont pas réglées dans les réglages par défaut. Pour régler la date et l'heure, [voir page 18.](#page-17-1)

#### $\bullet$  Ouvrez le panneau LCD.

**2** Tout en maintenant le **bouton vert enfoncé, faites coulisser le commutateur POWER vers le bas pour que le témoin CAMERA-TAPE s'allume.** L'appareil se met sous

tension et le capuchon d'objectif s'ouvre.

**<sup>6</sup>** Appuyez sur START/ **STOP.**

> L'enregistrement démarre. Pour passer en mode de veille, appuyez de nouveau sur START/STOP.

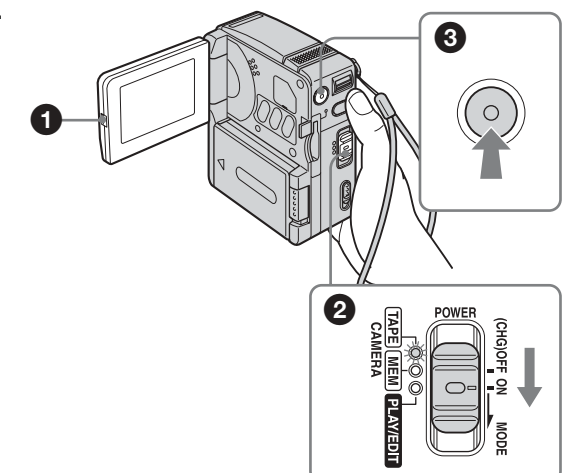

## *4* **Visionnez l'image enregistrée.**

- $\bullet$  Faites coulisser plusieurs fois **le commutateur POWER jusqu'à ce que le témoin PLAY/EDIT s'allume.** Le capuchon d'objectif se ferme.
- **2** Appuyez sur  $\overline{40}$ **(rembobinage).**
- **◯** Appuyez sur  $\blacktriangleright$   $\blacksquare$  (lecture) **pour lancer la lecture.** Pour mettre fin à la lecture, appuyez  $\overline{\mathbf{u}}$ .

Pour mettre l'appareil hors tension, faites coulisser le commutateur POWER jusqu'à (CHG)OFF.

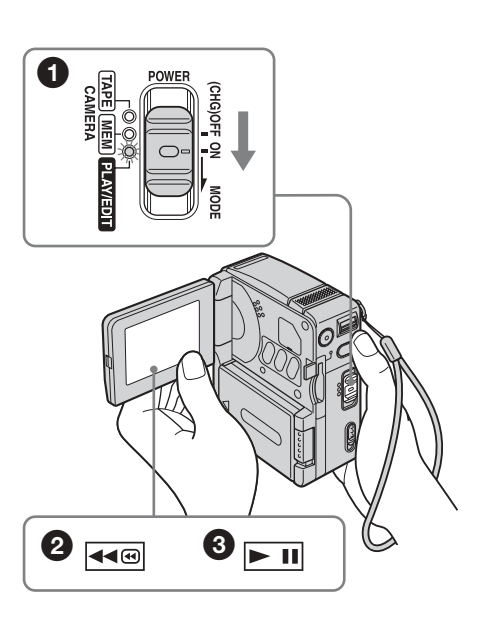

<span id="page-9-0"></span>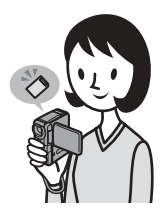

## **Enregistrement d'images fixes sur un « Memory Stick Duo »**

*1* **Fixez la batterie chargée sur le caméscope.**

Pour charger la batterie, [voir page 13](#page-12-1).

**O** Faites glisser la manette BATT 1 **(relâche de la batterie) dans le sens de la flèche, comme illustré, et retirez le cache du connecteur de la batterie.**

b **Fixez la batterie avec le côté connecteur face au caméscope comme illustré et enfoncez-la jusqu'au clic.**

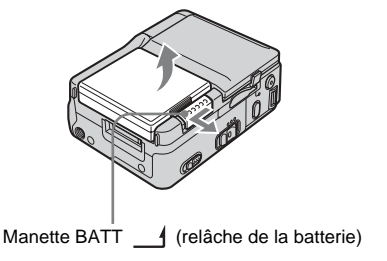

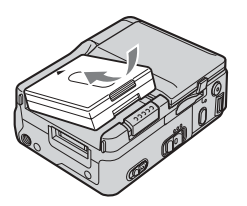

*2* **Insérez un « Memory Stick Duo » dans votre caméscope.**

**Insérez-le de manière à ce que la marque** b **dans l'angle inférieur gauche soit face vers le bas. Appuyez dessus jusqu'au déclic.**

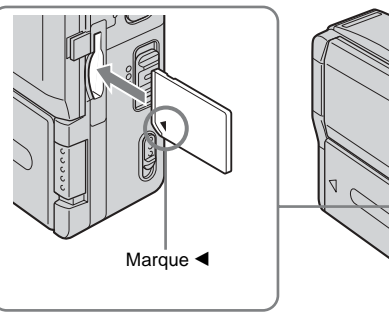

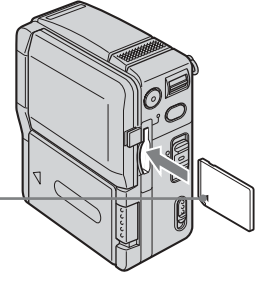

# Guide de démarrage rapide **Guide de démarrage rapide**

## *3* **Lancez l'enregistrement tout en vérifiant le sujet.**

La date et l'heure ne sont pas réglées dans les réglages par défaut. Pour régler la date et l'heure, [voir page 18.](#page-17-1)

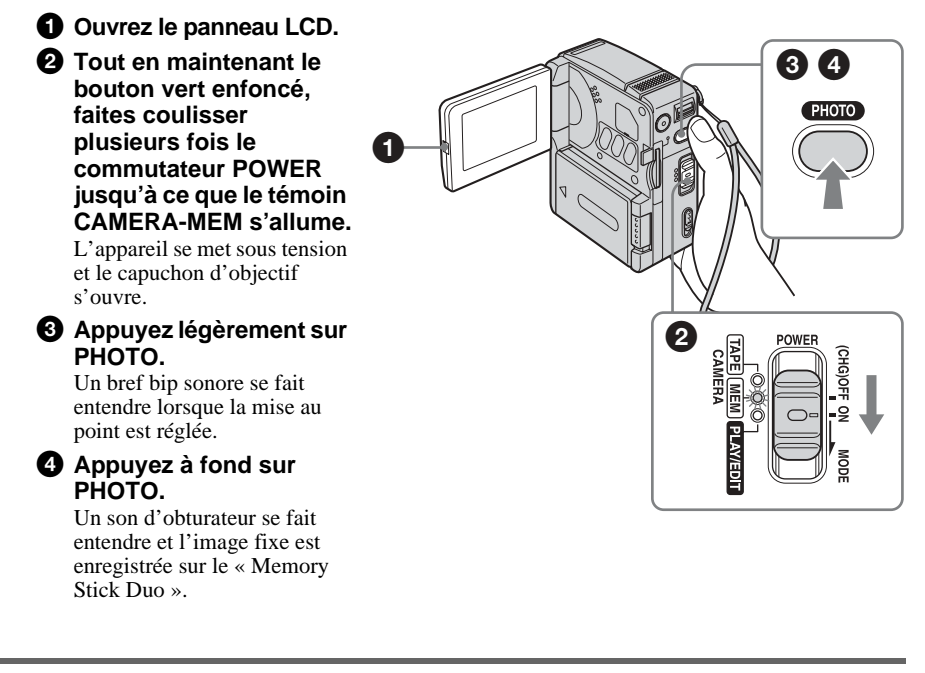

## *4* **Visionnez l'image enregistrée.**

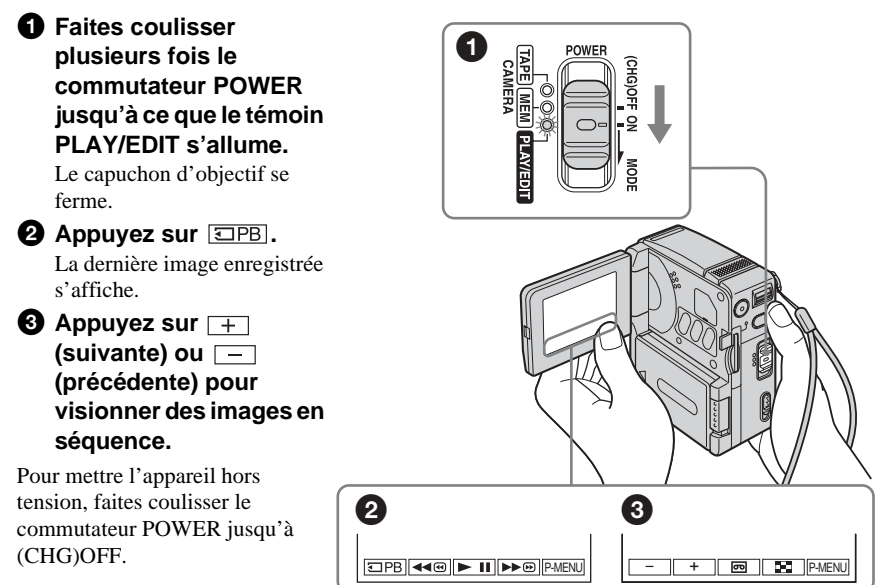

## <span id="page-11-2"></span><span id="page-11-1"></span><span id="page-11-0"></span>**Etape 1 : Vérification des accessoires fournis**

Assurez-vous que tous les éléments cités cidessous sont fournis avec votre caméscope. Le numéro entre parenthèses indique la quantité totale d'éléments de ce type fournis.

#### **« Memory Stick Duo » 8 Mo (1)**

Vous ne pouvez utiliser qu'un Memory Stick Duo, dont la taille est environ la moitié de celle d'un « Memory Stick » ordinaire, dans votre caméscope. Pour plus de détails, [voir page 103.](#page-102-0)

#### **Adaptateur Memory Stick Duo (1)**

Si vous utilisez un adaptateur Memory Stick Duo avec un « Memory Stick Duo », vous pouvez employer un « Memory Stick Duo » avec tous les appareils compatibles avec un « Memory Stick » ordinaire.

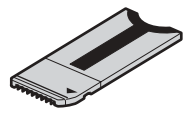

**Adaptateur secteur (1)**

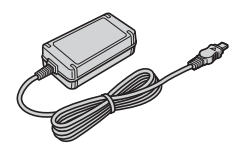

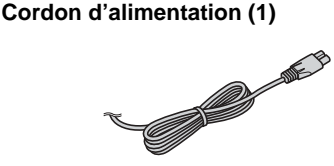

#### **Télécommande sans fil (1)**

Une pile bouton au lithium est déjà installée.

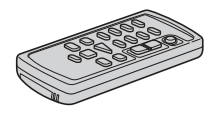

#### **Câble de raccordement A/V (1)**

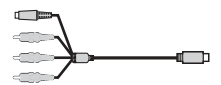

**Câble USB (1)**

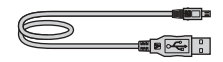

#### **Dragonne (1)** Fixé au caméscope.

#### **Batterie rechargeable NP-FF51 (1)**

Le modèle argenté de la batterie NP-FF51 est uniquement vendu avec le caméscope.

**Cache de connecteur de batterie (1)** Fixé au caméscope.

**CD-ROM « SPVD-010 USB Driver » (1)**

**CD-ROM « MovieShaker Ver. 3.1 for MICROMV » (1)**

**Chiffon de nettoyage (1)**

**Mode d'emploi du caméscope <Ce manuel> (1)**

**Guide d'applications informatiques (1)**

**Guide d'application MovieShaker (1)**

## **Préparation**

## <span id="page-12-1"></span><span id="page-12-0"></span>**Etape 2 : Charge de la batterie**

Vous pouvez charger la batterie en fixant la batterie **« InfoLITHIUM » (série F)** à votre caméscope.

#### **(3) Remarques**

- Vous ne pouvez pas utiliser de batterie autre que la batterie « InfoLITHIUM » (série F) [\(p. 105\).](#page-104-1)
- Ne court-circuitez pas la fiche CC de l'adaptateur secteur avec un objet métallique. Cela pourrait entraîner un problème de fonctionnement.
- Branchez l'adaptateur secteur à une prise de courant proche. Débranchez immédiatement l'adaptateur secteur de la prise de courant si un problème de fonctionnement se produit.

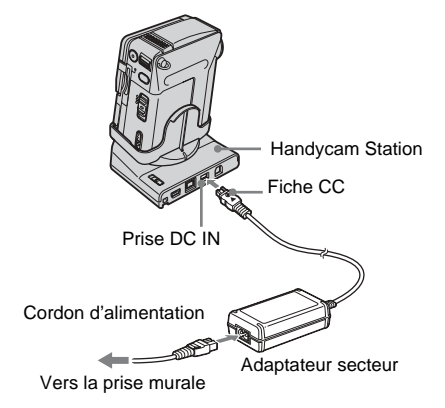

**1 Faites glisser la manette BATT (relâche de la batterie) dans le sens de la flèche, comme illustré ci-dessous, et retirez le cache du connecteur de la batterie.**

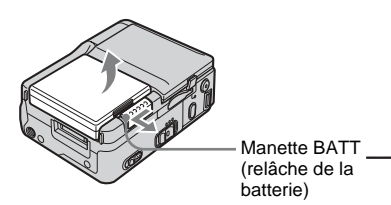

**2 Fixez la batterie avec le côté connecteur face au caméscope comme illustré cidessous et enfoncez-la jusqu'au clic.**

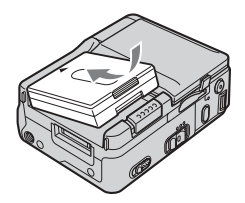

**3** Avec la marque ▲ de la fiche CC face **vers le haut, branchez l'adaptateur secteur dans la prise DC IN de la Handycam Station.** 

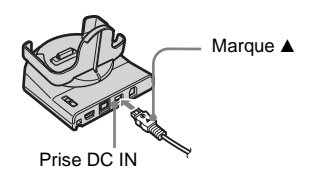

- **4 Branchez le cordon d'alimentation à l'adaptateur secteur.**
- **5 Branchez le cordon d'alimentation à une prise secteur.**
- **6 Insérez le caméscope dans la Handycam Station.**

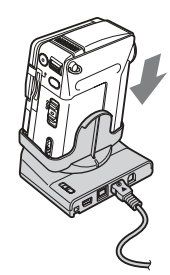

#### **7 Réglez le commutateur POWER sur (CHG)OFF.**

Le témoin CHG (charge) s'allume et la charge commence.

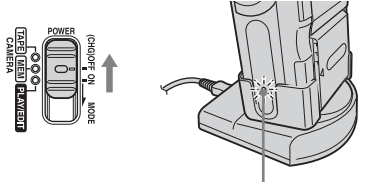

Témoin CHG (charge)

#### **Pour charger la batterie uniquement à l'aide de l'adaptateur secteur**

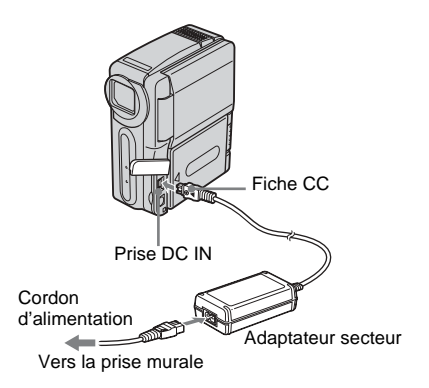

Vous pouvez charger la batterie en voyage, même si vous n'avez pas emporté la Handycam Station. Avec la marque  $\triangle$  de la fiche CC face vers le haut, branchez l'adaptateur secteur dans la prise DC IN du caméscope, comme illustré.

#### **Après la charge de la batterie**

Le témoin CHG s'éteint lorsque la batterie est pleine (charge complète). Débranchez l'adaptateur secteur de la prise DC IN.

#### **Pour retirer la batterie**

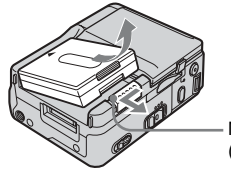

Manette BATT (relâche de la batterie)

- **1 Réglez le commutateur POWER sur (CHG)OFF.**
- **2 Faites glisser la manette BATT (relâche de la batterie) dans le sens de la flèche, comme illustré, et retirez la batterie.**

#### b **Rangement du caméscope**

Fixez le cache du connecteur de la batterie pour protéger les connecteurs de batterie de votre caméscope. Si vous n'utilisez pas votre caméscope pendant une longue période, rangezle ainsi que la batterie après l'avoir déchargée complètement sur le caméscope. Reportez-vous en page [106](#page-105-0) pour plus d'informations sur le rangement de la batterie.

#### b **Remarque**

• Lorsque vous retirez la batterie, maintenez-la doucement avec la main pour ne pas la laisser tomber.

**Pour vérifier l'autonomie restante — Informations relatives à la batterie**

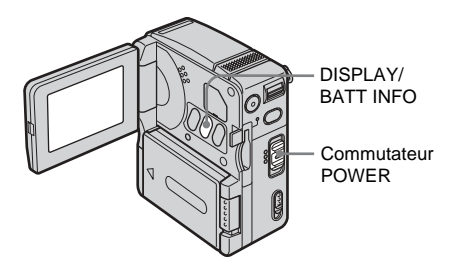

Vous pouvez vérifier le niveau actuel de charge de la batterie ainsi que la durée possible de prise de vue pendant la charge ou lorsque le commutateur POWER est désactivé.

- **1 Réglez le commutateur POWER sur (CHG)OFF.**
- **2 Ouvrez le panneau LCD.**

#### **3 Appuyez sur DISPLAY/BATT INFO.**

Les informations relatives à la batterie s'affichent pendant environ 7 secondes. Maintenez la touche enfoncée pour visionner les informations pendant environ 20 secondes.

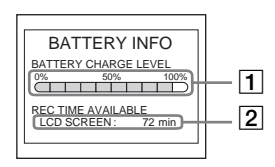

- A **Niveau de charge de la batterie : affiche la capacité restante approximative de la batterie.**
- B **Durée d'enregistrement possible.**

#### **Temps de charge**

Temps approximatif en minutes nécessaire à la recharge complète d'une batterie totalement déchargée, à une température ambiante de 25 °C (77 °F) (10 – 30 °C (50 – 86 °F) recommandé).

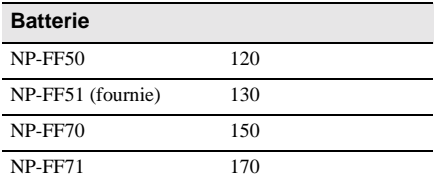

#### **Durée d'enregistrement**

Temps approximatif en minutes disponible lors de l'utilisation d'une batterie en pleine charge, à une température ambiante de 25 °C (77 °F).

#### **Lorsque LCD BACKLIGHT est réglé sur ON**

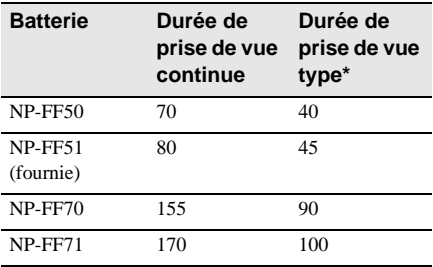

#### **Lorsque LCD BACKLIGHT est réglé sur OFF**

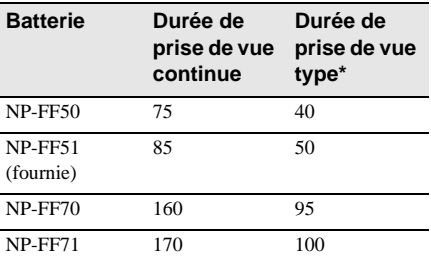

\* Durée approximative en minutes lors d'un enregistrement avec prise de vue, activation de la fonction marche/arrêt, réglage du commutateur POWER sur un autre mode et utilisation du zoom. L'autonomie réelle de la batterie peut être plus courte.

#### **Temps de lecture**

Temps approximatif en minutes disponible lors de l'utilisation d'une batterie en pleine charge, à une température ambiante de 25 °C (77 °F).

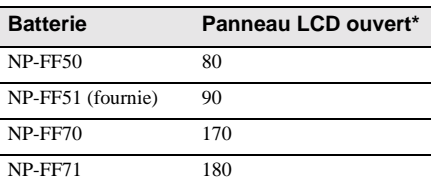

\* Avec LCD BACKLIGHT réglé sur ON.

#### **(3) Remarques**

- La batterie n'alimente pas l'appareil lorsque l'adaptateur secteur est raccordé à la prise DC IN de votre caméscope, même si le cordon d'alimentation est débranché de la prise secteur.
- La durée de prise de vue et de lecture est raccourcie lorsque vous utilisez votre caméscope à basse température.
- Le témoin CHG (charge) clignote pendant la charge ou les informations relatives à la batterie ne s'affichent pas correctement dans les conditions suivantes :
	- la batterie n'est pas installée correctement ;
	- la batterie est endommagée ;
	- la batterie est complètement vide (informations relatives à la batterie uniquement).

#### <span id="page-15-0"></span>**Utilisation d'une source d'alimentation externe**

Vous pouvez utiliser l'adaptateur secteur en tant que source d'alimentation lorsque vous ne souhaitez pas que la batterie s'épuise. Pendant l'utilisation de l'adaptateur secteur, la batterie ne se décharge pas même si elle est fixée sur votre caméscope.

#### **PRECAUTION**

Même si le caméscope est hors tension, il est toujours alimenté en courant CA (secteur) pendant qu'il est branché à la prise murale via l'adaptateur secteur.

**Raccordez votre caméscope comme indiqué à l'[« Etape 2 : Charge de la](#page-12-0)  [batterie » \(p. 13\).](#page-12-0)**

## <span id="page-15-1"></span>**Etape 3 : Mise sous tension de l'appareil**

Vous devez faire coulisser à plusieurs reprises le commutateur POWER pour sélectionner le mode désiré pour l'enregistrement ou la lecture. Lorsque vous utilisez ce caméscope pour la première fois, l'écran CLOCK SET apparaît [\(p. 18\).](#page-17-0)

#### **Tout en maintenant le bouton vert enfoncé, faites coulisser le commutateur POWER dans le sens de la flèche.**

L'appareil se met sous tension.

Pour passer en mode de prise de vue ou de lecture, faites coulisser le commutateur à plusieurs reprises jusqu'à ce que le voyant correspondant au mode d'alimentation souhaité s'allume. Lorsque le commutateur POWER est réglé sur le mode CAMERA-TAPE ou CAMERA-MEM, le capuchon d'objectif s'ouvre.

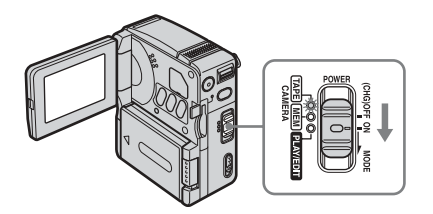

- Mode CAMERA-TAPE : pour enregistrer sur une cassette.
- Mode CAMERA-MEM : pour enregistrer sur un « Memory Stick Duo ».
- Mode PLAY/EDIT : pour lire ou éditer des images sur une cassette ou un « Memory Stick Duo ».

#### **Pour mettre l'appareil hors tension**

Faites coulisser le commutateur POWER sur (CHG)OFF. Le capuchon d'objectif se ferme.

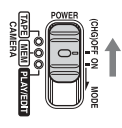

## <span id="page-16-0"></span>**Etape 4 : Réglage du panneau LCD**

Vous pouvez régler l'angle et la luminosité du panneau LCD pour vous adapter à diverses situations de prise de vue.

Même lorsqu'il y a des obstacles entre vous et le sujet filmé, vous pouvez vérifier l'apparence du sujet sur l'écran LCD pendant la prise de vue en réglant l'angle du panneau LCD.

Maximum 180°

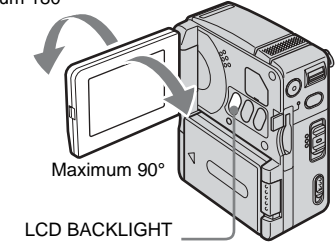

**Ouvrez le panneau LCD à 90° vers le caméscope, puis faites-le pivoter vers la position souhaitée.**

**Pour régler la luminosité de l'écran LCD**

- **1 Appuyez sur PMENU**.
- **2 Appuyez sur LCD BRIGHT.** Si l'élément ne s'affiche pas à l'écran, appuyez sur  $\sqrt{\times}$  . Si vous ne parvenez pas à le trouver, appuyez sur MENU, sélectionnez le menu (STANDARD SET), puis appuyez sur LCD SET.
- **3 Réglez** l'élément à l'aide de  $\boxed{-1}$ ,  $\boxed{+1}$ ,puis appuyez sur  $\overline{|OK|}$ .

#### z **Conseils**

- Les images enregistrées ne sont pas affectées par ce réglage.
- Si vous faites pivoter le panneau LCD à 180° vers le côté de l'objectif, vous pouvez refermer le panneau LCD avec l'écran LCD tourné vers l'extérieur.
- Si vous utilisez la batterie pour alimenter l'appareil, vous pouvez régler la luminosité en sélectionnant [RÉGLAGE ACL], puis [NIV. CTJR ACL] dans le menu  $\triangleq$  (RÉGL. NORM.) [\(p. 71\).](#page-70-1)
- Lors de l'utilisation de votre caméscope dans un environnement très lumineux avec la batterie, appuyez sur LCD BACKLIGHT pour désactiver le rétroéclairage du panneau LCD. Ce réglage permet d'éviter que la batterie ne se décharge prématurément.
- Vous pouvez couper un bip de confirmation d'une opération sur l'écran tactile si vous réglez [BIP] sur [ARRÊT] dans le menu (RÉGL. NORM.) [\(p. 74\).](#page-73-0)

## <span id="page-17-1"></span><span id="page-17-0"></span>**Etape 5 : Réglage de la date et de l'heure**

La première fois que vous utilisez le caméscope, réglez la date et l'heure. Si vous ne réglez pas la date et l'heure, l'écran CLOCK SET apparaît à chaque mise sous tension de l'appareil.

#### **(3) Remarque**

• Si vous n'utilisez pas votre caméscope pendant environ **3 mois**, la pile bouton rechargeable intégrée se décharge et les réglages de la date et de l'heure peuvent être supprimés de la mémoire. Dans ce cas, rechargez la pile bouton rechargeable [\(p. 111\),](#page-110-0) puis réglez de nouveau la date et l'heure.

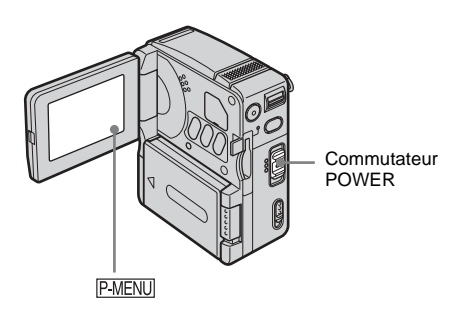

**1 Mettez votre caméscope sous tension [\(p. 16\).](#page-15-1)**

#### **2 Ouvrez le panneau LCD.**

Passez à l'étape 7 la première fois que vous réglez l'horloge.

#### **3 Appuyez sur P-MENU**.

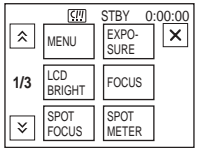

**4 Appuyez sur MENU.**

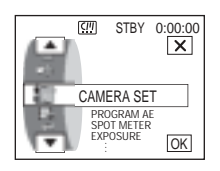

**5 Sélectionnez (TIME/LANGU.)**  avec les boutons  $\boxed{\triangle} / \boxed{\triangledown}$ , puis appuyez  $sur$   $OR$ .

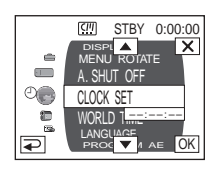

**6 Sélectionnez CLOCK SET avec les**  boutons  $\boxed{\triangle}$  /  $\boxed{\triangledown}$ , puis appuyez sur **.**

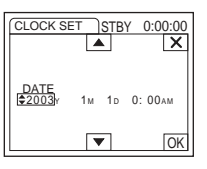

**7 Réglez Y (année) avec les boutons /**  $\blacktriangledown$ , puis appuyez sur  $\boxed{\circ\ltimes}$ .

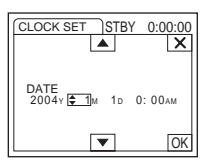

Vous pouvez régler n'importe quelle année jusqu'à l'année 2079.

**8 Réglez M (mois), D (jour), les heures et les minutes de la même manière qu'à**  l'étape 7, puis appuyez sur **OK**.

Pour minuit, réglez-le sur 12:00AM. Pour midi, réglez-le sur 12:00PM.

# **Préparation**

## <span id="page-18-0"></span>**Etape 6 : Insertion du support d'enregistrement**

#### <span id="page-18-1"></span>**Insertion d'une cassette**

Vous ne pouvez utiliser que des cassettes MICROMV portant le logo **IIIL/MICROMV.** 

Pour de plus amples informations sur ces cassettes (p. ex. sur la fonction de protection en écriture), [voir page 102.](#page-101-1)

#### b **Remarque**

- Ne forcez pas l'insertion de la cassette dans le logement. Ceci risquerait de provoquer un problème de fonctionnement au niveau du caméscope.
- **1 Faites glisser le levier OPEN/EJECT dans le sens de la flèche et ouvrez le couvercle du logement de cassette.**

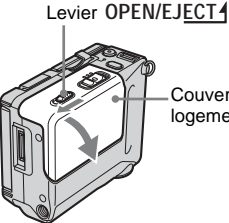

Couvercle du logement de cassette

Le logement de cassette se soulève et s'ouvre automatiquement.

**2 Insérez la cassette avec le côté fenêtre face au couvercle.**

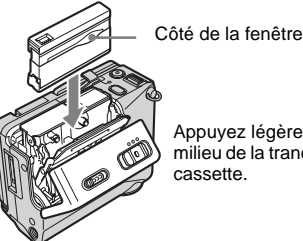

Appuyez légèrement au milieu de la tranche de la

#### **3 Enfoncez légèrement le logement de cassette avec le couvercle.**

Le logement de cassette se rabaisse automatiquement.

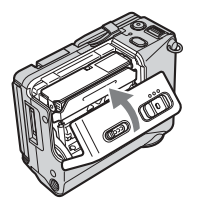

**4 Fermez le couvercle du logement de cassette.**

#### **Pour éjecter la cassette**

**1** Faites glisser le levier OPEN/EJECT1 et **ouvrez le couvercle du logement de cassette.**

Le logement de cassette s'ouvre automatiquement.

- **2 Retirez la cassette.**
- **3 Enfoncez légèrement le logement de cassette avec le couvercle.** Le logement de cassette se rabaisse automatiquement.
- **4 Fermez le couvercle du logement de cassette.**

#### <span id="page-19-0"></span>**Insertion d'un « Memory Stick Duo »**

Pour de plus amples informations sur le « Memory Stick Duo », [voir page 103](#page-102-0).

#### b **Remarque**

• Vous ne pouvez utiliser qu'un « Memory Stick Duo », dont la taille est environ la moitié de celle d'un « Memory Stick », dans votre caméscope [\(p. 103\).](#page-102-0) N'essayez pas d'insérer de force tout autre type de « Memory Stick » dans la fente pour « Memory Stick ».

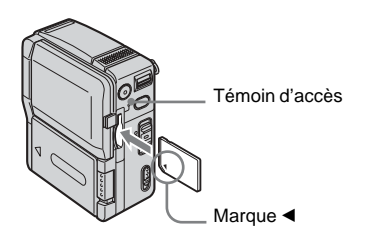

#### **Insérez le « Memory Stick Duo » avec la marque** b **dans l'angle inférieur gauche face vers le bas jusqu'au clic.**

#### **Pour éjecter un « Memory Stick Duo »**

Appuyez une fois légèrement sur le « Memory Stick Duo ».

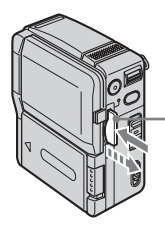

Appuyez une fois légèrement.

#### b **Remarques**

- Si vous forcez pour insérer le « Memory Stick Duo » dans la fente pour « Memory Stick » dans le mauvais sens, vous risquez d'endommager la fente pour « Memory Stick ».
- N'insérez rien d'autre qu'un « Memory Stick Duo » dans la fente pour « Memory Stick ». Ceci risquerait de provoquer un problème de fonctionnement au niveau du caméscope.
- Lorsque le témoin d'accès est allumé ou clignote, votre caméscope est en train de lire ou d'écrire des données à partir du ou vers le « Memory Stick Duo ». Ne secouez pas le caméscope et ne le soumettez pas à des chocs, ne coupez pas l'alimentation, n'éjectez pas le « Memory Stick Duo » et ne retirez pas la batterie. Sinon, des données d'image pourraient être endommagées.

## <span id="page-20-1"></span><span id="page-20-0"></span>**Etape 7 : Réglage de la langue des menus à l'écran**

Vous pouvez sélectionner la langue à utiliser sur l'écran LCD.

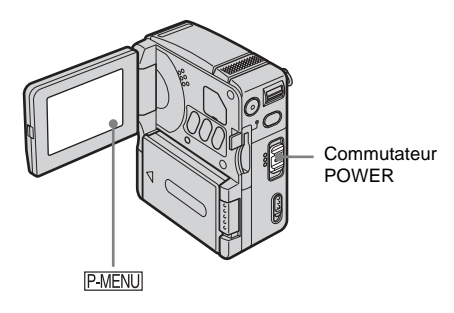

**1 Mettez votre caméscope sous tension.**

#### **2 Ouvrez le panneau LCD.**

#### **3 Appuyez sur PMENU**.

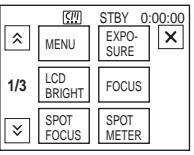

#### **4 Appuyez sur LANGUAGE.**

Si l'élément ne s'affiche pas à l'écran, appuyez sur  $\sqrt{\infty}$  /  $\sqrt{\infty}$ . Si vous ne parvenez pas à le trouver, appuyez sur MENU, puis sélectionnez-le dans le menu  $\circledcirc$  (TIME/ LANGU.) [\(p. 76\)](#page-75-1).

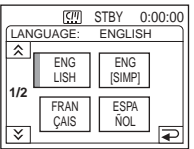

**5 Sélectionnez la langue désirée avec les boutons**  $\boxed{\hat{\otimes}}/\boxed{\check{\vee}}$ **, puis appuyez sur .**

#### **Ö** Conseil

• Le caméscope propose [ENG[SIMP]] (anglais simplifié) si votre langue maternelle ne figure pas parmi les options.

## <span id="page-21-1"></span><span id="page-21-0"></span>**Enregistrement de films**

Vous pouvez enregistrer des films sur une cassette ou un « Memory Stick Duo ».

Avant d'effectuer l'enregistrement, suivez les étapes 1 à 7 de la section [« Préparation »](#page-11-2) [\(p. 12](#page-11-2) - [p. 21\)](#page-20-0).

Lors de l'enregistrement sur une cassette, les films sont enregistrés en même temps que le son stéréo.

Lors de l'enregistrement sur un « Memory Stick Duo », le film est enregistré avec le son mono.

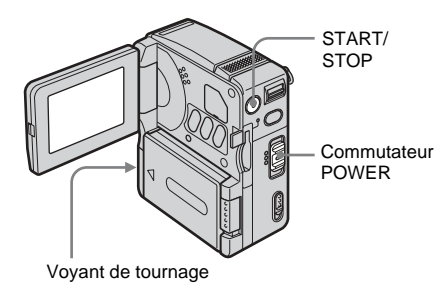

#### **1 Ouvrez le panneau LCD.**

#### **2 Sélectionnez le mode d'enregistrement.**

**Pour enregistrer sur une cassette** Faites coulisser le commutateur POWER jusqu'à ce que le témoin CAMERA-TAPE s'allume. Le capuchon d'objectif s'ouvre et votre caméscope passe en mode de veille.

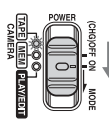

Faites coulisser le commutateur POWER tout en appuyant sur le bouton vert.

#### **Pour enregistrer sur un « Memory Stick Duo » — MPEG MOVIE AX**

Faites coulisser plusieurs fois le commutateur POWER jusqu'à ce que le témoin CAMERA-MEM s'allume. Le capuchon d'objectif s'ouvre et le dossier d'enregistrement sélectionné apparaît à l'écran.

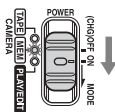

Faites coulisser le commutateur POWER tout en appuyant sur le bouton vert.

#### **3 Appuyez sur START/STOP.**

L'enregistrement démarre. [ENR.] apparaît sur l'écran LCD et le voyant de tournage s'allume.

Appuyez sur START/STOP. L'enregistrement s'arrête.

#### <span id="page-21-2"></span>**Pour vérifier le dernier film MPEG enregistré — Vérification**

Appuyez sur  $\boxed{\odot}$ . La lecture démarre automatiquement.

Appuyez sur  $\boxed{\rightleftarrows}$  pour revenir en mode de veille. Pour supprimer un film, appuyez sur  $\boxed{\text{m}}$  après la lecture, puis sur [OUI].

Pour annuler cette opération, appuyez sur [NON].

#### **Pour mettre l'appareil hors tension**

Faites coulisser le commutateur POWER sur (CHG)OFF.

#### **Indicateurs affichés pendant l'enregistrement sur une cassette**

Les indicateurs ne sont pas enregistrés sur la cassette.

La date et l'heure ainsi que les données de réglage du caméscope [\(p. 45\)](#page-44-2) ne s'affichent pas pendant l'enregistrement.

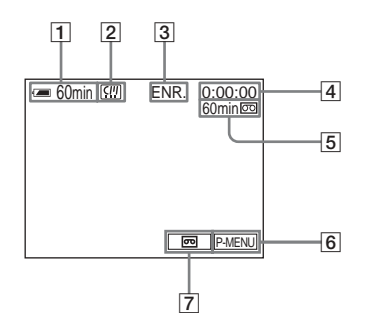

#### A **Autonomie de la batterie**

La durée indiquée peut ne pas être correcte, en fonction de l'environnement d'utilisation. Lorsque vous ouvrez ou fermez le panneau LCD, il faut environ 1 minute pour afficher l'autonomie correcte de la batterie.

- B **Indicateurs pour les cassettes avec mémoire de micro-cassette**
- C **Statut d'enregistrement ([VEILLE] ou [ENR.] (enregistrement))**
- **EXECUTE:** Compteur de bande **(heures:minutes:secondes)**
- E **Indicateur de longueur de bande restante ([p. 73](#page-72-0))**
- F **Bouton Menu personnel [\(p. 51\)](#page-50-3)**
- G **Sélecteur END SEARCH [\(p. 39\)](#page-38-0)**

#### **Indicateurs affichés pendant l'enregistrement sur un « Memory Stick Duo »**

Les indicateurs ne sont pas enregistrés sur le « Memory Stick Duo ».

La date et l'heure [\(p. 45\)](#page-44-2) ne sont pas affichés pendant l'enregistrement.

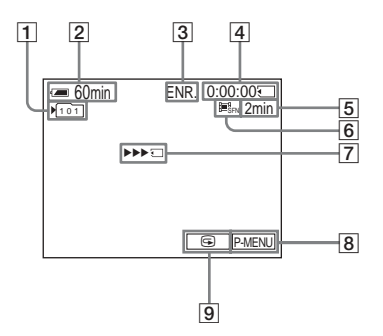

#### A **Dossier d'enregistrement**

#### B **Autonomie de la batterie**

La durée indiquée peut ne pas être correcte, en fonction de l'environnement d'utilisation. Lorsque vous ouvrez ou fermez le panneau LCD, il faut environ 1 minute pour afficher l'autonomie correcte de la batterie.

- C **Statut d'enregistrement ([VEILLE] (veille) ou [ENR.] (enregistrement))**
- D **Durée d'enregistrement (heures:minutes:secondes)**
- E **Capacité d'enregistrement du « Memory Stick Duo »**
- **6** Taille du film (mode Enr)
- G **Indicateur de lancement de l'enregistrement du « Memory Stick Duo »** Cet indicateur s'affiche pendant 5 secondes environ.
- **B** Bouton Menu personnel [\(p. 51\)](#page-50-3)
- I **Touche de vérification [\(p. 22\)](#page-21-2)**

#### b **Remarques**

- Avant de changer la batterie, réglez le commutateur POWER sur (CHG)OFF.
- Avec le réglage par défaut, lorsque vous n'utilisez pas votre caméscope pendant plus de 5 minutes, il se met automatiquement hors tension pour éviter que la batterie se décharge ([ARRÊT AUTO], [p. 75\)](#page-74-0). Pour recommencer l'enregistrement, faites coulisser le commutateur POWER vers le bas pour sélectionner le mode CAMERA-TAPE ou CAMERA-MEM, puis appuyez sur START/STOP.

#### ن<sup>ين</sup> Conseils

- Reportez-vous à la section [« Pour sélectionner le](#page-23-0)  [mode d'enregistrement de l'image au format MPEG »](#page-23-0)  [\(p. 24\)](#page-23-0) pour connaître la durée approximative d'enregistrement disponible sur un « Memory Stick Duo » dont la capacité de mémoire est différente.
- La durée d'enregistrement, la date et les données de réglages du caméscope (pour les cassettes uniquement) sont enregistrées automatiquement sur le support d'enregistrement, sans être affichées à l'écran. Vous pouvez visionner ces informations en cours de lecture en réglant [CODE DONNÉES] sur l'option désirée [\(p. 45\).](#page-44-2)

#### <span id="page-23-0"></span>**Pour sélectionner le mode d'enregistrement de l'image au format MPEG**

Dans le menu **(Etat** (RÉGL. MÉM.). sélectionnez [RÉGL.FILM], puis [ MODE ENR.]. Reportez-vous à la page [59](#page-58-0) pour plus de détails sur chaque mode d'enregistrement.

Le nombre d'images enregistrables sur un « Memory Stick Duo » varie en fonction du mode et de l'environnement d'enregistrement. Reportez-vous à la liste suivante pour connaître la durée approximative d'enregistrement de films disponible sur un « Memory Stick Duo » formaté sur votre caméscope.

#### **Durée d'enregistrement en mode [HAUTE QUAL.] (heures:minutes:secondes)**

La taille d'image est de  $352 \times 240$ , la cadence de prise de vue de 30 fps (frame par seconde), le débit pour les images et le son de 1200 kbit/s environ.

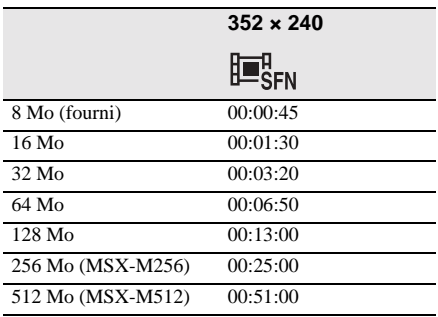

#### **Durée d'enregistrement en mode [FIN] (heures:minutes:secondes)**

La taille d'image est de 352 × 240, la cadence de prise de vue de 30 fps (frame par seconde), le débit pour les images et le son de 750 kbit/s d'environ.

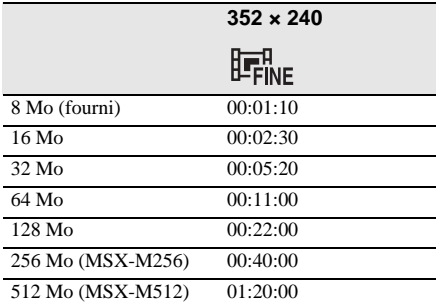

#### **Durée d'enregistrement en mode [STANDARD] (heures:minutes:secondes)**

La taille d'image est de  $144 \times 96$ , la cadence de prise de vue de 10 fps (frame par seconde), le débit pour les images et le son de 400 kbit/s d'environ.

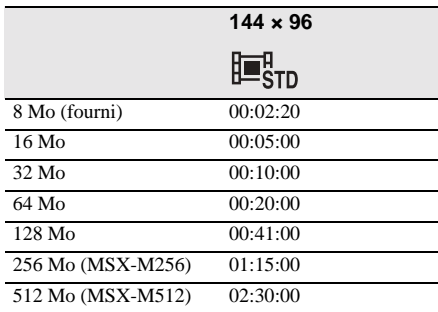

#### **Durée d'enregistrement en [MODE LÉGER] (heures:minutes:secondes)**

La taille d'image est de  $144 \times 96$ , la cadence de prise de vue de 10 fps (frame par seconde), le débit pour les images et le son de 200 kbit/s d'environ.

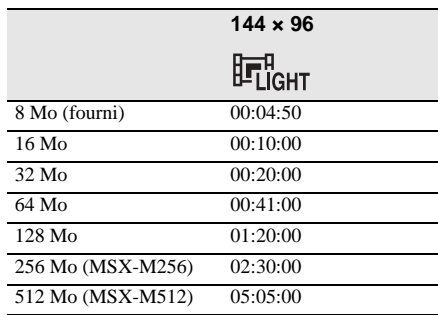

#### z **Conseils**

- La cadence de prise de vue indique le nombre d'images lues en 1 seconde. Plus cette valeur augmente, plus l'image animée devient naturelle. Votre caméscope permet de lire un maximum de 30 images fixes par seconde (30 fps/frame par seconde).
- Plus le débit est élevé, plus l'image animée devient naturelle.

#### <span id="page-24-0"></span>**Utilisation du zoom**

Lorsque le commutateur POWER est réglé sur le mode CAMERA-TAPE, il est possible d'utiliser le zoom pour obtenir des niveaux d'agrandissement supérieurs à 10 fois et d'activer le zoom numérique à partir de ce point ([ZOOM NUM.], [p. 56](#page-55-0)). L'utilisation occasionnelle du zoom est efficace.

Cependant, pour obtenir de meilleurs résultats, il est préférable de l'utiliser avec parcimonie.

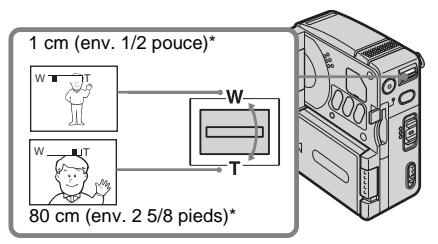

\* La distance minimale nécessaire entre votre caméscope et le sujet afin d'obtenir une mise au point nette, lorsque la manette est dans cette position.

#### **Déplacez légèrement la manette de zoom pour un zoom plus lent et déplacez-la davantage pour un zoom plus rapide.**

**Pour filmer un plan plus large** Déplacez la manette de zoom vers W. Le sujet semble plus éloigné (Grand angle).

#### **Pour filmer en plus gros plan**

Déplacez la manette de zoom vers T. Le sujet semble plus rapproché (Téléobjectif).

#### <span id="page-24-1"></span>**Prise de vue en mode miroir**

Vous pouvez utiliser cette fonction pour vous filmer, par exemple.

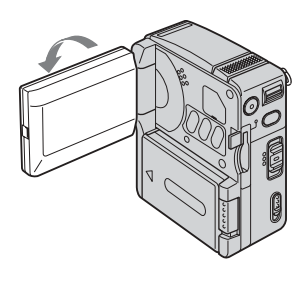

#### **Ouvrez le panneau LCD à 90° vers le caméscope, puis faites-le pivoter à 180° vers le sujet.**

Une image en miroir du sujet s'affiche sur l'écran LCD, mais l'image enregistrée est normale.

#### <span id="page-24-2"></span>**Utilisation du retardateur**

Le retardateur vous permet de lancer la prise de vue après un délai d'environ 10 secondes.

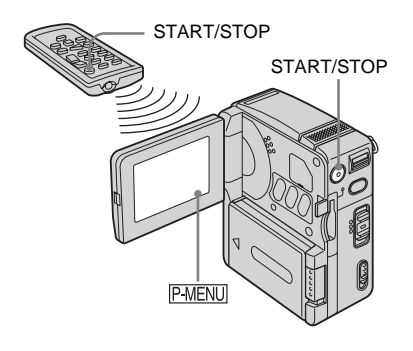

**Appuyez sur PMENU.** 

#### **→** suite

#### **2 Appuyez sur [RETAR.].**

Si l'élément ne s'affiche pas à l'écran, appuyez sur  $\sqrt{\sqrt{3}}$ . Si vous ne parvenez pas à le trouver, appuyez sur MENU, puis sélectionnez-le dans le menu (RÉGL. CAMÉS.).

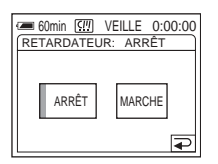

**3** Appuyez sur [MARCHE], puis sur  $\overline{OR}$ . S' affiche.

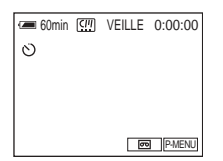

#### **4 Appuyez sur START/STOP.**

Un bip sonore se fait entendre pendant le décompte qui dure environ 10 secondes. L'indicateur de décompte s'affiche à partir de 8. Ensuite, la prise de vue commence. Pour arrêter l'enregistrement, appuyez de nouveau sur START/STOP.

#### **Pour annuler le décompte**

Appuyez sur [RÉINI.] ou sur START/STOP.

#### **Pour désactiver le retardateur**

Suivez les étapes 1 et 2, puis sélectionnez [ARRÊT] à l'étape 3.

## <span id="page-25-0"></span>**Enregistrement d'images fixes**

#### **— Enregistrement de photos dans la mémoire**

Vous pouvez enregistrer des images fixes sur un « Memory Stick Duo ». Avant d'effectuer l'enregistrement, suivez les étapes 1 à 7 de la section [« Préparation »](#page-11-2) [\(p. 12](#page-11-2) - [p. 21\)](#page-20-0).

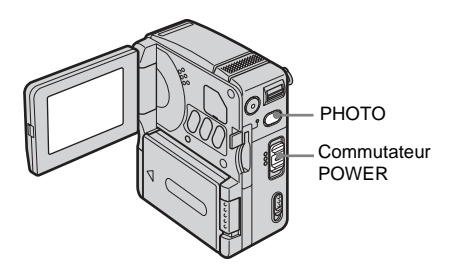

- **1 Ouvrez le panneau LCD.**
- **2 Faites coulisser plusieurs fois le commutateur POWER jusqu'à ce que le témoin CAMERA-MEM s'allume.**

Le capuchon d'objectif s'ouvre et le dossier d'enregistrement sélectionné apparaît à l'écran.

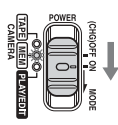

Faites coulisser le commutateur POWER tout en appuyant sur le bouton vert.

#### **3 Maintenez légèrement la touche PHOTO enfoncée.**

Un léger bip sonore se fait entendre lorsque les réglages de mise au point et de luminosité sont ajustés. La prise de vue ne démarre pas à ce point.

L'indicateur cesse de clignoter.

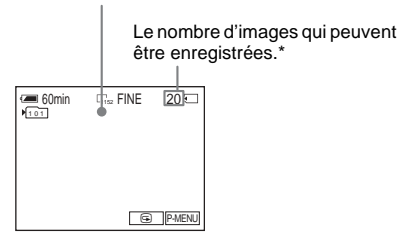

\* Le nombre d'images pouvant être enregistrées varie en fonction du réglage de la taille de l'image et de l'environnement d'enregistrement.

#### **4 Appuyez à fond sur PHOTO.**

Un son d'obturateur se fait entendre. Lorsque des barres de  $\text{III}$  disparaissent, l'image est enregistrée sur le « Memory Stick Duo ».

#### <span id="page-26-1"></span>**Pour contrôler la dernière image enregistrée — Vérification**

Appuyez sur  $\boxed{\textcircled{\textcirc}}$ .

Appuyez sur  $\boxed{\Rightarrow}$  pour revenir en mode de veille.

Pour supprimer l'image, appuyez sur  $\lceil \frac{2}{m} \rceil$ , puis sur [OUI].

Pour annuler la suppression, appuyez sur [NON].

#### **Pour mettre l'appareil hors tension**

Faites coulisser le commutateur POWER sur (CHG)OFF.

#### **Pour enregistrer des images fixes en continu — Enregistrement continu**

Sélectionnez le menu (RÉGL. MÉM.), [IMAGE FIXE], puis [ RAFALE] [\(p. 58\).](#page-57-1) Vous pouvez enregistrer des images en continu dans un intervalle d'environ 0,5 seconde.

#### **Indicateurs affichés pendant l'enregistrement**

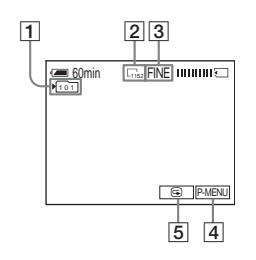

#### A **Dossier d'enregistrement**

- B **Taille d'image**  $\frac{1}{1152}$  (1152 × 864) ou  $\frac{1}{640}$  (640 × 480)
- **3** Oualité FINE [FIN] ou STD [STANDARD]
- $\boxed{4}$  Bouton Menu personnel [\(p. 51\)](#page-50-4)
- E **Touche de vérification [\(p. 27\)](#page-26-1)**

#### z **Conseils**

- Lorsque vous appuyez sur PHOTO de la télécommande, l'image affichée sur l'écran à ce moment est enregistrée.
- L'heure d'enregistrement, la date et les données de réglages du caméscope sont enregistrées automatiquement sur le support d'enregistrement, sans être affichées à l'écran. Vous pouvez visionner ces informations en cours de lecture en réglant [CODE DONNÉES] sur l'option désirée [\(p. 45\)](#page-44-2).
- L'angle de prise de vue est plus large que lorsque vous réglez le commutateur POWER sur le mode CAMERA-TAPE.

#### <span id="page-26-0"></span>**Sélection de la qualité ou de la taille d'image**

Sélectionnez le menu (RÉGL. MÉM.), [IMAGE FIXE], puis [ QUALITÉ] ou  $\lceil$  TAIL.IMAGE] [\(p. 58\)](#page-57-1). Le nombre d'images pouvant être enregistrées sur un « Memory Stick Duo » varie en fonction de la qualité et de la taille de l'image et de l'environnement d'enregistrement.

Reportez-vous à la liste suivante pour connaître le nombre approximatif d'images pouvant être enregistrées sur un « Memory Stick Duo » formaté sur votre caméscope.

#### **→** suite

#### **Lorsque la qualité d'image est [FIN] (nombre d'images)**

La taille d'image de  $1152 \times 864$  occupe 500 Ko, celle de 640 × 480 occupe 150 Ko.

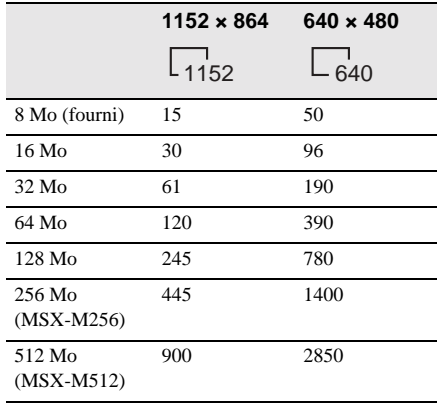

#### **Lorsque la qualité d'image est [STANDARD] (nombre d'images)**

La taille d'image de 1152 × 864 occupe 200 Ko, celle de  $640 \times 480$  occupe 60 Ko.

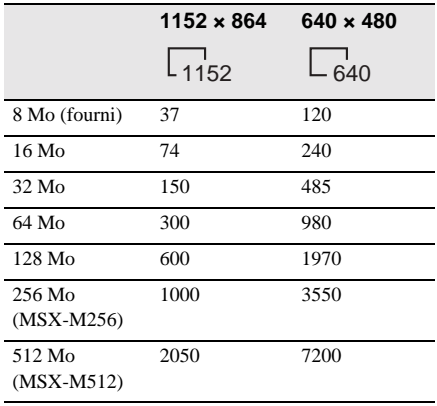

#### <span id="page-27-0"></span>**Utilisation du retardateur**

Le retardateur vous permet d'enregistrer une image fixe après un délai d'environ 10 secondes.

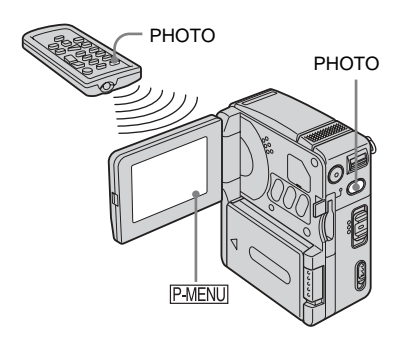

**1 Appuyez sur PMENU.** 

#### **2 Appuyez sur [RETAR.].**

Si l'élément ne s'affiche pas à l'écran, appuyez sur  $\boxed{\approx}$  / $\boxed{\vee}$ . Si vous ne parvenez pas à le trouver, appuyez sur MENU, puis sélectionnez-le dans le menu <sup>8</sup> (RÉGL. CAMÉS.).

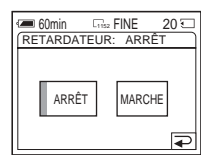

**3** Appuyez sur [MARCHE], puis sur  $\overline{OK}$ . s'affiche.

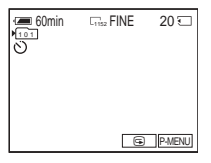

## Enregistrement **Enregistrement**

#### **4 Appuyez sur PHOTO.**

Un bip sonore se fait entendre pendant le décompte qui dure environ 10 secondes. L'indicateur de décompte s'affiche à partir de 8. Lorsque des barres de IIII disparaissent, l'image est enregistrée sur le « Memory Stick Duo ».

#### **Pour annuler le décompte**

Appuyez sur [RÉINI.].

#### **Pour désactiver le retardateur**

Suivez les étapes 1 et 2, puis sélectionnez [ARRÊT] à l'étape 3.

#### <span id="page-28-0"></span>**Enregistrement d'une image fixe sur un « Memory Stick Duo » pendant l'enregistrement de films sur une cassette**

La taille des images est réglée sur [640 × 480]. Si vous souhaitez enregistrer une image fixe sous un format différent, utilisez la fonction d'enregistrement de photos en mémoire [\(p. 26\).](#page-25-0)

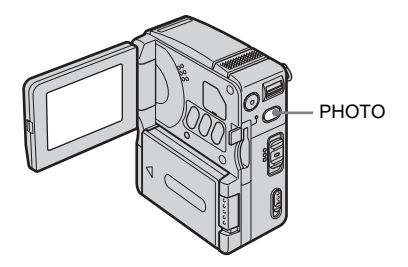

**Appuyez à fond sur PHOTO pendant la prise de vue.**

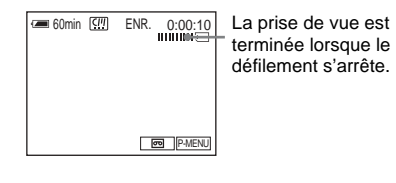

#### **Pour enregistrer des images fixes en mode de veille**

Maintenez légèrement la touche PHOTO enfoncée. Vérifiez l'image, puis appuyez à fond sur PHOTO.

#### **(3) Remarques**

- Vous ne pouvez pas enregistrer d'images fixes sur un « Memory Stick Duo » pendant les opérations suivantes :
	- FADER
	- $-$  mode [G.ÉCRAN16:9]
	- Superposition de mémoire
	- MEMORY MIX
- Aucun titre n'est enregistré sur un « Memory Stick Duo ».

## <span id="page-29-0"></span>**Réglage de l'exposition**

L'exposition est réglée automatiquement dans les réglages par défaut.

#### <span id="page-29-1"></span>**Réglage de l'exposition pour les sujets en contre-jour**

Lorsque le sujet filmé est éclairé en contrejour, vous pouvez régler l'exposition pour éviter que le sujet ne soit très sombre.

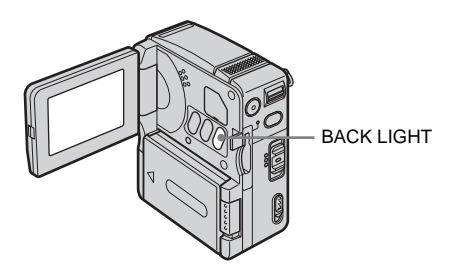

#### **Appuyez sur BACK LIGHT en cours d'enregistrement ou en mode de veille.**

图s'affiche.

Pour désactiver la fonction de compensation de contre-jour, appuyez de nouveau sur BACK LIGHT.

#### **(3) Remarque**

• La fonction de compensation de contre-jour est désactivée lorsque vous réglez [SPOTMÈTRE] [\(p. 30\)](#page-29-2) ou [EXPOSITION] sur [MANUEL] [\(p. 30\)](#page-29-2).

#### <span id="page-29-2"></span>**Réglage de l'exposition pour le sujet sélectionné — Spotmètre flexible**

Vous pouvez régler et fixer l'exposition sur le sujet, de manière à ce qu'il soit filmé dans des conditions de luminosité correcte, même lorsque le contraste entre le sujet et l'arrièreplan est important (par exemple, avec les sujets principaux sur une scène).

**Appuyez sur FMENU** en cours **d'enregistrement ou en mode de veille.**

#### **2 Appuyez sur [SPOTM.].**

Si l'élément ne s'affiche pas à l'écran, appuyez sur  $\boxed{\approx}$  / $\boxed{\sqrt{\times}}$ . Si vous ne parvenez pas à le trouver, appuyez sur MENU, puis sélectionnez-le dans le menu <sup>(Pr</sup>) (RÉGL. CAMÉS.).

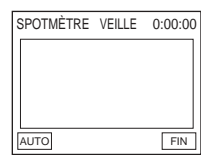

**3 Appuyez sur le point que vous souhaitez régler et fixez l'exposition à l'écran.**

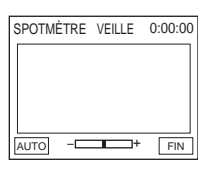

L'indicateur [SPOTMÈTRE] clignote et règle l'exposition du point sélectionné.

#### **4 Appuyez sur [FIN].**

#### **Pour revenir au mode d'exposition automatique**

Suivez les étapes 1 et 2, puis sélectionnez [AUTO] à l'étape 3 ou réglez [EXPOSITION] sur [AUTO] [\(p. 30\)](#page-29-2).

#### b **Remarques**

- Vous ne pouvez pas utiliser la fonction Spotmètre flexible en même temps que Color Slow Shutter.
- Si vous réglez [EA PROGRAMME], [SPOTMÈTRE] est automatiquement réglé sur [AUTO].

#### z **Conseil**

• Lorsque [SPOTMÈTRE] est sélectionné, [EXPOSITION] est automatiquement réglé sur [MANUEL].

#### <span id="page-30-0"></span>**Réglage manuel de l'exposition**

Vous pouvez régler la luminosité d'une image pour obtenir la meilleure exposition possible. Par exemple, lors de l'enregistrement en intérieur dans la journée, vous pouvez régler manuellement l'exposition sur le mur de la pièce afin d'éviter que les personnes proches de la fenêtre n'apparaissent sombres à cause du contre-jour.

**1 Appuyez sur PMENU en cours d'enregistrement ou en mode de veille.**

#### **2 Appuyez sur [EXPOS.].**

Si l'élément ne s'affiche pas à l'écran, appuyez sur  $\sqrt{2}$  /  $\sqrt{2}$ . Si vous ne parvenez pas à le trouver, appuyez sur MENU, puis sélectionnez-le dans le menu (RÉGL. CAMÉS.).

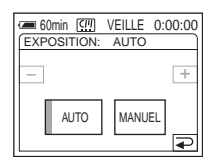

#### **3 Appuyez sur [MANUEL].**

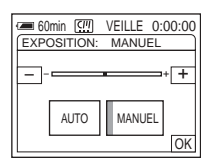

**4 Réglez l'exposition avec les touches**   $\boxed{\phantom{0}}$  (pour assombrir) ou  $\boxed{\phantom{0}}$  (pour  $\acute{\textbf{e}}$ **claircir), puis appuyez sur**  $\boxed{\circ\mathbf{K}}$ **.** 

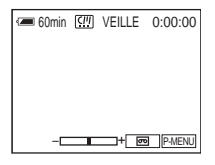

#### **Pour revenir au mode d'exposition automatique**

Suivez les étapes 1 et 2, puis sélectionnez [AUTO] à l'étape 3.

## <span id="page-31-0"></span>**Prise de vue dans un endroit sombre**

#### **— Color Slow Shutter**

Il est possible de prendre des vues en couleur plus lumineuses dans des endroits sombres.

- **1 Faites coulisser le commutateur POWER pour sélectionner le mode CAMERA-TAPE.**
- **2** Appuyez sur  $P$ -MENU.

#### **3 Appuyez sur COLOR SLOW S.**

Si l'élément ne s'affiche pas à l'écran, appuyez sur  $\sqrt{\sqrt{y}}$ . Si vous ne parvenez pas à le trouver, appuyez sur MENU et sélectionnez-le dans le menu <sup>(Princ</sup> (RÉGL.) CAMÉS.) menu.

**4** Appuyez sur [MARCHE], puis sur  $\overline{OR}$ . **Q** s'affiche.

#### **Pour annuler la fonction Color Slow Shutter**

Suivez les étapes 2 et 3, puis sélectionnez [ARRÊT] à l'étape 4.

#### b **Remarques**

- Color Slow Shutter peut ne pas fonctionner correctement dans l'obscurité totale.
- Vous ne pouvez pas utiliser la fonction Color Slow Shutter avec :
	- [EXPOSITION]
	- Spotmètre flexible
	- [EA PROGRAMME]
	- FADER
	- Effet numérique
- Lors de l'utilisation de la fonction Color Slow Shutter, la vitesse d'obturateur de votre caméscope change en fonction de la luminosité. A ce moment, le mouvement de l'image peut être plus lent.
- Réglez manuellement la mise au point lorsque la mise au point automatique se fait difficilement.

## <span id="page-31-1"></span>**Réglage de la mise au point**

La mise au point est réglée automatiquement à sa valeur par défaut.

#### <span id="page-31-2"></span>**Réglage de la mise au point sur un sujet non centré — SPOT FOCUS**

Vous pouvez sélectionner et régler le point de focale pour le diriger vers un sujet ne se trouvant pas au centre de l'écran.

#### **Appuyez sur <b>PMENU** en cours **d'enregistrement ou en mode de veille.**

#### **2 Appuyez sur [MP.CE.].**

Si l'élément ne s'affiche pas à l'écran, appuyez sur  $\boxed{\hat{\times}}$  /  $\boxed{\check{\times}}$ . Si vous ne parvenez pas à le trouver, appuyez sur MENU, puis sélectionnez-le dans le menu (RÉGL. CAMÉS.).

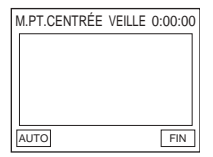

**3 Appuyez sur le sujet dont vous souhaitez régler la mise au point à l'écran.**

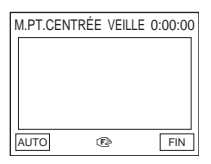

L'indicateur [M.PT.CENTRÉE] clignote pendant que le caméscope règle la mise au point. 9 s'affiche.

#### **Pour régler automatiquement la mise au point**

Suivez les étapes 1 et 2, puis sélectionnez [AUTO] à l'étape 3 ou réglez [MISE AU PT.] sur [AUTO] [\(p. 33\)](#page-32-0).

#### **(3) Remarque**

• Vous ne pouvez pas utiliser la fonction SPOT FOCUS avec [EA PROGRAMME].

#### ن<sup>ن</sup> Conseil

• Lorsque [M.PT.CENTRÉE] est sélectionné, [MISE AU PT.] est automatiquement réglé sur [MANUEL].

#### <span id="page-32-0"></span>**Réglage manuel de la mise au point**

Vous pouvez régler manuellement la mise au point en fonction des conditions d'enregistrement.

Utilisez cette fonction dans les cas suivants :

- pour filmer un sujet se trouvant derrière une fenêtre couverte de gouttes de pluie ;
- pour filmer des bandes horizontales ;
- pour filmer un sujet avec peu de contraste entre le sujet et l'arrière-plan ;
- lorsque vous souhaitez effectuer la mise au point sur un sujet à l'arrière-plan ;

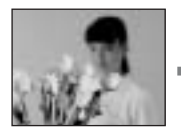

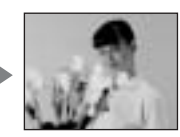

- pour filmer un sujet immobile à l'aide d'un trépied.
- **Appuyez sur <b>P-MENU** en cours **d'enregistrement ou en mode de veille.**

#### **2 Appuyez sur [MISE AU PT.].**

Si l'élément ne s'affiche pas à l'écran, appuyez sur  $\boxed{\&}$  /  $\boxed{\&}$  . Si vous ne parvenez pas à le trouver, appuyez sur MENU, puis sélectionnez-le dans le menu **(RÉGL.**) CAMÉS.).

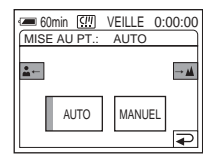

#### **3 Appuyez sur [MANUEL].** 9 s'affiche.

#### **Appuyez sur**  $\left[\frac{2}{n} - \frac{1}{n}\right]$  **pour régler la mise au point.**

 $\boxed{2}$  : Pour régler la mise au point sur des sujets proches.

 $\rightarrow \blacksquare$ : Pour régler la mise au point sur des sujets lointains.

 $\mathbb{R}$  passe à  $\Lambda$  lorsque la mise au point ne peut pas être réglée sur un sujet plus loin. 9 passe à lorsque la mise au point ne peut pas être réglée sur un sujet plus proche.

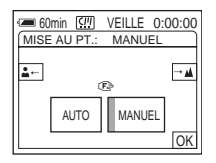

**Appuyez sur**  $\boxed{\circ\kappa}$ **.** 

#### **Pour régler automatiquement la mise au point**

Suivez les étapes 1 et 2, puis sélectionnez [AUTO] à l'étape 3.

## <span id="page-33-0"></span>**Prise de vue d'une image à l'aide de divers effets**

<span id="page-33-1"></span>**Entrée et sortie en fondu pour une scène — FADER**

Vous pouvez ajouter les effets suivants aux images en cours d'enregistrement.

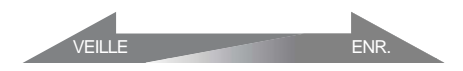

#### **[FONDU NORMAL]**

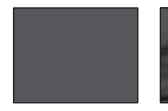

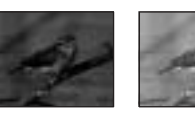

#### **[FONDU MOS.] (fondu mosaïque)**

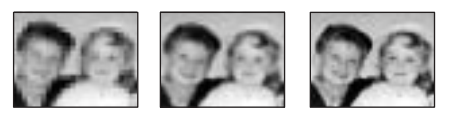

#### **[MONOTONE]**

Pendant l'entrée en fondu, l'image passe graduellement du noir et blanc à la couleur. Pendant la sortie en fondu, l'image passe graduellement de la couleur au noir et blanc.

- **1 Faites coulisser le commutateur POWER pour sélectionner le mode CAMERA-TAPE.**
- **2** Appuyez sur **PMENU** en mode de veille **(pour une entrée en fondu) ou en cours d'enregistrement (pour sortie en fondu).**

#### **3 Appuyez sur [TRANS. FONDU].**

Si l'élément ne s'affiche pas à l'écran, appuyez sur  $\sqrt{\sqrt{x}}$ . Si vous ne parvenez pas à le trouver, appuyez sur MENU, puis sélectionnez-le dans le menu  $\Box$  (APPLI. IM.).

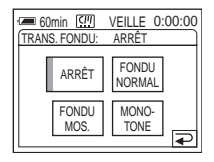

**4 Appuyez sur l'effet souhaité, puis sur .**

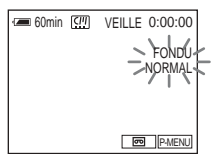

#### **5 Appuyez sur START/STOP.**

L'indicateur de transition en fondu arrête de clignoter et reste allumé, puis disparaît lorsque la transition en fondu est terminée.

#### **Pour annuler la fonction de transition en FADER**

Suivez les étapes 2 et 3, puis appuyez sur [ARRÊT] à l'étape 4.

#### b **Remarque**

- Vous ne pouvez pas utiliser la fonction FADER avec :
	- Color Slow Shutter
	- Effet numérique

#### **Entrée en fondu à partir d'une image fixe sur le « Memory Stick Duo » — Chevauchement de mémoire**

Vous pouvez effectuer une entrée en fondu à partir de l'image fixe sur le « Memory Stick Duo » vers le film en cours d'enregistrement sur la cassette.

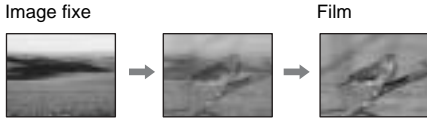

- **1 Vérifiez qu'un « Memory Stick Duo », contenant l'image fixe à superposer et une cassette sont insérés dans votre caméscope.**
- **2 Faites coulisser le commutateur POWER pour sélectionner le mode CAMERA-TAPE.**
- **3 Appuyez sur PMENU.**
- **4 Appuyez sur MENU.**
- **5 Sélectionnez le menu (APPLI. IM.), puis**  $\left[\begin{array}{c|c}\n\hline\n\end{array}\right]$  **CHEV**] à l'aide de  $\left[\begin{array}{c|c}\hline\n\end{array}\right]$  /  $\left[\begin{array}{c|c}\n\hline\n\end{array}\right]$  et **appuyez sur**  $\boxed{\text{OK}}$ **.**

L'image fixe enregistrée sur le « Memory Stick Duo » apparaît sur l'écran de vignettes.

- **6 Appuyez sur**  $\boxed{-}$  (précédente) /  $\boxed{+}$ **(suivante) pour sélectionner l'image fixe à superposer.**
- **7 Appuyez sur [MARCHE], puis sur**  $\overline{OK}$ **.**
- **8 Appuyez sur**  $\boxed{\times}$ .
- **9 Appuyez sur START/STOP pour lancer l'enregistrement.**

L'indicateur [CHEV. MÉM.] arrête de clignoter et reste allumé, puis disparaît lorsque la transition en fondu est terminée.

#### <span id="page-34-0"></span>**Utilisation d'effets spéciaux — Effet numérique**

Vous pouvez ajouter des effets numériques aux enregistrements.

#### **[FIXE]**

Vous pouvez enregistrer un film tout en le superposant sur une image fixe enregistrée auparavant.

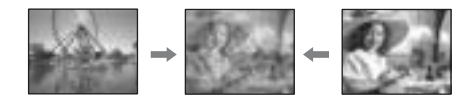

#### **[FLASH] (effet stroboscopique)**

Vous pouvez enregistrer un film avec un effet d'images fixes en série (effet stroboscopique).

#### **[LUMINANCE] (touche de luminance)**

Vous pouvez remplacer par un film une zone plus claire d'une image fixe déjà enregistrée dans une image fixe, comme l'arrière-plan d'une personne ou un titre écrit sur du papier blanc.

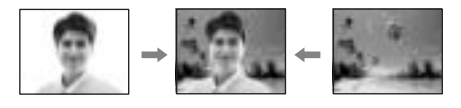

#### **[TRAINÉE]**

Vous pouvez enregistrer une image de façon à ce qu'un effet de traînée apparaisse.

#### **[OBT. LENT] (obturateur lent)**

Vous pouvez ralentir la vitesse d'obturation. Ce mode peut être utilisé pour filmer un sujet de façon plus lumineuse dans un endroit sombre.

#### **[FILM RÉTRO]**

Permet de donner aux images l'apparence d'un vieux film. Votre caméscope enregistre automatiquement des images au format écran large letterbox, en mode sépia et à une vitesse d'obturation inférieure.

- **1 Faites coulisser le commutateur POWER pour sélectionner le mode CAMERA-TAPE.**
- **Appuyez sur PMENU.**

#### **3 Appuyez sur [EFFET NUM.].**

Si l'élément ne s'affiche pas à l'écran, appuyez sur  $\sqrt{\infty}$  /  $\sqrt{\infty}$ . Si vous ne parvenez pas à le trouver, appuyez sur MENU, puis sélectionnez-le dans le menu (APPLI. IM.).

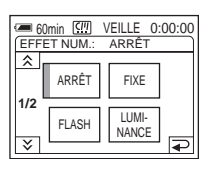

**4 Appuyez sur l'effet souhaité, puis réglez l'effet en appuyant sur (diminuer) ou (augmenter), puis appuyez sur .**

Exemple d'écran de réglage :

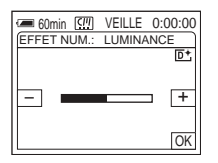

Lorsque vous appuyez sur [FIXE] ou [LUMINANCE], l'image affichée sur l'écran à ce moment-là est enregistrée sous forme d'image fixe.

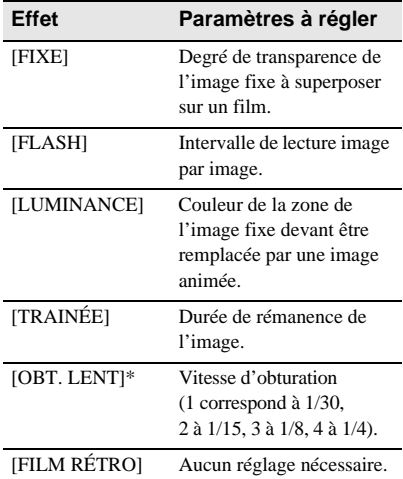

\*Il est difficile de régler automatiquement la mise au point lorsque vous choisissez cet effet. Réglez manuellement la mise au point à l'aide d'un trépied pour stabiliser le caméscope.

 $\overline{5}$  Appuyez sur  $OR$ . s'affiche.

#### **Pour annuler l'effet numérique**

Suivez les étapes 2 et 3, puis sélectionnez [ARRÊT] à l'étape 4.

#### **(3 Remarques**

- Vous ne pouvez pas utiliser la fonction d'effet numérique avec les fonctions suivantes :
	- Color Slow Shutter
	- FADER
	- MEMORY MIX
	- Superposition de mémoire
- Vous ne pouvez pas utiliser les fonctions [OBT. LENT]/[FILM RÉTRO] avec [EA PROGRAMME] sauf [AUTO].
- Vous ne pouvez pas utiliser la fonction [FILM RÉTRO] avec :
	- Mode [G.ÉCRAN16:9]
	- Effet d'image ([EFFET IMAGE])

#### Ö<sup>r</sup> Conseil

• Vous pouvez créer une image avec des couleurs et une luminosité inversées ou une image qui ressemble à un dessin au pastel, pendant l'enregistrement sur une cassette. Pour de plus amples informations, reportez-vous à la fonction Effet d'image ([EFFET IMAGE], [p. 62](#page-61-1)).

#### <span id="page-35-0"></span>**Superposition d'images fixes sur des films enregistrés sur cassette — MEMORY MIX**

Vous pouvez superposer une image fixe que vous avez enregistrée sur un « Memory Stick Duo » sur une image animée que vous êtes en train d'enregistrer sur une cassette. Vous ne pouvez pas superposer une image fixe sur une cassette sur laquelle vous avez déjà terminé l'enregistrement. Les images superposées peuvent ensuite être enregistrées sur une cassette ou un « Memory Stick Duo ». Vous ne pouvez enregistrer des images fixes que sur un « Memory Stick Duo ».
# **Lnregistrement Enregistrement**

#### **[LU.M. ← CA.] (touche de luminance en mémoire)**

Vous pouvez incruster la partie la plus lumineuse (blanche) d'une image fixe dans d'un film. Pour utiliser cette fonction, enregistrez par avance sur un « Memory Stick Duo » une image fixe provenant d'une illustration ou d'un titre écrit à la main sur du papier blanc.

Image fixe Film

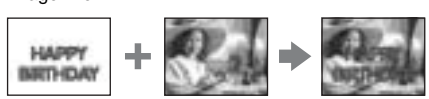

#### **[CH.CA.** T **M.] (touche de chrominance du caméscope)**

Vous pouvez superposer un film sur une image fixe, telle qu'une image pouvant être utilisée à l'arrière plan. Filmez le sujet devant un fond bleu. Seule la partie bleue du film est remplacée par l'image fixe.

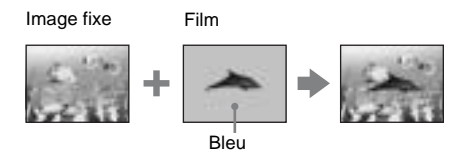

## **[CH.M. ← CA.] (touche de chrominance en mémoire)**

Vous pouvez insérer le film dans la zone bleue d'une image fixe, telle qu'une illustration ou dans un cadre renfermant une zone bleue.

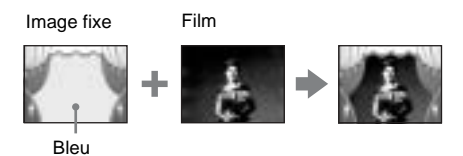

**1 Vérifiez qu'un « Memory Stick Duo », contenant l'image fixe à superposer et une cassette (uniquement si vous enregistrez sur une cassette) sont insérés dans votre caméscope.**

**2 Faites coulisser plusieurs fois le commutateur POWER pour sélectionner le mode CAMERA-TAPE (en cours d'enregistrement sur une cassette) ou le mode CAMERA-MEM (en cours d'enregistrement sur un « Memory Stick Duo »).**

**Appuyez sur PMENU.** 

## **4 Appuyez sur [MÉL. MÉM.].**

Si l'élément ne s'affiche pas à l'écran, appuyez sur  $\boxed{\hat{\times}}$  /  $\boxed{\check{\times}}$ . Si vous ne parvenez pas à le trouver, appuyez sur MENU, puis sélectionnez-le dans le menu  $\Box$  (APPLI. IM.).

L'image fixe enregistrée sur le « Memory Stick Duo » s'affiche sur l'écran de vignettes.

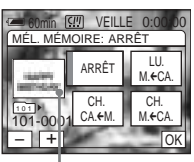

Ecran de vignettes

**5** Appuyez sur  $\boxed{-}$  (précédente) /  $\boxed{+}$ **(suivante) pour sélectionner l'image fixe désirée.**

## **6 Appuyez sur l'effet souhaité.**

L'image fixe est superposée sur le film actuellement en mode de veille.

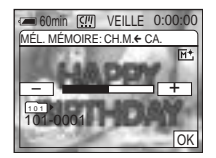

#### **Appuyez sur**  $\boxed{-}$  (diminuer) ou  $\boxed{+}$ **(augmenter) pour régler l'élément suivant.**

#### $[LU.M. \leftarrow CA.]$

Couleur de la zone lumineuse de l'image fixe devant être remplacée par un film. Lorsque vous souhaitez enregistrer uniquement l'image fixe mémorisée sur le « Memory Stick Duo » sur une cassette, appuyez sur  $\boxed{+}$  sur l'écran de réglage  $[LU.M. \leftarrow CA.]$  jusqu'à ce que l'indicateur à barres soit totalement déployé sur le côté droit.

### $[CH.CA. \leftarrow M.]$

Couleur de la zone bleue dans le film.

### **[CH.M. ← CA.]**

Couleur de la zone bleue de l'image fixe devant être remplacée par une image animée.

## **8 Appuyez deux fois sur**  $\overline{OK}$ **.**

**M**<sup>\*</sup> s'affiche.

## **9 Démarrez l'enregistrement.**

**Si vous enregistrez sur une cassette** Appuyez sur START/STOP.

## **Si vous enregistrez sur un « Memory Stick Duo »**

Appuyez à fond sur PHOTO.

## **Pour annuler la fonction MEMORY MIX**

Suivez les étapes 3 et 4, puis appuyez sur [ARRÊT] à l'étape 5.

#### b **Remarques**

- Lorsque l'image fixe superposée contient une grande quantité de blanc, la vignette de l'image peut ne pas s'afficher clairement.
- Lorsque vous utilisez MEMORY MIX en mode miroir [\(p. 25\),](#page-24-0) l'image sur l'écran LCD apparaît normalement sans être inversée.
- Il se peut que vous ne soyez pas en mesure de lire, sur votre caméscope, les images modifiées sur votre ordinateur ou enregistrées avec d'autres caméscopes.

## Ö<sup>r</sup> Conseil

• Le CD-ROM du pilote USB SPVD-010 (SPVD-010 USB Driver) contient des images échantillons pouvant être utilisées dans les opérations de la fonction MEMORY MIX. Reportez-vous au « Guide d'applications informatiques » fourni pour de plus amples informations.

## **Recherche de la dernière scène de l'enregistrement le plus récent**

## **— END SEARCH**

Cette fonction est pratique lorsque vous avez lu la cassette, par exemple, mais que vous souhaitez lancer l'enregistrement juste après la dernière scène enregistrée.

La fonction END SEARCH est active, même si vous avez éjecté, puis réinséré la cassette.

**1 Faites coulisser le commutateur POWER pour sélectionner le mode CAMERA-TAPE.**

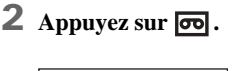

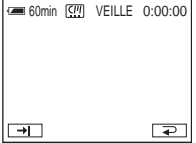

**3** Appuyez sur  $\rightarrow$ .

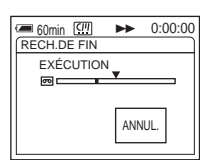

La dernière scène de l'enregistrement le plus récent est lue pendant environ cinq secondes, puis le caméscope passe en mode de veille au point où le dernier enregistrement s'est terminé.

## **Pour annuler l'opération**

Appuyez sur [ANNUL.].

#### z **Conseils**

- Vous pouvez également utiliser [RECH. DE FIN] à l'aide du menu.
- Lorsque le commutateur POWER est réglé sur le mode PLAY/EDIT, vous pouvez utiliser [RECH. DE FIN] à l'aide du menu personnel en appuyant sur P-MENU.

## **Visionnage de films enregistrés sur une cassette**

Vérifiez que vous avez inséré une cassette enregistrée dans votre caméscope. Vous pouvez utiliser la télécommande pour certaines des opérations suivantes. Pour lire l'image enregistrée sur votre téléviseur, [voir page 47.](#page-46-0)

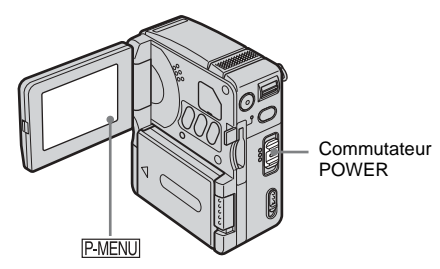

- **1 Ouvrez le panneau LCD.**
- **2 Faites coulisser plusieurs fois le commutateur POWER pour sélectionner le mode PLAY/EDIT.**

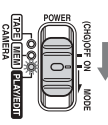

Faites coulisser le commutateur POWER tout en appuyant sur le bouton vert.

**3 Appuyez sur (rembobiner) pour revenir au point que vous souhaitez visionner.**

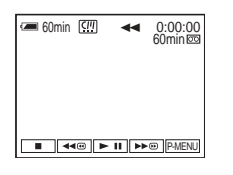

**4 Appuyez sur**  $\blacktriangleright$  **<b>II** (lecture) pour **lancer la lecture.**

## <span id="page-39-0"></span>**Pour régler le volume**

- **1 Appuyez sur**  $\boxed{\text{P-MENU}}$ .
- **2 Appuyez sur [VOLUME].** Si l'élément ne s'affiche pas à l'écran, appuyez sur  $\sqrt{|\xi|}$ . Si vous ne parvenez pas à le trouver, appuyez sur MENU, puis sélectionnez-le dans le menu (RÉGL. NORM.).
- **3 Réglez le volume avec les boutons**  (diminuer) et  $\boxed{+}$  (augmenter), puis **appuyez sur**  $\boxed{\circ\kappa}$ .

## **Pour arrêter la lecture**

Appuyez sur (arrêt).

## **Pour faire une pause de lecture**

Appuyez sur  $\boxed{\blacktriangleright\!\!\!\square\!\!\!\square}$  (pause) pendant la lecture. Appuyez de nouveau sur cette touche pour reprendre la lecture.

Votre caméscope passe automatiquement en mode d'arrêt lorsque le mode de pause dure plus de 5 minutes.

## **Pour faire avancer ou reculer rapidement la bande**

Appuyez sur  $\rightarrow \infty$  (avance rapide) ou  $\rightarrow \infty$ (rembobinage) en mode d'arrêt.

## **Indicateurs affichés pendant la lecture de la cassette**

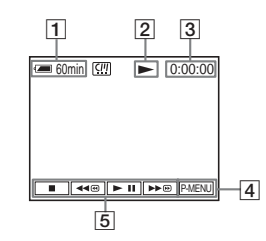

- A **Autonomie de la batterie**
- **<u>Example 1</u>** Etat de fonctionnement de la cassette
- **[3] Compteur de bande (heures:minutes:secondes)**
- **4** Bouton Menu personnel
- E **Touches de commande vidéo** Lorsque vous arrêtez la lecture de la cassette avec le « Memory Stick Duo » inséré,  $\Box$  (arrêt) devient  $\Box$ PB (sélecteur de lecture du « Memory Stick Duo »).

## <span id="page-40-1"></span>**Lecture sous divers modes**

## **Pour avancer ou reculer rapidement pendant la lecture — Recherche d'images**

Appuyez en continu sur  $\rightarrow \infty$  (avance rapide) ou  $\overline{A \cdot \omega}$  (rembobinage) pendant la lecture. Pour revenir à la lecture normale, relâchez le bouton.

## **Pour visionner l'image pendant l'avance rapide ou le rembobinage — Sauter le balayage**

Appuyez sur  $ightharpoonup$   $ightharpoonup$  (avance rapide) ou  $ightharpoonup$   $ightharpoonup$ (rembobinage) pendant l'avance rapide ou le rembobinage de la bande.

Pour reprendre l'avance rapide ou le rembobinage, relâchez le bouton.

## **Pour lire au ralenti**

Le son enregistré reste inaudible. Des images en forme de mosaïque provenant de l'image visionnée précédemment peuvent également rester à l'écran.

- **1 Appuyez sur PMENU** pendant la lecture **ou la pause de lecture.**
- **2 Appuyez sur MENU.**
- **3 Sélectionnez le menu (MONTER&LIRE), puis [ VLD] à l'aide de**  $\boxed{\blacktriangle}$  **/** $\boxed{\blacktriangledown}$  **et appuyez sur**  $\boxed{\text{OK}}$ **.**
- **4 Appuyez sur**  $\boxed{\text{SLOW1}^{\bullet}}$  (ralenti) ou **I**  $\blacktriangleright$  de la **télécommande.**

Pour revenir au mode de lecture normal, appuyez deux fois sur  $\overline{\blacktriangleright}$  III (lecture/ pause).

**5 Appuyez sur**  $\boxed{\Rightarrow}$ , puis sur  $\boxed{\times}$ .

#### **(3) Remarque**

• Les images émises à partir de l'interface MICROMV ne peuvent pas être lues correctement en mode de lecture au ralenti.

## <span id="page-40-0"></span>**Visualisation d'enregistrements avec effets ajoutés — Effet numérique**

Vous pouvez utiliser les effets [FIXE], [FLASH], [LUMINANCE] et [TRAINÉE] lors du visionnage d'images enregistrées. Pour de plus amples informations sur chaque effet, [voir page 35.](#page-34-0)

**1 Faites coulisser plusieurs fois le commutateur POWER pour sélectionner le mode PLAY/EDIT.** 

- **2 Appuyez sur pendant la lecture de l'image à laquelle ajouter l'effet.**
- **3 Appuyez sur MENU.**
- **4 Sélectionnez le menu** [ $\frac{1}{2}$ **APPLI. IM.**], **[EFFET NUM.] à l'aide des boutons**   $\boxed{\blacktriangle}$  / $\boxed{\blacktriangledown}$ , puis appuyez sur  $\boxed{\odot K}$ .
- **5 Sélectionnez l'effet souhaité, puis réglez l'effet en appuyant sur**   $(diminuer)$  ou  $\boxed{+}$  (augmenter), puis **appuyez sur**  $OK$ .
- **6 Appuyez sur**  $\overline{OR}$ , puis sur  $\overline{X}$ . s'affiche.

#### **Pour annuler l'effet numérique**

Suivez les étapes 2 et 4, puis appuyez sur [ARRÊT] à l'étape 5.

#### b **Remarque**

• Vous ne pouvez pas ajouter d'effets à des images provenant d'un appareil externe. Il est également impossible d'émettre des images éditées avec des effets numériques via l'interface  $\parallel$  MICROMV.

#### **Conseil**

• Vous ne pouvez pas enregistrer les images éditées à l'aide des effets spéciaux de la cassette dans votre caméscope, mais vous pouvez les copier vers un « Memory Stick Duo » [\(p. 83\)](#page-82-0) ou une autre cassette [\(p. 81\).](#page-80-0)

## <span id="page-41-1"></span><span id="page-41-0"></span>**Visionnage d'enregistrements sur un « Memory Stick Duo »**

Vous pouvez visionner les images l'une après l'autre sur l'écran. Si vous avez beaucoup d'images, vous pouvez en établir une liste pour pouvoir les retrouver facilement. Vérifiez que vous avez inséré un « Memory Stick Duo » enregistré dans votre caméscope. Lorsque vous souhaitez lire l'image enregistrée sur votre téléviseur, [voir page 47.](#page-46-0)

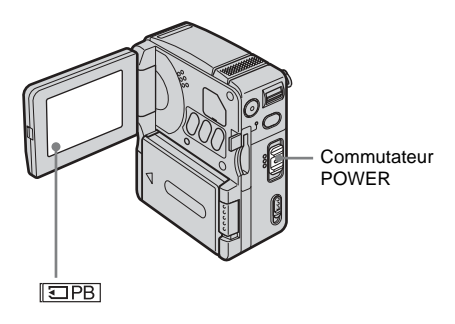

- **1 Ouvrez le panneau LCD.**
- **2 Faites coulisser plusieurs fois le commutateur POWER pour sélectionner le mode PLAY/EDIT.**

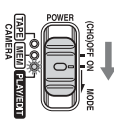

Faites coulisser le commutateur POWER tout en appuyant sur le bouton vert.

**3** Appuyez sur  $\overline{\text{SPE}}$ .

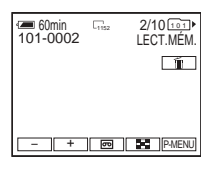

La dernière image enregistrée s'affiche à l'écran.

**4 Appuyez sur**  $\boxed{\phantom{0}}$  (précédente)/ $\boxed{\phantom{0}}$ **(suivante) pour sélectionner une image.**

Lorsque vous sélectionnez un film, il s'affiche à l'écran. Appuyez sur  $\sqrt{MPC(G+H)}$ .

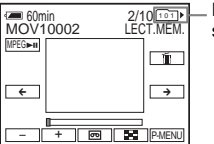

Dossier de lecture sélectionné

#### **Pour régler le volume sonore des films**

- **Appuyez sur PMENU.**
- **2 Appuyez sur [VOLUME].**

Si l'élément ne s'affiche pas à l'écran, appuyez sur  $\boxed{\hat{\times}}$  /  $\cancel{\times}$ . Si vous ne parvenez pas à le trouver, appuyez sur MENU, puis sélectionnez-le dans le menu (RÉGL. NORM.).

**3 Réglez le volume avec les boutons (diminuer) et**  $\boxed{+}$  **(augmenter), puis appuvez sur**  $OR$ **.** 

### **Pour arrêter le film ou faire une pause de lecture**

Appuyez sur [MPEG<del>></del>II]. Appuyez de nouveau sur cette touche pour reprendre la lecture.

## **Pour supprimer des images**

Reportez-vous à la section [« Suppression](#page-84-0)  [d'images enregistrées » \(p. 85\).](#page-84-0)

## **Indicateurs affichés pendant la lecture du « Memory Stick Duo »**

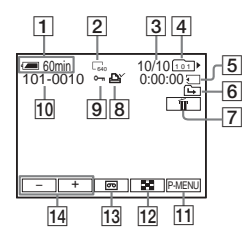

- A **Indicateur d'autonomie de la batterie**
- B **Taille de l'image fixe**
- C **Nombre d'images/Nombre total d'images enregistrées dans le dossier de lecture en cours**
- **a** Indicateur de dossier
- E **Durée de lecture (images animées uniquement)**
- F **Indicateur du dossier précédent/suivant** Les indicateurs suivants s'affichent lorsque la première ou la dernière image du dossier en cours est affichée et lorsqu'il y a plusieurs dossiers dans le même « Memory Stick Duo ».

 $\boxed{\rightarrow}$ : Appuyez sur  $\boxed{\rightarrow}$  pour passer au dossier précédent.

:  $\boxed{\rightarrow}$  : Appuyez sur  $\boxed{+}$  pour passer au dossier suivant.

 $\sqrt{44}$ : Appuyez sur  $\sqrt{2}$  pour passer au dossier précédent ou suivant.

- G **Bouton de suppression d'image [\(p. 85\)](#page-84-0)**
- $\boxed{8}$  Marque d'impression (images fixes **uniquement) [\(p. 87\)](#page-86-0)**
- I **Marque de protection d'image [\(p. 87\)](#page-86-0)**
- J **Nom de fichier de données**
- **T1 Bouton Menu personnel**
- L **Bouton d'affichage d'index**
- M **Sélecteur de lecture de cassette**
- N **Sélecteur d'images**

#### b **Remarque**

• Les dossier créés ou renommés sur un ordinateur ou les données d'image traitées sur un ordinateur ne seront peut-être pas reconnus par votre caméscope.

#### **Ö**<sup>c</sup> Conseil

• Après avoir enregistré une image dans un dossier, le même dossier est réglé en tant que dossier par défaut pour la lecture. Vous pouvez sélectionner le dossier de lecture à l'aide du menu [\(p. 61\).](#page-60-0)

## **Lecture sous divers modes sur un « Memory Stick Duo »**

En utilisant l'écran à l'étape 3 de la section [« Visionnage d'enregistrements sur un](#page-41-0)  [« Memory Stick Duo » » \(p. 42\),](#page-41-0) les opérations suivantes sont disponibles.

### **Pour rechercher une scène dans un film**

Vous pouvez diviser un film en un maximum de 60 scènes afin de lancer la lecture à partir d'une scène précise. Le nombre de scènes dans lesquelles le film peut être divisé dépend de la longueur du film.

**1 Appuyez sur**  $\leftarrow$  (précédente)  $\left/\right$ **(suivante) pour sélectionner une scène à partir de laquelle la lecture doit être lancée.**

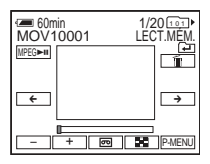

**2 Appuyez sur MPEGE-11**.

## **Pour afficher 6 images en même temps, y compris des films — Ecran d'index** Appuyez sur  $\boxed{2}$ .

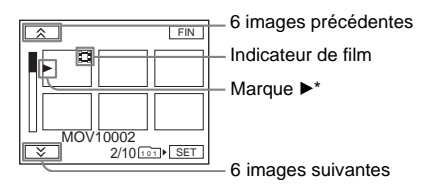

\* L'image affichée avant le passage à l'écran d'index.

Pour revenir au mode d'affichage unique, appuyez sur l'image à afficher.

#### **→** suite

## **Pour visionner des images dans d'autres dossiers**

Vous pouvez sélectionner un film ou une image fixe dans d'autres dossiers à partir de l'écran d'index.

- **1 Appuyez sur**  $\boxed{2}$ .
- **2 Appuyez sur**  $\boxed{\text{SET}}$ .
- **3 Appuyez sur [DOSS. LECT.].**
- **4 Sélectionnez un dossier avec les boutons**   $\boxed{\blacktriangle}$  /  $\boxed{\blacktriangledown}$ , puis appuyez sur  $\boxed{\circ\kappa}$ .

## **Diverses fonctions de lecture**

Vous pouvez agrandir un petit sujet dans un enregistrement et l'afficher à l'écran. Vous pouvez également afficher la date d'enregistrement et le nom du dossier dans lequel l'image est enregistrée.

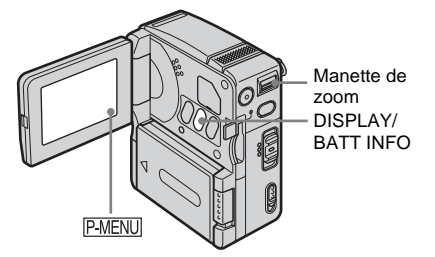

## <span id="page-43-0"></span>**Agrandissement des images — Zoom de lecture sur cassette/ Zoom de lecture en mémoire**

Vous pouvez agrandir les images des films enregistrés sur une cassette ou les images fixes enregistrées sur un « Memory Stick Duo ».

- **1 Faites coulisser plusieurs fois le commutateur POWER pour sélectionner le mode PLAY/EDIT.**
- **2 Appuyez sur P-MENU**.
- **3 Appuyez sur [ZOOM LECT.].**

Si l'élément ne s'affiche pas à l'écran, appuyez sur  $\boxed{\hat{\otimes}}$  /  $\cancel{\leq}$  . Si vous ne parvenez pas à le trouver, appuyez sur MENU, puis sélectionnez-le dans le menu  $\mathbb{R}$  (APPLI. IM.).

#### **Indicateurs affichés pendant le zoom de lecture sur cassette**

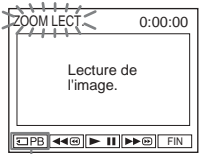

Sélecteur de lecture du « Memory Stick Duo »

#### **Indicateurs affichés pendant le zoom de lecture en mémoire**

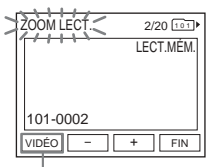

Sélecteur de lecture de cassette

### **4 Visionnez l'image et appuyez sur l'écran sur le point que vous souhaitez agrandir dans l'image affichée.**

L'image est agrandie à environ deux fois sa taille d'origine et centrée au point sur lequel vous avez appuyé sur l'écran. Lorsque vous appuyez sur un autre point de l'image, ce point est centré.

## **5 Réglez le taux d'agrandissement avec la manette de zoom.**

Vous pouvez sélectionner un taux d'agrandissement allant approximativement de 1,1 à 5 fois la taille d'origine de l'image. Appuyez sur W pour diminuer le taux d'agrandissement ou sur T pour l'augmenter.

## **Pour annuler l'opération**

Appuyez sur [FIN].

#### b **Remarques**

• Vous ne pouvez pas agrandir les images provenant d'un appareil externe. Il est également impossible d'émettre les images agrandies via l'interface **MICROMV** 

- Vous ne pouvez pas utiliser la fonction de zoom de lecture sur cassette avec :
	- Effet numérique
	- Effet d'image ([EFFET IMAGE])

### **Conseils**

- Vous pouvez sauvegarder l'image agrandie en tant qu'image fixe sur un « Memory Stick Duo » en appuyant sur PHOTO. L'image est alors enregistrée sous un format de  $[640 \times 480]$ .
- Si vous appuyez sur DISPLAY/BATT INFO pendant le zoom de lecture, le cadre de fenêtre disparaît.

## **Affichage des indicateurs à l'écran**

Vous pouvez afficher le compteur de bande et d'autres informations à l'écran.

### **Appuyez sur DISPLAY/BATT INFO ou DISPLAY sur la télécommande. .**

Les indicateurs apparaissent/disparaissent à chaque pression sur la touche.

#### z **Conseil**

• Vous pouvez afficher les indicateurs d'écran pendant la lecture sur un téléviseur. Sélectionnez le menu (RÉGL. NORM.), [AFFICHAGE], puis [SORTIE V/ACL] [\(p. 74\).](#page-73-0)

## <span id="page-44-0"></span>**Affichage de la date et l'heure et des données de réglages du caméscope — Code de données**

En cours de lecture, vous pouvez visionner les données de date et d'heure et les données de réglages du caméscope ([DON. CAMÉS.]) qui sont automatiquement enregistrées pendant l'enregistrement d'images sur une cassette ou un « Memory Stick Duo » (images fixes uniquement).

**1 Faites coulisser plusieurs fois le commutateur POWER pour sélectionner le mode PLAY/EDIT.** **2** Appuyez sur **PMENU** pendant la lecture **ou la pause de lecture.**

## **3 Appuyez sur [CODE DON.].**

Si l'élément ne s'affiche pas à l'écran, appuyez sur  $\boxed{\hat{\otimes}}$  /  $\cancel{\check{\vee}}$ . Si vous ne parvenez pas à le trouver, appuyez sur MENU, puis sélectionnez-le dans le menu (RÉGL. NORM.).

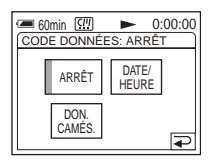

**4 Sélectionnez [DATE/HEURE] ou [DON. CAMÉS.], puis appuyez sur .**

$$
\begin{array}{c|c}\n\hline\n\text{...} & 60 \text{min} & \boxed{0.000} \\
\hline\n\text{...} & 0.0000 \\
\hline\n\text{...} & 0.004 \\
\hline\n\text{...} & 0.004 \\
\hline\n\text{...} & \boxed{0.0000} \\
\hline\n\text{...} & \boxed{0.0000} \\
\hline\n\text{...} & \boxed{0.0000} \\
\hline\n\text{...} & \boxed{0.0000} \\
\hline\n\text{...} & \boxed{0.0000} \\
\hline\n\text{...} & \boxed{0.0000} \\
\hline\n\text{...} & \boxed{0.0000} \\
\hline\n\text{...} & \boxed{0.0000} \\
\hline\n\text{...} & \boxed{0.0000} \\
\hline\n\text{...} & \boxed{0.0000} \\
\hline\n\text{...} & \boxed{0.0000} \\
\hline\n\text{...} & \boxed{0.0000} \\
\hline\n\text{...} & \boxed{0.0000} \\
\hline\n\text{...} & \boxed{0.0000} \\
\hline\n\text{...} & \boxed{0.0000} \\
\hline\n\text{...} & \boxed{0.0000} \\
\hline\n\text{...} & \boxed{0.0000} \\
\hline\n\text{...} & \boxed{0.0000} \\
\hline\n\text{...} & \boxed{0.0000} \\
\hline\n\text{...} & \boxed{0.0000} \\
\hline\n\text{...} & \boxed{0.0000} \\
\hline\n\text{...} & \boxed{0.0000} \\
\hline\n\text{...} & \boxed{0.0000} \\
\hline\n\text{...} & \boxed{0.0000} \\
\hline\n\text{...} & \boxed{0.0000} \\
\hline\n\text{...} & \boxed{0.0000} \\
\hline\n\text{...} & \boxed{0.0000} \\
\hline\n\text{...} & \boxed{0.0000} \\
\hline\n\text{...} & \boxed{
$$

## **Pour masquer la date/l'heure ou les données de réglages du caméscope**

Suivez les étapes 2 et 3, puis appuyez sur [ARRÊT] à l'étape 4.

## **Affichage des données de réglages du caméscope**

Dans l'écran de données de la date et l'heure, celles-ci sont affichées dans la même zone.

Si vous enregistrez sans régler les données et l'heure, « --- -- ---- » et « --:--:-- » s'affichent.

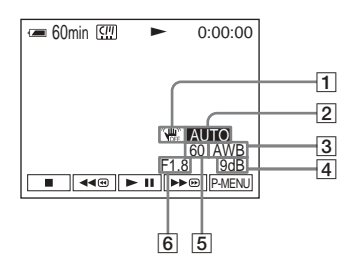

- A **SteadyShot désactivé\***
- B **Exposition\***
- C **Balance des blancs\***
- $\boxed{4}$  Gain\*
- E **Vitesse d'obturation**
- **6** Indice de diaphragme
- \* Uniquement pendant la lecture d'une cassette.

#### b **Remarque**

• Lors de la lecture de films enregistrés sur le « Memory Stick Duo », les données de réglages du caméscope ne sont pas affichées.

#### Ö<sup>r</sup> Conseil

• L'indice de lumination (0EV) s'affiche pendant la lecture d'un « Memory Stick Duo ».

## <span id="page-46-0"></span>**Lecture de l'image sur un téléviseur**

Raccordez votre caméscope à un téléviseur via la Handycam Station ou la prise AUDIO/ VIDEO du caméscope à l'aide du câble de

raccordement A/V fourni.

Branchez l'adaptateur secteur fourni à la prise murale [\(p. 16\).](#page-15-0)

Reportez-vous également aux modes d'emploi fournis avec les appareils à raccorder. Pour effectuer une copie vers une autre

cassette, [voir page 82](#page-81-0).

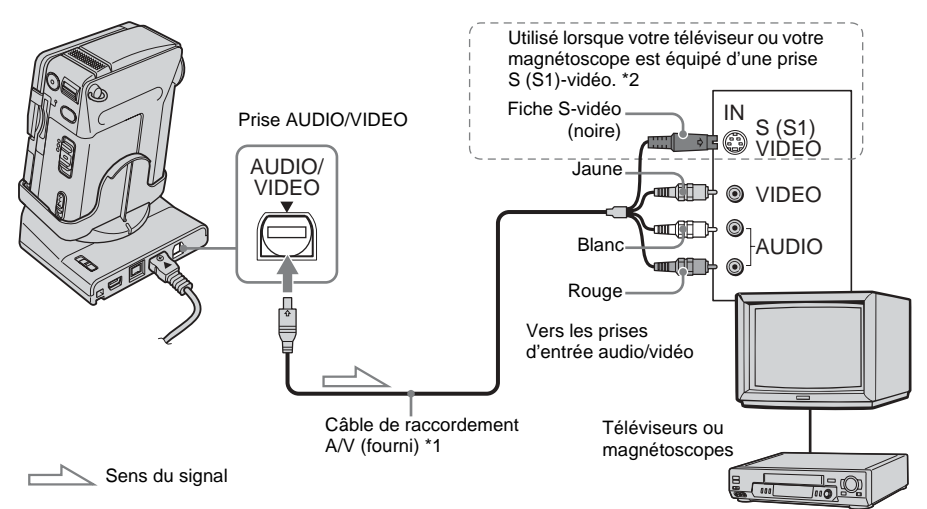

- \*1 Le câble de raccordement audio et vidéo fourni est doté d'une fiche vidéo et d'une fiche S-vidéo pour le raccordement vidéo.
- \*2 Vous pouvez lire clairement des images en utilisant une connexion S-vidéo. Si l'appareil est doté d'une prise S (S1)-vidéo à raccorder, branchez la fiche S-vidéo du câble de raccordement audio et vidéo à cette prise au lieu d'utiliser la fiche vidéo jaune. Ce raccordement permet d'obtenir des images au format MICROMV de meilleure qualité. Le son n'est pas émis lorsque vous effectuez un raccordement avec la fiche S-vidéo uniquement.

## **Lorsque votre téléviseur est raccordé à un magnétoscope**

Raccordez votre caméscope à la prise d'entrée LINE IN du magnétoscope à l'aide du câble de raccordement A/V. Réglez le sélecteur d'entrée du magnétoscope sur LINE.

## **Si votre téléviseur est de type mono (si votre téléviseur est doté uniquement d'une prise d'entrée audio)**

Raccordez la fiche jaune du câble de raccordement A/V à la prise d'entrée vidéo et la fiche blanche ou la fiche rouge à la prise d'entrée audio du téléviseur ou du magnétoscope.

## **Recherche d'une scène à lire sur une cassette**

## <span id="page-47-0"></span>**Recherche rapide d'une scène particulière**

**— Recherche multi-images**

Vous pouvez afficher sur l'écran d'index des vignettes de toutes les premières scènes des films enregistrés sur cassette. (Vous pouvez afficher maximum 11 vignettes sur un écran d'index).

Les vignettes décrites dans cette section sont des images fixes des premières scènes de chaque film enregistré permettant de faciliter la recherche de la scène désirée. Lorsque vous sélectionnez la vignette à lire, le caméscope commence à rechercher l'image ou la scène, qu'il lit ensuite automatiquement.

- **1 Faites coulisser plusieurs fois le commutateur POWER pour sélectionner le mode PLAY/EDIT.**
- **2** Appuyez sur **P-MENU**.

## **3 Appuyez sur [RECH. MULTI].**

Si l'élément ne s'affiche pas à l'écran, appuyez sur  $\boxed{\hat{\times}}$  /  $\overline{\check{\times}}$ . Si vous ne parvenez pas à le trouver, appuyez sur MENU, puis sélectionnez-le dans le menu (MONTER&LIRE).

## **4** Appuyez sur  $\boxed{\leftarrow}$  / $\boxed{\rightarrow}$  pour **sélectionner le sens de la recherche.**

Votre caméscope lance la recherche dans le sens sélectionné. Si vous choisissez  $\rightarrow$ , la recherche commence par les vignettes affichées dans l'angle supérieur gauche et si vous sélectionnez  $\boxed{\leftarrow}$ , elle commence par celles affichées dans l'angle inférieur droit. Une fois la recherche terminée, elle s'arrête automatiquement et la fenêtre supérieure gauche devient noire.

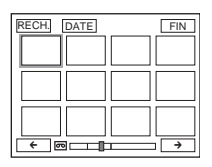

#### **5 Appuyez sur la vignette désirée, puis sur [RECH.] ou de nouveau sur la vignette.**

Le caméscope commence à rechercher l'image ou la scène qu'il lit automatiquement.

Pour changer de vignette, appuyez sur  $\boxed{\rightleftarrows}$ , sur la vignette désirée, puis sur [RECH.] ou de nouveau sur la vignette.

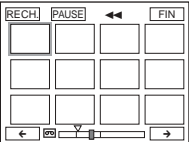

La partie orange de la barre indique la plage de recherche et la partie bleu pâle la portion enregistrée.

**Pour revenir à l'écran [RECH. MULTI.] à partir de l'écran de lecture** Appuyez sur  $\boxed{\Rightarrow}$ .

**Pour arrêter la recherche multi-images** Appuyez sur [PAUSE].

**Pour arrêter l'opération** Appuyez sur [FIN].

#### b **Remarques**

- Si la cassette comporte un blanc entre des sections enregistrées, la fonction de recherche multi-images ne fonctionnera peut-être pas correctement.
- Le nombre maximum approximatif de vignettes pouvant être stockées sur une cassette est de 400.
- Vous ne pouvez pas utiliser la fonction de recherche multi-images avec d'autres fonctions.
- Les 11 vignettes maximum ne s'afficheront peutêtre pas dans les conditions suivantes :
	- moins de 11 films sont enregistrés dans la plage de recherche en cours,
	- lors de la recherche sur une cassette partiellement réécrite,
	- lorsque toutes les données du mémoire de microcassette ont été supprimées.
- Selon l'état de la cassette, les vignettes ne s'afficheront peut-être pas. Ceci n'a rien d'anormal.
- Il est possible que des parasites apparaissent sur les vignettes. Cela n'affecte pas les images enregistrées.

#### **ζ<sup>ί</sup> Conseils**

- Vous pouvez changer l'affichage pour qu'il indique le titre/la date/l'heure de la position de recherche en cours sur la cassette en appuyant sur [DATE] ou . Pendant la recherche sur la cassette, la position de recherche en cours sur celle-ci s'affiche lorsque vous sélectionnez [DATE].
- Si vous appuyez sur  $\boxed{\leftarrow}$  /  $\rightarrow$  avant la fin de la recherche, vous pouvez rechercher les 11 films suivants.
- Même avant la fin de la recherche et l'affichage de la première vignette, vous pouvez arriver directement à la scène de la vignette en appuyant dessus.

## **Recherche d'une scène à l'aide de titres — Recherche par titre**

Vous pouvez trouver une scène à l'endroit où vous avez ajouté un titre [\(p. 67\).](#page-66-0)

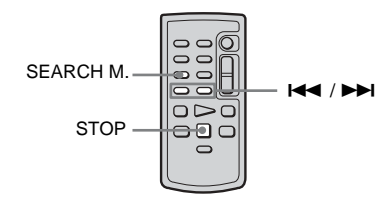

- **1 Faites coulisser plusieurs fois le commutateur POWER pour sélectionner le mode PLAY/EDIT.**
- **2 Appuyez plusieurs fois sur SEARCH M. de la télécommande pour sélectionner [RECH.TITRE].**
- **3** Appuyez sur  $\left| \blacktriangleleft \blacktriangleleft \right|$  (précédent) /  $\blacktriangleright \blacktriangleright$ **(suivant) de la télécommande et sélectionnez le titre à lire.**

La lecture commence automatiquement à partir du titre sélectionné.

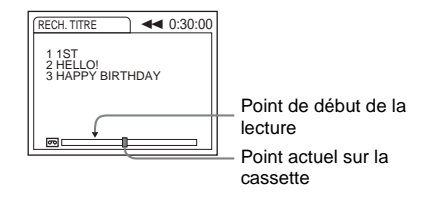

## **Pour annuler l'opération**

Appuyez sur STOP de la télécommande.

#### **(3) Remarques**

- La fonction de recherche par titre ne fonctionne pas correctement lorsqu'il y a une section vierge entre les sections enregistrées sur la cassette.
- Vous pouvez enregistrer un maximum de 20 données de titre dans la mémoire d'une micro-cassette.

## **Recherche d'une scène par date d'enregistrement — Recherche par date**

Vous pouvez trouver une scène en  $\overrightarrow{B}$   $\overrightarrow{B}$   $\overrightarrow{C}$   $\overrightarrow{C}$   $\overrightarrow{D}$   $\overrightarrow{D}$   $\overrightarrow{D}$   $\overrightarrow{E}$   $\overrightarrow{C}$   $\overrightarrow{D}$   $\overrightarrow{F}$   $\overrightarrow{D}$   $\overrightarrow{F}$   $\overrightarrow{F}$   $\overrightarrow{F}$   $\overrightarrow{F}$   $\overrightarrow{F}$   $\overrightarrow{F}$   $\overrightarrow{F}$   $\overrightarrow{F}$   $\overrightarrow{F}$   $\overrightarrow{F}$   $\overrightarrow{F}$   $\overrightarrow{F}$   $\overrightarrow{$ 

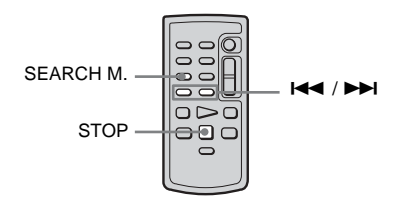

#### **→** suite

**Lecture**

- **1 Faites coulisser plusieurs fois le commutateur POWER pour sélectionner le mode PLAY/EDIT.**
- **2 Appuyez plusieurs fois sur SEARCH M. de la télécommande pour sélectionner [RECH.DATE].**
- $\overline{3}$  **Appuyez sur**  $\leftarrow$  (précédente)/ $\rightarrow$ **(suivante) de la télécommande et sélectionnez une date d'enregistrement.**

La lecture commence automatiquement à partir du début de la date sélectionnée. A chaque pression sur la touche, la date précédente ou suivante est recherchée et affichée.

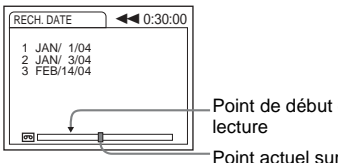

Point de début de la

Point actuel sur la cassette

## **Pour annuler l'opération**

Appuyez sur STOP de la télécommande.

#### b **Remarques**

- La fonction de recherche par date ne fonctionne pas correctement lorsqu'il y a une section vierge entre les sections enregistrées sur la cassette.
- Vous pouvez enregistrer les données de date jusqu'à 20 jours.

**Utilisation des menus**

## <span id="page-50-0"></span>**Sélection des éléments de menu**

Vous pouvez modifier divers réglages ou effectuer des réglages détaillés à l'aide des éléments de menu affichés à l'écran [\(p. 77\).](#page-76-0)

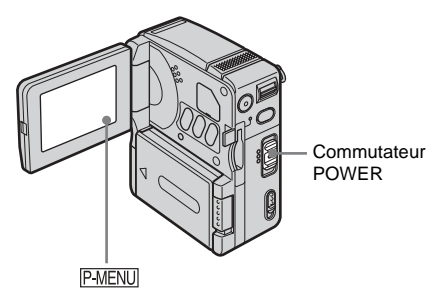

### **1 Mettez votre caméscope sous tension [\(p. 16\)](#page-15-1).**

## **2** Appuyez sur **PMENU**.

Le menu personnel s'affiche. Les éléments utilisés fréquemment s'affichent sous forme de menus contextuels.

Les éléments de menu disponibles varient en fonction du mode sélectionné sur le commutateur POWER.

Exemple : Menu personnel du mode PLAY/EDIT

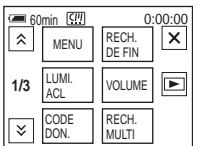

**3 Appuyez sur le bouton MENU pour afficher l'écran d'index des menus.**

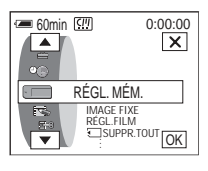

**4 Sélectionnez le menu désiré avec les boutons**  $\boxed{\frown}$  / $\boxed{\frown}$ , puis appuyez sur  $\boxed{\circ\kappa}$ .

 RÉGL. CAMÉS. [\(p. 53\)](#page-52-0)  $\bullet$  RÉGL. MÉM. [\(p. 58\)](#page-57-0)  $\blacktriangle$ , APPLI. IM. [\(p. 62\)](#page-61-0)  $\bullet$  MONTER&LIRE [\(p. 66\)](#page-65-0)

- RÉGL. NORM. [\(p. 71\)](#page-70-0)
- HEURE/LANGUE [\(p. 76\)](#page-75-0)

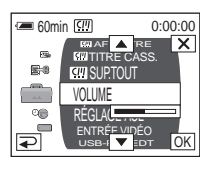

**5 Sélectionnez l'élément souhaité avec les boutons**  $\boxed{\blacktriangle}$  **/** $\boxed{\blacktriangledown}$ **, puis appuyez sur**  $\boxed{\bowtie}$ .

Vous pouvez également directement appuyer sur l'élément souhaité pour le sélectionner.

Les éléments de menu disponibles varient en fonction du mode sélectionné sur le commutateur POWER.

Vous pouvez accéder à tous les éléments de menu disponibles dans le mode en cours en les faisant défiler à l'aide des boutons **/**  $\overline{\mathbf{v}}$ .

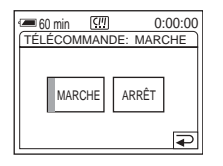

#### **→** suite

## **6 Sélectionnez le réglage souhaité.**

 $\boxed{\Rightarrow}$  passe à  $\boxed{\text{OK}}$ . Si vous décidez de ne pas modifier le réglage, appuyez sur  $\boxed{\rightleftarrows}$  pour revenir à l'écran précédent.

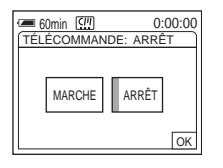

**7** Appuyez sur le bouton  $\overline{OK}$ , puis sur  **(fermeture) pour désactiver l'affichage de l'écran de menus.**

Vous pouvez également appuyer sur le bouton  $\boxed{\Rightarrow}$  (retour) pour reculer d'un écran à chaque pression sur le bouton.

#### **Pour utiliser les menus contextuels du menu personnel**

Vous pouvez personnaliser le menu personnel [\(p. 77\).](#page-76-0)

- **1 Appuyez sur PMENU.**
- **2 Appuyez sur l'élément souhaité.**
- **3 Sélectionnez le réglage souhaité, puis**  appuyez sur  $\boxed{\circ\kappa}$ .

#### **Q**<sup>*C*</sup> Conseils</sub>

- Lorsque le mode PLAY/EDIT est sélectionné, appuyez sur le bouton  $\blacksquare$  sur l'écran affiché après l'étape 1. L'écran d'opération vidéo s'affiche. Appuyez sur le bouton  $\boxed{\rightleftarrows}$  pour revenir à l'écran précédent.
- Il est facile d'ajouter des éléments de menu souvent utilisés au menu personnel. [Voir page 77](#page-76-0) pour plus d'informations sur la personnalisation du menu personnel.

## <span id="page-52-0"></span>**Utilisation du menu (RÉGL. CAMÉS.) — EA PROGRAMME/BAL. BLANCS/ G.ÉCRAN16:9, etc.**

Vous pouvez sélectionner les éléments cités cidessous dans le menu RÉGL. CAMÉS. Pour sélectionner des éléments, reportez-vous à la section [« Sélection des éléments de menu »](#page-50-0) en [p. 51.](#page-50-0)

Les réglages par défaut sont marqués d'une  $\triangleright$ . L'indicateur entre parenthèses s'affiche lorsque le réglage respectif est sélectionné. Les réglages pouvant être ajustés varient en fonction du mode du commutateur POWER de votre caméscope. Seuls les éléments pouvant être utilisés dans le mode sélectionné s'affichent.

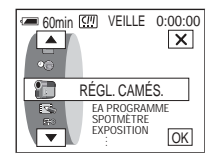

## **EA PROGRAMME**

Vous pouvez enregistrer facilement des images dans une situation nécessitant diverses techniques en sélectionnant les réglages suivants.

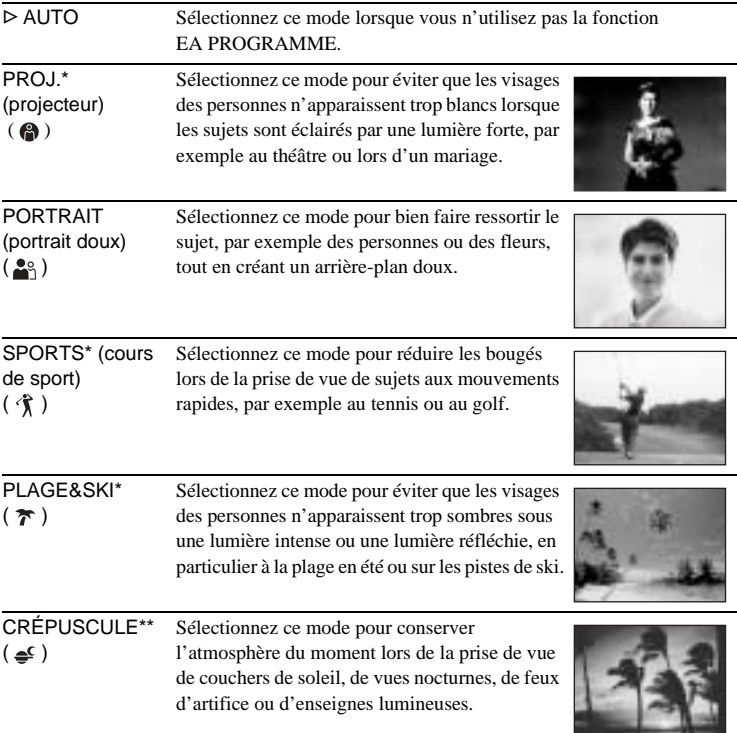

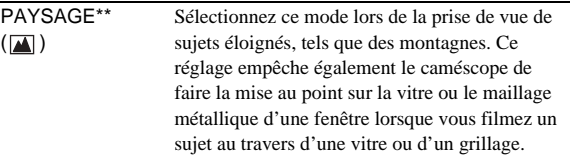

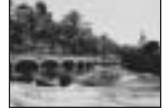

\* Votre caméscope ne fait la mise au point que sur des sujets lointains ou situés à une distance moyenne.

\*\*Votre caméscope ne fait la mise au point que sur des sujets lointains.

## **SPOTMÈTRE**

Pour plus de détails, [voir page 30.](#page-29-0)

## **EXPOSITION**

Pour plus de détails, [voir page 31.](#page-30-0)

## **BAL. BLANCS**

Vous pouvez régler la balance des couleurs par rapport à la luminosité de l'environnement d'enregistrement.

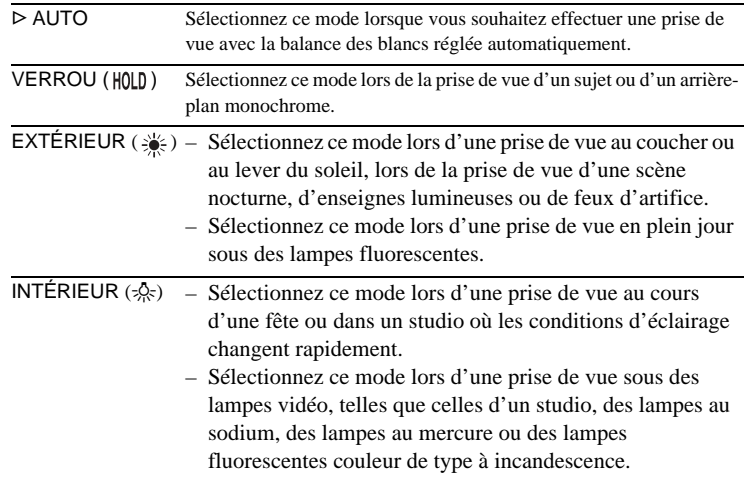

#### b **Remarque**

• Le réglage repasse à [AUTO] lorsque vous débranchez la source d'alimentation du caméscope pendant plus de 5 minutes.

#### z **Conseils**

- Pour un meilleur réglage de la balance des couleurs lorsque [BAL. BLANCS] est réglé sur [AUTO], dirigez votre caméscope vers un objet blanc proche pendant environ 10 secondes après avoir réglé le commutateur POWER sur le mode CAMERA-TAPE lorsque :
	- vous avez retiré la batterie pour la remplacer ;
	- vous avez déplacé votre caméscope de l'intérieur d'un bâtiment vers l'extérieur ou vice versa, tout en maintenant le réglage d'exposition.
- Réglez [BAL. BLANCS] sur [AUTO], puis réinitialisez le réglage sur [VERROU] au bout de quelques secondes lorsque :
	- vous avez modifié les réglages [EA PROGRAMME] lorsque [BAL. BLANCS] est réglé sur [VERROU] ;
	- vous avez déplacé votre caméscope de l'intérieur d'un bâtiment vers l'extérieur ou vice versa.
- Réglez [BAL. BLANCS] sur [AUTO] ou [VERROU] lors d'une prise de vue sous des lampes fluorescentes blanches ou blanc froid.

## **OBTUR. AUTO.**

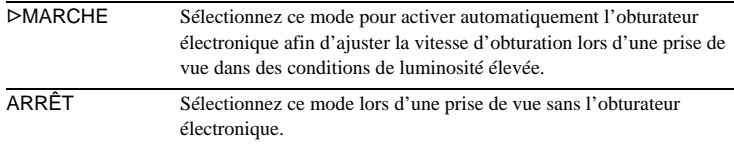

## **M.PT.CENTRÉE**

Pour plus de détails, [voir page 32](#page-31-0).

### **MISE AU PT.**

Pour plus de détails, [voir page 33](#page-32-0).

### **COLOR SLOW S**

Pour plus de détails, [voir page 32](#page-31-1).

#### **RETARDATEUR**

Pour plus de détails, voir pages [25](#page-24-1), [28](#page-27-0).

## **ZOOM NUM.**

Vous pouvez sélectionner le niveau de zoom maximum si vous souhaitez effectuer un zoom supérieur à 10 × pendant l'enregistrement sur une cassette. Notez que la qualité d'image diminue lorsque vous utilisez le zoom numérique. Cette fonction est pratique pendant l'enregistrement d'images agrandies d'un sujet éloigné, tel qu'un oiseau.

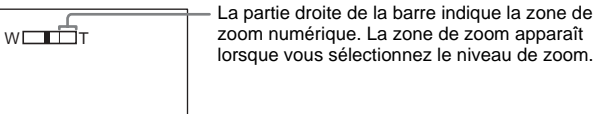

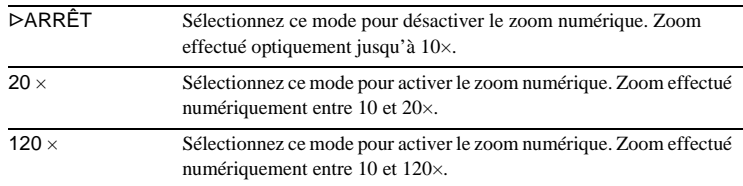

## **G.ÉCRAN16:9**

Vous pouvez enregistrer une image au format grand écran 16:9 pour regarder vos films sur un téléviseur grand écran 16:9 (G.ÉCRAN16:9). Cette fonction est pratique lorsque vous souhaitez enregistrer sur la cassette selon des angles plus larges lorsque la manette de zoom est déplacée vers « W ». Lorsque vous raccordez votre caméscope à la prise d'entrée S-vidéo d'un téléviseur compatible avec le système ID-1/ID-2 et lisez la cassette, le téléviseur passe automatiquement en mode plein.

Reportez-vous également aux manuels fournis avec votre téléviseur.

Lors d'un visionnage sur l'écran LCD

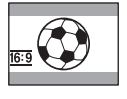

Lors d'un visionnage sur un téléviseur grand écran 16:9\*

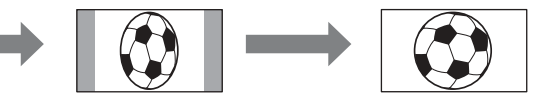

Lors d'un visionnage sur un téléviseur standard\*\*

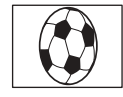

- \* L'image s'affiche sur la totalité de l'écran lorsque le téléviseur grand écran passe en mode plein.
- \*\* Lorsque l'image est lue en mode 4:3, elle est étendue dans le sens de la longueur. Lors de la lecture d'une image en mode grand écran sur un téléviseur normal, elle s'affiche telle qu'elle apparaît sur l'écran LCD.

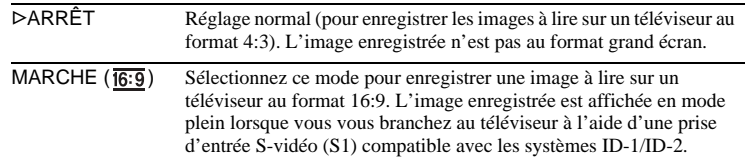

#### z **Tips**

- Le système ID-1 envoie des informations de format d'image (16:9, 4:3 ou letter box) en insérant des signaux entre les signaux vidéo.
- Le système ID-2 envoie un signal de protection des droits d'auteur avec les signaux ID-1 insérés entre des signaux vidéo dans une connexion analogique.
- La prise S-vidéo S1 envoie des informations avec le signal s-vidéo standard pour sélectionner automatiquement le format écran large.

## **STEADYSHOT**

Vous pouvez sélectionner cette fonction pour compenser le bougé de caméra.

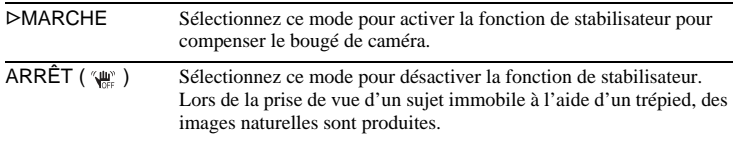

## <span id="page-57-0"></span>**Utilisation du menu (RÉGL. MÉM.) — RAFALE/QUALITÉ/TAIL.IMAGE/ SUPPR.TOUT/NOUV.DOSS., etc.**

Vous pouvez sélectionner les éléments cités cidessous dans le menu RÉGL. MÉM. Pour sélectionner des éléments, reportez-vous à la section [« Sélection des éléments de menu »](#page-50-0) en [p. 51](#page-50-0).

Les réglages par défaut sont marqués d'une  $\triangleright$ . L'indicateur entre parenthèses s'affiche lorsque le réglage respectif est sélectionné. Les réglages pouvant être ajustés varient en fonction du mode du commutateur POWER de votre caméscope. Seuls les éléments pouvant être utilisés dans le mode sélectionné s'affichent.

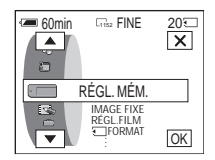

## **IMAGE FIXE**

#### **RAFALE**

Vous pouvez enregistrer plusieurs images fixes l'une après l'autre. Le nombre d'images pouvant être enregistrées varie en fonction de la taille de l'image et de l'espace disponible sur le « Memory Stick Duo » utilisé.

#### **1 Sélectionnez** [NORMAL] ou [DIF. EXPO.], puis appuyez sur  $\overline{OK}$ .

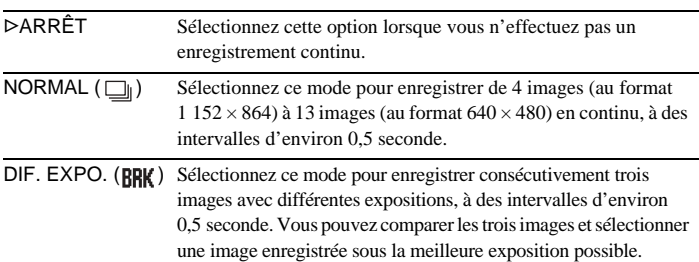

#### **2 Appuyez sur**  $\boxed{\times}$ .

#### **3 Appuyez à fond sur PHOTO.**

Si vous sélectionnez [NORMAL], vous pouvez enregistrer le nombre maximum d'images en continu en maintenant enfoncé PHOTO.

#### b **Remarques**

- Le nombre maximum d'images est enregistré continuellement en appuyant sur PHOTO en mode de retardateur ou lorsque vous utilisez la télécommande.
- [DIF. EXPO.] ne fonctionne pas lorsque l'espace disponible ne permet pas d'enregistrer 3 images sur le « Memory Stick Duo ».
- Lorsqu'il est difficile de distinguer les images enregistrées en mode [DIF. EXPO.] sur l'écran LCD, raccordez votre caméscope à votre téléviseur ou à un ordinateur.

## **QUALITÉ**

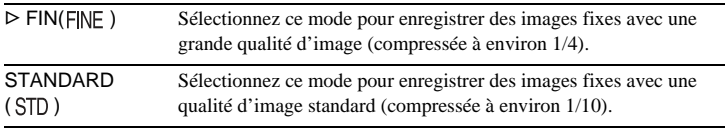

## **TAIL.IMAGE**

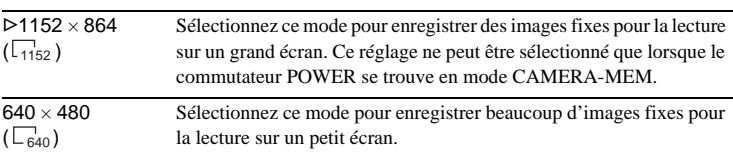

## **RÉGL.FILM**

## **MODE ENR. [\(p. 24\)](#page-23-0)**

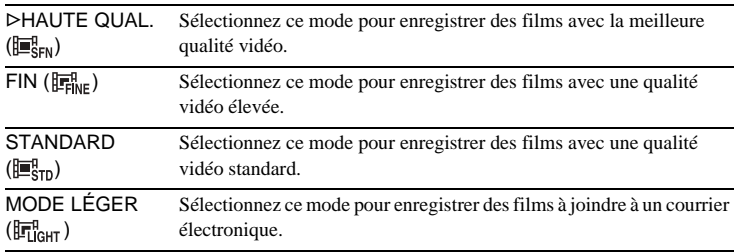

## **RESTANT**

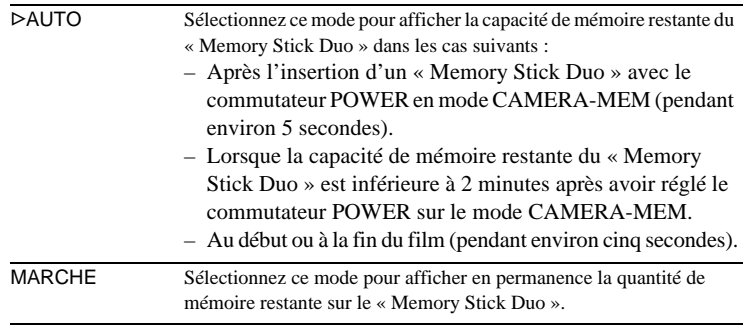

## **FORM.LECT.**

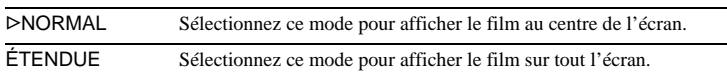

#### b **Remarque**

• En fonction du fichier correspondant, le film ne s'affichera peut-être pas au centre ou sur tout l'écran lorsque vous changerez la taille de l'image à lire.

## **SUPPR.TOUT**

Vous pouvez supprimer toutes les images (ou toutes celles d'un dossier de lecture) d'un « Memory Stick Duo » qui ne sont pas protégées en écriture. Pour supprimer des images les unes après les autres, [voir page 85.](#page-84-0)

#### **1 Sélectionnez [TOUS FICH.] ou [DOSS. UTIL.].**

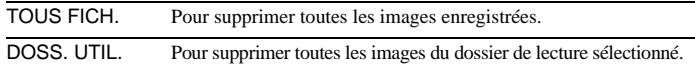

#### **2 Appuyez deux fois sur [OUI].**

Pour annuler l'opération, sélectionnez [NON].

**3 Appuyez sur**  $\overline{X}$ .

#### b **Remarques**

- Le dossier n'est pas supprimé, même si vous en supprimez toutes les images.
- Ne déplacez pas le commutateur POWER et n'appuyez sur aucune touche pendant que le message [ Suppression de toutes les données en cours...] est affiché à l'écran.

## <span id="page-59-0"></span>**FORMAT**

Les « Memory Stick Duo » fournis ou que vous venez d'acheter ont été formatés en usine. Il n'est donc pas nécessaire de les formater.

Pour de plus amples informations sur le « Memory Stick Duo », [voir page 103.](#page-102-0)

- **1 Appuyez deux fois sur [OUI].** Pour annuler le formatage, sélectionnez [NON].
- **2 Appuyez sur**  $\boxed{\times}$ .

#### b **Remarques**

- Lorsque le message [ Formatage en cours...] s'affiche, n'effectuez aucune des opérations suivantes :
	- déplacer le commutateur POWER pour sélectionner un autre mode ;
	- activer une touche quelconque ;
	- éjecter le « Memory Stick Duo ».
- Le formatage supprime les données d'image protégées et les dossiers qui viennent d'être créés sur le « Memory Stick Duo ».

## **N° FICHIER**

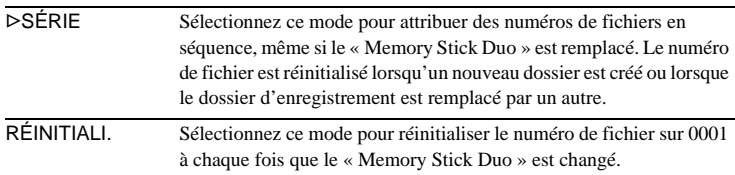

#### **NOUV.DOSS.**

Vous pouvez créer un nouveau dossier (102MSCDF à 999MSDCF) sur un « Memory Stick Duo ». Lorsqu'un dossier est plein (9999 images au maximum sont mémorisées), un nouveau dossier se crée automatiquement.

#### **1 Appuyez sur [OUI].**

Le numéro attribué à un dossier qui vient d'être créé est supérieur d'une unité au numéro de dossier précédent.

Pour annuler la création d'un dossier, sélectionnez [NON].

**2 Appuyez sur**  $\overline{\times}$ .

#### b **Remarques**

- Vous ne pouvez pas supprimer les dossiers créés avec votre caméscope. Vous devez formater le « Memory Stick Duo » [\(p. 60\)](#page-59-0) ou supprimer les dossiers avec votre ordinateur.
- Le nombre d'images pouvant être enregistrées sur un « Memory Stick Duo » diminue à mesure que le nombre de dossiers augmente sur le « Memory Stick Duo ».

#### **DOSSIER ENR.**

Vous pouvez sélectionner un dossier pour sauvegarder vos images. Créez de nouveaux dossiers à partir du menu [NOUV.DOSS.], puis sélectionnez le dossier à utiliser pour l'enregistrement à l'aide des boutons  $\boxed{\blacktriangle}/\boxed{\blacktriangledown}$ , puis appuyez sur . Les informations relatives à chaque dossier s'affichent sur l'écran utilisé pour sélectionner le dossier. Par défaut, les images sont enregistrées dans le dossier 101MSCDF.

Si vous avez beaucoup d'images, vous pouvez retrouver facilement l'image souhaitée en les triant par dossiers.

## <span id="page-60-0"></span>**DOSS.LECT.**

Sélectionnez le dossier à utiliser pour la lecture avec les boutons  $\boxed{\blacktriangle} / \boxed{\blacktriangledown}$ , puis appuyez sur  $\overline{OK}$ .

## <span id="page-61-0"></span>**Utilisation du menu (APPLI. IM.) — EFFET IMAGE/DIAPORAMA/ PHOT.P.INT., etc.**

Vous pouvez sélectionner les éléments cités cidessous dans le menu APPLI. IM. Pour sélectionner des éléments, reportez-vous à la section [« Sélection des éléments de menu »](#page-50-0) en [p. 51](#page-50-0).

## **TRANS. FONDU**

Pour plus de détails, [voir page 34.](#page-33-0)

## **CHEV**

Pour plus de détails, [voir page 35.](#page-34-1)

## **EFFET NUM.**

Pour plus de détails, voir pages [35](#page-34-0), [41.](#page-40-0)

## **EFFET IMAGE**

Vous pouvez ajouter des effets spéciaux, tels que des films, à une image avant ou après l'enregistrement sur une cassette.  $\overline{P}^+$  s'affiche lorsque l'effet respectif est sélectionné.

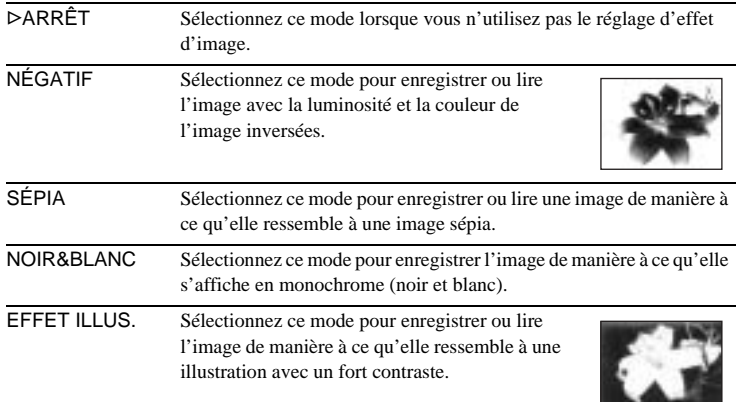

Les réglages par défaut sont marqués d'une  $\triangleright$ . L'indicateur entre parenthèses s'affiche lorsque le réglage respectif est sélectionné. Les réglages pouvant être ajustés varient en fonction du mode du commutateur POWER de votre caméscope. Seuls les éléments pouvant être utilisés dans le mode sélectionné s'affichent.

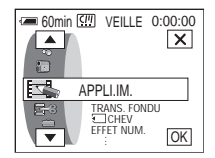

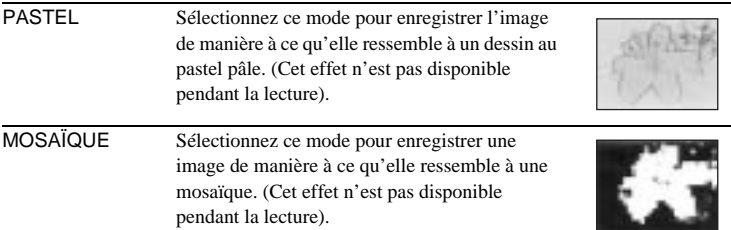

#### b **Remarque**

• Vous ne pouvez pas ajouter d'effets à des images provenant d'un appareil externe. Il est également impossible d'émettre des images éditées avec des effets numériques via l'interface | MICROMV.

#### z **Conseil**

• Vous pouvez copier des images éditées avec des effets d'images vers un « Memory Stick Duo » [\(p. 83\)](#page-82-0) ou vers une autre cassette [\(p. 81\).](#page-80-0)

## **MÉL. MÉMOIRE**

Pour plus de détails, [voir page 36](#page-35-0).

## **ZOOM LECT.**

Pour plus de détails, [voir page 44](#page-43-0).

### **DIAPORAMA**

Vous pouvez lire toutes les images enregistrées sur le « Memory Stick Duo » (ou dans le dossier de lecture sélectionné) en séquence (diaporama).

- **1 Appuyez sur**  $\boxed{\mathsf{SET}}$ **.**
- **2 Appuyez sur [DOSS. LECT.].**
- **3 Sélectionnez** [TOUS FICH.] ou [DOSS. UTIL.], puis appuyez sur  $\overline{OK}$ .

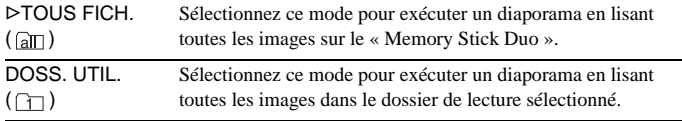

- **4 Appuyez sur [RELECTURE].**
- **5 Sélectionnez** [MARCHE] ou [ARRÊT], puis appuyez sur  $\overline{OK}$ .

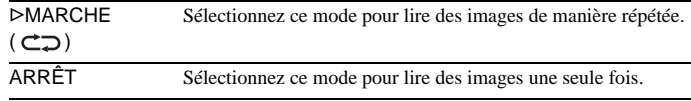

**6 Appuyez sur [FIN].**

#### **7 Appuyez sur [LIRE].**

Votre caméscope lit l'une après l'autre les images enregistrées sur le « Memory Stick Duo ».

Pour annuler le diaporama, appuyez sur [FIN]. Pour faire une pause de lecture, appuyez sur [PAUSE].

#### **ζ<sup>***i***</sup>** Conseils

- Vous pouvez sélectionner la première image du diaporama en appuyant sur les boutons  $\boxed{-}$  / $\boxed{+}$  avant d'appuyer sur [LIRE].
- Si les fichiers d'image à afficher dans le diaporama contiennent des films, vous pouvez régler le volume en appuyant sur  $\boxed{\downarrow}$  (diminuer) /  $\boxed{\downarrow}$  (augmenter).

#### **REDIMENSION.**

Pour plus de détails, [voir page 86.](#page-85-0)

#### **PHOT.P.INT.**

Cette fonction est pratique pour observer le mouvement des nuages ou les changements intervenant dans la lumière du jour. Votre caméscope prend des photos selon un intervalle sélectionné et les mémorise sur un « Memory Stick Duo ».

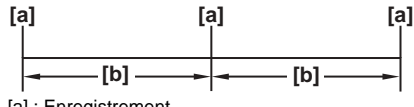

[a] : Enregistrement

[b] : Intervalle

- **1 Appuyez sur**  $\sqrt{SET}$ **.**
- **2 Sélectionnez la durée souhaitée pour l'intervalle (1 minute, 5 minutes ou 10 minutes), puis appuyez sur**  $\overline{OK}$ **.**
- **3 Appuyez sur [MARCHE], puis sur**  $OR$ **.**

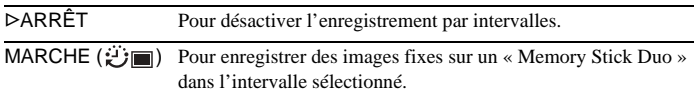

**4 Appuyez sur**  $X$ .

**e**) clignote.

**5 Appuyez à fond sur PHOTO.**

L'enregistrement de photos par intervalles commence.

 $\mathcal{L}$  arrête de clignoter et reste allumé pendant l'enregistrement de photos par intervalles.

Pour annuler l'enregistrement de photos par intervalles, sélectionnez [ARRÊT] à l'étape 3.

Lorsque vous retirez la cassette ou le « Memory Stick Duo » du caméscope et réglez le commutateur POWER sur le mode CAMERA-TAPE, vous pouvez visionner la démonstration en 10 minutes environ.

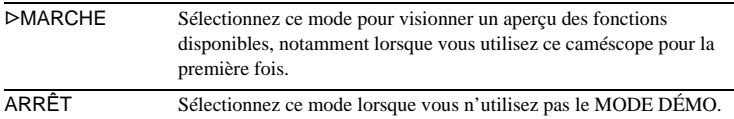

#### z **Conseils**

- La démonstration est annulée dans les situations telles que celles décrites ci-dessous.
	- Si vous appuyez sur l'écran tactile pendant la démonstration. (La démonstration recommence au bout de 10 minutes environ).
	- Lorsqu'une cassette ou un « Memory Stick Duo » est inséré.
	- Lorsque le commutateur POWER est réglé sur un mode autre que CAMERA-TAPE.
- Si [ARRÊT AUTO] est réglé sur [5min] lors de l'utilisation de la batterie, l'appareil est mis hors tension après 5 minutes environ [\(p. 75\)](#page-74-0).

## <span id="page-65-0"></span>**Utilisation du menu (MONTER&LIRE) — RECH. MULTI./TITRE/TITRE CASS, etc.**

Vous pouvez sélectionner les éléments cités cidessous dans le menu MONTER&LIRE. Pour sélectionner des éléments, reportez-vous à la section [« Sélection des éléments de menu »](#page-50-0) en [p. 51](#page-50-0).

Les réglages par défaut sont marqués d'une  $\triangleright$ . Les réglages pouvant être ajustés varient en fonction du mode du commutateur POWER de votre caméscope. Seuls les éléments pouvant être utilisés dans le mode sélectionné s'affichent.

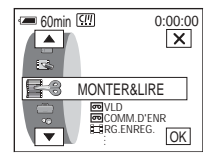

## **VLD**

Pour plus de détails, [voir page 41.](#page-40-1)

## **COMM.D'ENR**

Pour plus de détails, [voir page 82,](#page-81-0) [84.](#page-83-0)

## **RG.ENREG.**

Pour plus de détails, voir pages [82](#page-81-0), [83](#page-82-0).

## **GRAVER DVD**

Vous pouvez raccorder votre caméscope à un ordinateur personnel de la gamme VAIO de Sony pour copier aisément les images enregistrées sur la cassette de votre caméscope sur un DVD.

Reportez-vous au « Guide d'applications informatiques » pour de plus amples informations.

## **RECH. DE FIN**

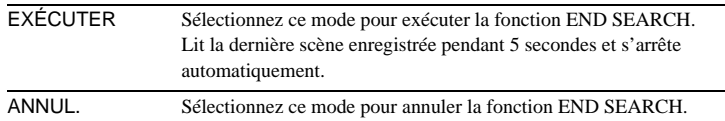

#### **REINI.COMPTE**

Vous pouvez réinitialiser le compteur de bande.

- **1 Appuyez sur [OUI].** Pour annuler la réinitialisation du compteur, appuyez sur [NON].
- **2 Appuyez sur**  $\overline{X}$ .

## **RECH. MULTI.**

Pour plus de détails, [voir page 48](#page-47-0).

## <span id="page-66-0"></span>**KILL**<br>TITRE

Les titres superposés à l'aide de ce caméscope ne peuvent être visionnés que sur une cassette vidéo MICROMV dotée de la fonction d'attribution de titres d'index. Si vous superposez un titre, vous pouvez le retrouver à l'aide de la fonction de recherche par titre. Vous pouvez superposer jusqu'à 20 titres (environ 20 lettres par titre) sur une cassette. Vous pouvez superposer un titre sur la cassette au début de l'enregistrement ou sur la cassette enregistrée après l'enregistrement.

#### **Pour superposer un titre sur une cassette enregistrée**

Assurez-vous que le commutateur POWER est réglé sur le mode CAMERA-TAPE.

- **1 Les titres originaux créés auparavant (2 types max.) et les titres mémorisés sur votre caméscope s'affichent à l'écran. Sélectionnez le titre désiré.** Pour créer un titre (2 types max., dans les 20 mots), respectez la procédure suivante.
	- **1** Sélectionnez [PERSO.1 " "] ou [PERSO.2 " "], puis appuyez sur  $\boxed{12}$ .
	- 2 **Sélectionnez le caractère souhaité. Continuez à appuyer sur la touche pour sélectionner le caractère désiré sur cette touche.**

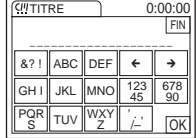

**Pour effacer un caractère : Appuyez sur**  $\boxed{\leftarrow}$ **.** Pour insérer un espace : Appuyez sur  $\rightarrow$ .

 $\bigodot$  Appuyez sur  $\overrightarrow{\rightarrow}$  pour déplacer  $\Box$  pour le caractère suivant, puis **saisissez le caractère de la même manière.**

**4** Lorsque la saisie des caractères est terminée, appuyez sur  $\overline{OK}$ .

- **2 Appuyez sur**  $\boxed{OK}$ .
- **3 Appuyez sur**  $\square$  (couleur),  $\square$  (position supérieure),  $\square$  (position **inférieure) ou [DIM.] selon vos besoins pour sélectionner la couleur, la taille ou la position souhaitée.**

#### **Couleur**

blanc  $\rightarrow$  jaune  $\rightarrow$  violet  $\rightarrow$  rouge $\rightarrow$  cyan  $\rightarrow$  vert  $\rightarrow$  bleu

#### **Position**

Vous pouvez sélectionner entre 8 et 9 options.

#### **Taille**

petit  $\longleftrightarrow$  grand (vous ne pouvez sélectionner petit que lorsque vous saisissez plus de 13 caractères).

- **4 Appuyez sur**  $\overline{OK}$ .
- **5 Appuyez sur [SV.].**

L'indicateur [TITRE] s'affiche. Lorsque vous appuyez sur START/STOP pour démarrer l'enregistrement, l'indicateur [SAUVEGARDE TITRE] s'affiche à l'écran pendant 5 secondes environ et le titre est défini.

#### **Pour superposer un titre sur une cassette enregistrée**

Le titre est enregistré environ 5 secondes après le début de l'enregistrement. Assurez-vous que le commutateur POWER est réglé sur le mode PLAY/EDIT.

- **1 Sélectionnez la position à laquelle superposer le titre.**
	- 1 **Appuyez sur [SAISIE TITRE].**
	- **2** Sélectionnez le sens de recherche avec les boutons  $\boxed{\leftarrow}$  / $\boxed{\rightarrow}$ .
	- 3 **Appuyez sur la vignette sur laquelle superposer le titre, puis sur [EXÉCUTER] ou de nouveau sur la vignette.**
- **2 Suivez les étapes 1 à 4 de la section « Pour superposer un titre sur une cassette enregistrée ».**
- **3 Appuyez sur [SV.].**

L'indicateur [SAUVEGARDE TITRE] s'affiche à l'écran pendant 5 secondes environ et le titre est défini. L'écran d'index des vignettes réapparaît ensuite.

#### b **Remarques**

- Le point où vous superposez le titre peut être détecté comme un signal d'index lors de la recherche d'un enregistrement avec un autre appareil vidéo.
- Avec le réglage par défaut, lorsque vous n'utilisez pas votre caméscope pendant plus de 5 minutes après la mise sous tension de l'appareil, il se met automatiquement hors tension. Si la saisie des caractères dure plus de 5 minutes, vous pouvez empêcher la mise hors tension de l'appareil en réglant [ARRÊT AUTO] sur [JAMAIS] dans le menu (RÉGL. NORM.) [\(p. 75\).](#page-74-0) Même si l'alimentation est coupée, les caractères saisis restent en mémoire. Remettez l'appareil sous tension, puis recommencez à partir de l'étape 1 pour continuer la superposition du titre.

#### z **Conseils**

- Pour modifier un titre créé, sélectionnez le titre à l'étape 1 de la section « Pour superposer un titre sur une cassette enregistrée ». Appuyez ensuite sur  $\lceil \mathcal{D} \rceil$  et resélectionnez les caractères.
- Vous pouvez créer un titre original en appuyant sur [RÉGLER TITRE], le commutateur POWER étant réglé en mode PLAY/EDIT avant l'étape 1 dans « Pour superposer un titre sur une cassette enregistrée ».

## **SUPPR.TIT.**

- **1 Sélectionnez le titre à supprimer avec les boutons**  $\boxed{\rightarrow}$  **/** $\boxed{\rightarrow}$ **, puis** appuyez sur  $\boxed{\circ\kappa}$ .
- **2 Assurez-vous que le titre est bien celui que vous souhaitez effacer, puis appuyez sur [OUI].**

Pour annuler cette opération, appuyez sur [NON].

**3 Appuyez sur**  $\overline{X}$ .

## **KILL** AFF. TITRE

Vous pouvez visionner le titre lors de la lecture de l'image.

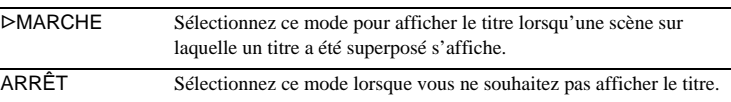

## **TITRE CASS**

Vous pouvez identifier une cassette à l'aide de 16 caractères maximum.

L'étiquette reste affichée pendant 5 secondes environ lorsque vous réglez le commutateur POWER sur CAMERA-TAPE et insérez la cassette ou le mode PLAY/EDIT.

**1 Sélectionnez le caractère souhaité. Continuez à appuyer sur la touche pour sélectionner le caractère désiré sur cette touche.**

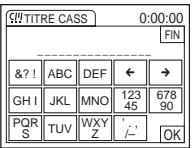

**Pour effacer un caractère : Appuyez sur**  $\boxed{\leftarrow}$ **.** Pour insérer un espace : Appuyez sur  $\boxed{\rightarrow}$ .

- **2 Appuyez sur**  $\rightarrow$  **pour déplacer**  $\Box$  **pour le caractère suivant, puis saisissez le caractère de la même manière.**
- **3 Lorsque la saisie des caractères est terminée, appuyez sur**  $\overline{OK}$ .
- **4 Appuyez sur**  $\boxed{\times}$ .

#### **Conseils**

- Pour supprimer l'étiquette créée, appuyez plusieurs fois sur  $\leftarrow$  pour effacer les caractères, puis sur  $[OK]$ .
- Pour modifier l'étiquette que vous avez créée, insérez la cassette dans votre caméscope et suivez la procédure à partir de l'étape 1.
- Lorsque vous ne souhaitez pas afficher l'étiquette, réglez  $[\overline{\text{eq}} \text{ AFF.INFO.}]$  sur  $[\text{ARRET}]$ dans le menu (RÉGL. NORM.) [\(p. 74\)](#page-73-1).

## **SUP.TOUT**

Vous pouvez supprimer d'un seul coup toutes les données telles que la date, le titre et l'identification de cassette sauvegardés dans la mémoire de micro-cassette.

- **1 Appuyez deux fois sur [OUI].** Pour annuler l'opération, sélectionnez [NON].
- **2 Appuyez sur**  $\overline{X}$ .

#### b **Remarque**

- Si vous avez exécuté [ SUP.TOUT], vous ne pouvez pas exécuter les fonctions suivantes.
	- Recherche multi-images
	- Recherche par titre – Recherche par date

## <span id="page-70-0"></span>**Utilisation du menu (RÉGL. NORM.) — USB-CAMERA, etc.**

Vous pouvez sélectionner les éléments cités ci-dessous dans le menu RÉGL. NORM. Pour sélectionner ces éléments, reportez-vous à la section [« Sélection des éléments de menu »](#page-50-0) en [p. 51](#page-50-0).

Les réglages par défaut sont marqués d'une  $\triangleright$ . Les réglages pouvant être ajustés varient en fonction du mode du commutateur POWER de votre caméscope. Seuls les éléments pouvant être utilisés dans le mode sélectionné s'affichent.

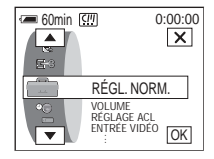

## **VOLUME**

Pour plus de détails, voir pages [40](#page-39-0), [42](#page-41-1).

## **RÉGLAGE ACL**

Si vous réglez les éléments suivants, les images enregistrées ne seront pas affectées.

#### **LUMI. ACL**

Pour plus de détails, [voir page 17](#page-16-0).

## **NIV. CTJR ACL**

Vous pouvez régler la luminosité du rétroéclairage de l'écran LCD.

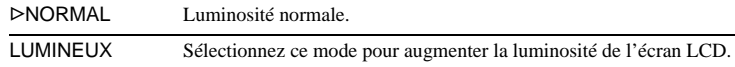

#### b **Remarques**

- Lors du raccordement de votre caméscope à des sources d'alimentation extérieures, le réglage [LUMINEUX] est automatiquement sélectionné.
- Lorsque vous sélectionnez [LUMINEUX], l'autonomie de la batterie est réduite d'environ 10 % pendant l'enregistrement.

## **COULEUR ACL**

**1** Appuyez sur les boutons  $\boxed{-}$  / $\boxed{+}$  pour régler la couleur de l'écran LCD.

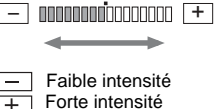

- **2 Appuyez sur**  $OR$ .
- **3 Appuyez sur**  $\boxed{\times}$ .

L'image enregistrée n'est pas affectée par ce réglage.

## **ENTRÉE VIDÉO**

Lorsque vous raccordez le caméscope à un autre appareil à l'aide du câble A/V fourni, sélectionnez la prise à utiliser pour l'entrée vidéo.

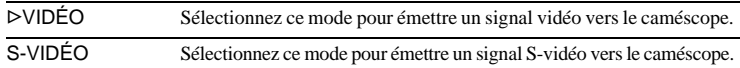

#### **USB-CAMERA**

Vous pouvez raccorder un câble USB (fourni) à votre caméscope pour visionner sur votre ordinateur l'image affichée à l'écran de votre caméscope (fonction de lecture en transit USB). Pour de plus amples informations, reportez-vous au « Guide d'applications informatiques ».

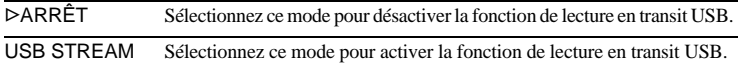

## **USB-PLY/EDT**

Vous pouvez raccorder un câble USB (fourni) à votre caméscope pour visionner sur votre ordinateur l'image enregistrée sur une cassette ou sur votre « Memory Stick Duo » inséré dans votre caméscope. Pour de plus amples informations, reportez-vous au « Guide d'applications informatiques ».

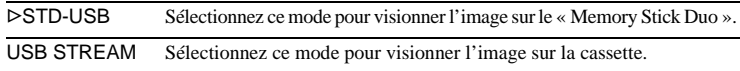

## **CODE DONNÉES**

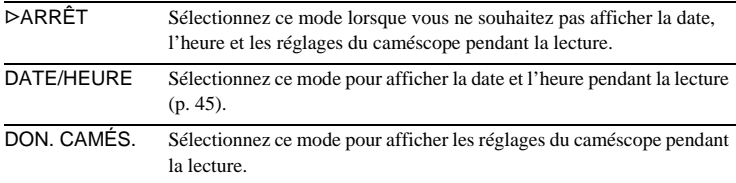
# <span id="page-72-1"></span>**RESTANT**

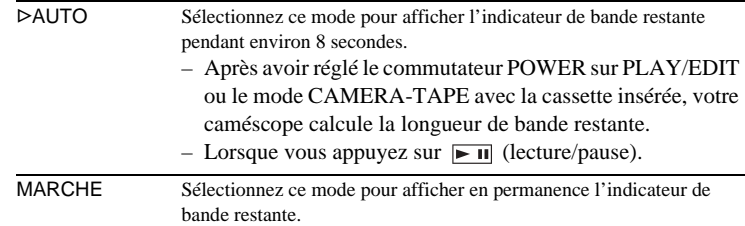

# <span id="page-72-0"></span>**TÉLÉCOMMANDE**

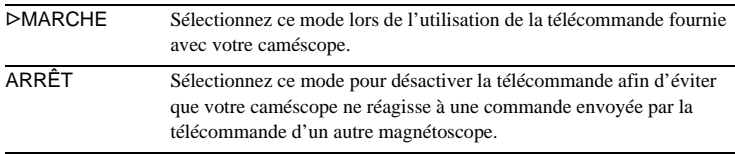

#### b **Remarque**

• Le réglage repasse à [MARCHE] lorsque vous débranchez la source d'alimentation du caméscope pendant plus de 5 minutes.

# **DEL ENREG.**

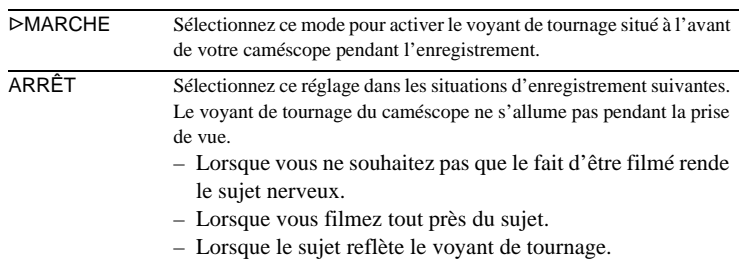

#### ,**suite**

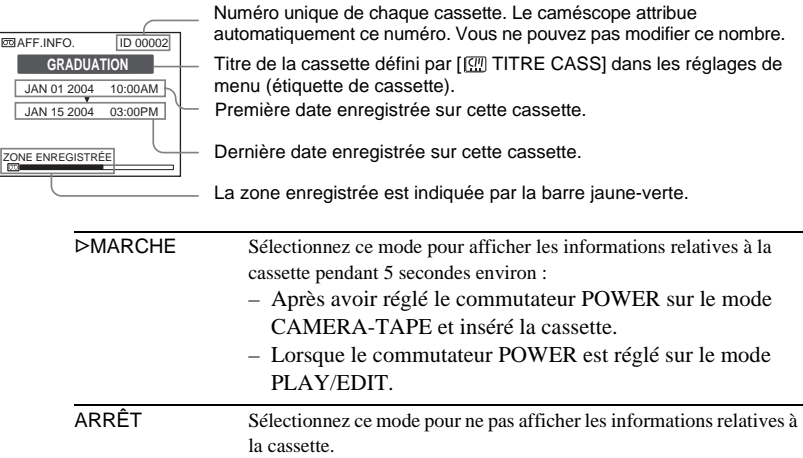

## <span id="page-73-1"></span>**BIP**

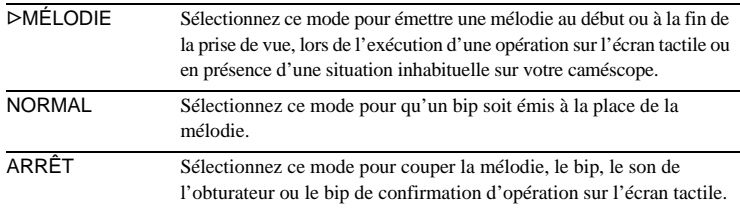

# <span id="page-73-0"></span>**AFFICHAGE**

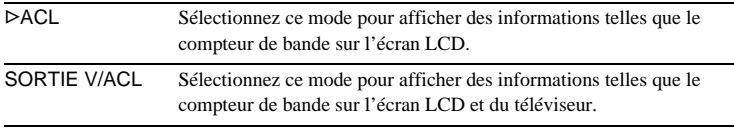

#### b **Remarque**

• Vous ne pouvez pas émettre un signal vers votre caméscope si vous appuyez sur DISPLAY/BATT INFO lorsque [SORTIE V/ACL] est sélectionné.

# **ROTAT.MENU**

Vous pouvez sélectionner le sens de rotation (vers le haut ou vers le bas) des éléments de menu affichés sur l'écran LCD lorsque vous appuyez sur  $\sim$  ou  $\sim$ à l'écran.

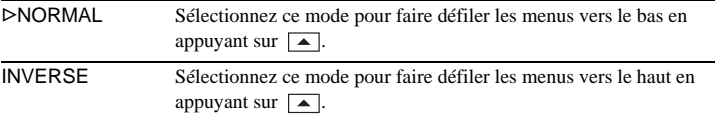

# <span id="page-74-0"></span>**ARRÊT AUTO**

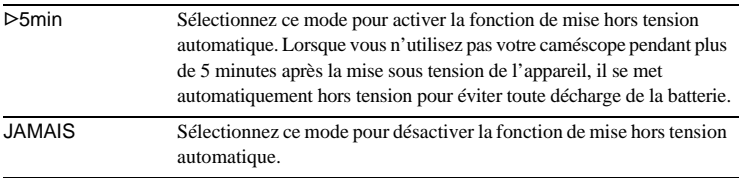

#### b **Remarque**

• Lorsque vous branchez le caméscope dans la prise murale, [ARRÊT AUTO] est automatiquement réglé sur [JAMAIS].

# **Utilisation du menu (HEURE/LANGUE) — RÉGL.HORLOGE/HEURE UNIV., etc.**

Vous pouvez sélectionner les éléments cités cidessous dans le menu HEURE/LANGUE. Pour sélectionner des éléments, reportez-vous à la section [« Sélection des éléments de menu »](#page-50-0) en [p. 51](#page-50-0).

Les réglages pouvant être ajustés varient en fonction du mode du commutateur POWER de votre caméscope. Seuls les éléments pouvant être utilisés dans le mode sélectionné s'affichent.

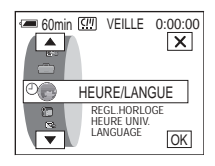

## **REGL.HORLOGE**

Vous pouvez régler l'heure et la date [\(p. 18\).](#page-17-0)

#### <span id="page-75-0"></span>**HEURE UNIV.**

Vous pouvez régler le décalage horaire lorsque vous utilisez votre caméscope à l'étranger. Réglez le décalage horaire en appuyant sur les boutons  $\boxed{-}$  / $\boxed{+}$ . l'horloge est alors réglée en fonction du décalage horaire. Si vous indiquez 0 comme décalage horaire, l'heure initiale est rétablie.

## **LANGUAGE**

Vous pouvez sélectionner ou modifier la langue utilisée pour l'affichage des menus à l'écran [\(p. 21\).](#page-20-0)

Vous pouvez sélectionner anglais, anglais simplifié, français canadien, espagnol latino-américain, portugais brésilien, chinois traditionnel ou coréen.

# **Personnalisation du menu personnel**

Vous pouvez ajouter des éléments de menu fréquemment utilisés dans le menu personnel. Vous pouvez ranger les éléments de menu dans l'ordre souhaité.

Vous pouvez personnaliser le menu personnel pour le mode respectif du commutateur POWER.

# **Ajout d'un menu — Ajout**

Vous pouvez ajouter des éléments de menu fréquemment utilisés dans le menu personnel pour permettre un accès plus simple et plus rapide.

#### b **Remarque**

- Vous pouvez ajouter jusqu'à 28 éléments de menu pour les modes CAMERA-TAPE, CAMERA-MEM et PLAY/EDIT du commutateur POWER. Si vous souhaitez ajouter plus d'éléments, vous devez supprimer un élément moins important avant d'ajouter un nouvel élément de menu [\(p. 78\).](#page-77-0)
	- **Appuyez sur P-MENU.**

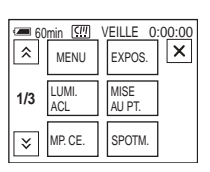

# **2 Appuyez sur [RÉGL. P-MENU].**

Si le menu souhaité ne s'affiche pas à l'écran, appuyez sur  $\sqrt{\sqrt{2}}$  jusqu'à ce que le menu souhaité s'affiche.

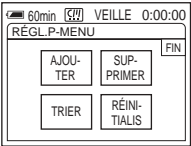

**3 Appuyez sur [AJOUTER].**

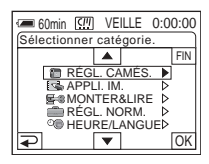

#### **4** Appuyez sur  $\boxed{\triangle}$  / $\boxed{\triangleright}$  pour **sélectionner une catégorie de menu,**  puis appuyez sur  $OR$ .

Les éléments de menu disponibles varient en fonction du mode sélectionné sur le commutateur POWER de votre caméscope. Seuls les éléments disponibles s'affichent.

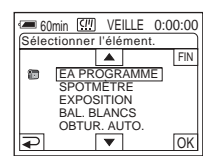

**5** Appuyez sur  $\boxed{\triangle}$  / $\boxed{\triangleright}$  pour **sélectionner un élément de menu, puis appuyez sur OK.** 

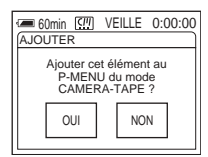

# **6 Appuyez sur [OUI].**

Le menu est ajouté à la fin de la liste.

#### **Appuyez sur**  $\boxed{\times}$ .

# <span id="page-77-0"></span>**Suppression d'un menu — Suppression**

**1 Appuyez sur P-MENU**.

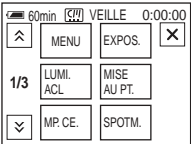

# **2 Appuyez sur [RÉGL. P-MENU].**

Si le menu souhaité ne s'affiche pas à l'écran, appuyez sur  $\sqrt{2}$  /  $\sqrt{2}$  iusqu'à ce que le menu souhaité s'affiche.

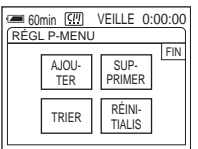

# **3 Appuyez sur [SUPPRIMER].**

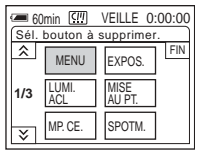

**4 Appuyez sur l'élément de menu à supprimer.**

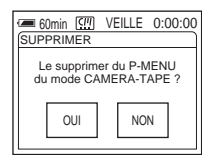

# **5 Appuyez sur [OUI].**

Le menu sélectionné est supprimé du menu personnel.

**6 Appuyez sur**  $\overline{X}$ .

#### b **Remarque**

• Vous ne pouvez pas supprimer [RÉGL. P-MENU].

# **Tri des menus affichés dans le menu personnel — Tri**

Lorsque vous avez ajouté beaucoup d'éléments de menu au menu personnel, il est utile de trier l'ordre des menus en fonction de la fréquence d'utilisation des éléments à l'aide de cette fonction.

# **1 Appuyez sur PMENU**.

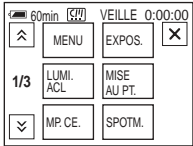

# **2 Appuyez sur [RÉGL. P-MENU].**

Si le menu souhaité ne s'affiche pas à l'écran, appuyez sur  $\boxed{\&}$  /  $\boxed{\&}$  jusqu'à ce que le menu souhaité s'affiche.

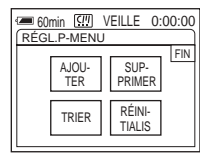

# **3 Appuyez sur [TRIER].**

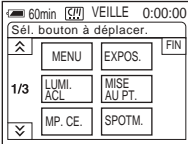

**4 Appuyez sur l'élément de menu que vous souhaitez déplacer.**

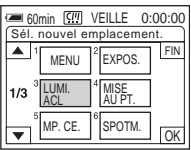

**5 Appuyez sur les boutons**  $\boxed{\triangle}$  $\boxed{\triangledown}$  **pour déplacer l'élément de menu sélectionné à l'emplacement désiré.**

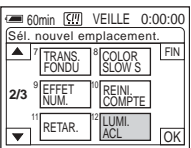

# $6$  **Appuyez sur**  $OR$ .

Lorsque vous continuez à trier les éléments de menu, suivez les étapes 4 à 6.

# **7 Appuyez sur [FIN].**

# **8** Appuyez sur  $\boxed{\times}$ .

#### **(3) Remarque**

• Vous ne pouvez pas déplacer [RÉGL. P-MENU].

# **Réinitialisation des réglages — Réinitialisation**

Vous pouvez réinitialiser le menu personnel à ses réglages par défaut après avoir ajouté ou supprimé des menus.

**Appuyez sur PMENU.** 

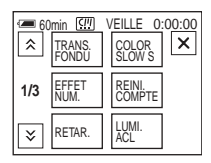

# **2 Appuyez sur [RÉGL. P-MENU].**

Si le menu souhaité ne s'affiche pas à l'écran, appuyez sur  $\sqrt{\sqrt{2}}$  jusqu'à ce que le menu souhaité s'affiche.

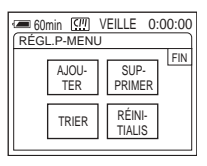

# **3 Appuyez sur [RÉINITIALIS].**

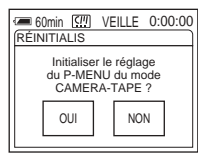

# **4 Appuyez sur [OUI].**

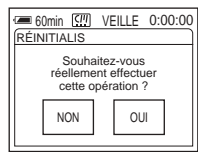

# **5 Appuyez sur [OUI].**

Les réglages du menu personnel sont ramenés à leurs valeurs par défaut. Pour annuler la réinitialisation, appuyez sur [NON].

**6** Appuyez sur  $\overline{X}$ .

# <span id="page-79-1"></span><span id="page-79-0"></span>**Raccordement à un magnétoscope ou un TV**

Vous pouvez enregistrer l'image à partir d'un magnétoscope ou d'un TV vers une cassette ou un « Memory Stick » inséré dans votre

caméscope [\(p. 82\)](#page-81-0). Vous pouvez également créer une copie de l'image enregistrée sur votre caméscope sur un autre appareil d'enregistrement [\(p. 81\).](#page-80-0)

Raccordez votre caméscope à un téléviseur via la Handycam Station ou la prise AUDIO/ VIDEO du caméscope à l'aide du câble de raccordement A/V fourni.

Raccordez votre caméscope à la prise murale à l'aide de l'adaptateur secteur fourni lors du fonctionnement du caméscope.

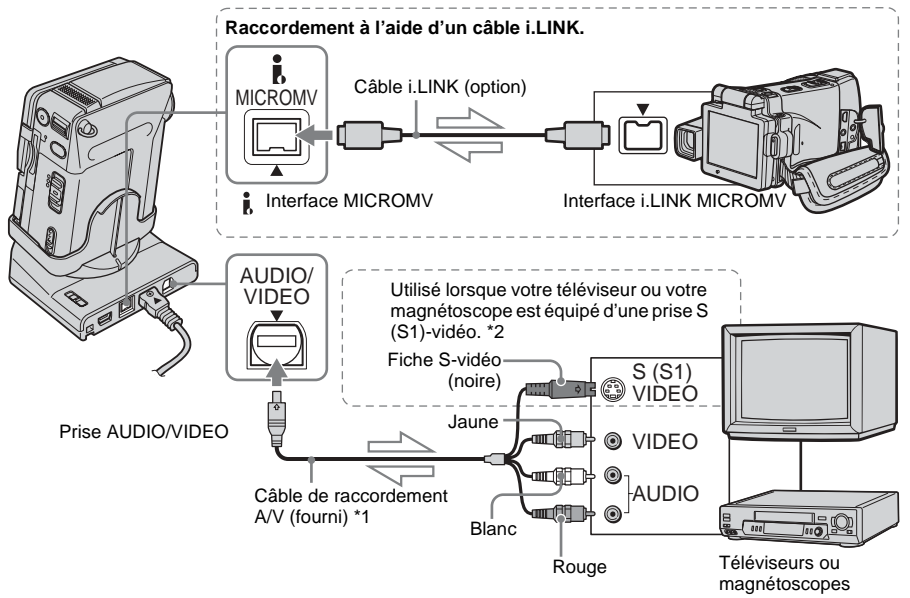

 $\Box$  Sens du signal

- \*1 Le câble de raccordement audio et vidéo fourni est doté d'une fiche vidéo et d'une fiche S-vidéo pour le raccordement vidéo.
- \*2 Si l'appareil est doté d'une prise S (S1)-vidéo à raccorder, branchez la fiche S-vidéo du câble de raccordement audio et vidéo à cette prise au lieu d'utiliser la fiche vidéo jaune. Ce raccordement permet d'obtenir des images au format MICROMV de meilleure qualité. Le son n'est pas émis lorsque vous effectuez un raccordement avec la fiche S-vidéo uniquement.

#### b **Remarques**

• Lorsque vous raccordez le caméscope à un autre appareil à l'aide du câble de raccordement A/V (fourni), veillez à ce que l'option [AFFICHAGE] du menu (RÉGL. NORM.) soit réglée sur [ACL] (réglage par défaut) avant le raccordement [\(p. 74\).](#page-73-0)

Vers les prises audio/vidéo (entrée/sortie)

• Si vous raccordez votre caméscope à un appareil mono, branchez la fiche jaune du câble de raccordement A/V (fourni) à la prise vidéo et la fiche rouge ou blanche à la prise audio du magnétoscope ou du TV.

#### **Pour effectuer un raccordement avec un câble i.LINK**

Utilisez un câble i.LINK (en option) pour raccorder votre caméscope à l'autre appareil via l'interface *I* MICROMV. Les signaux vidéo et audio sont transmis sous forme numérique, ce qui permet d'obtenir des images de haute qualité. Notez que vous ne pouvez pas enregistrer l'image et le son séparément. Pour plus de détails, [voir page 107.](#page-106-0)

# <span id="page-80-1"></span><span id="page-80-0"></span>**Copie sur une autre cassette**

Vous pouvez copier et monter l'image en lecture sur votre caméscope vers un autre appareil d'enregistrement (comme un magnétoscope).

**1 Raccordez votre magnétoscope à votre caméscope en réglant le magnétoscope en tant qu'appareil d'enregistrement [\(p. 80\)](#page-79-0).**

## **2 Préparez le magnétoscope pour l'enregistrement.**

- Insérez une cassette pour l'enregistrement.
- Si votre magnétoscope possède un sélecteur d'entrée, réglez-le sur le mode entrée.

# **3 Préparez votre caméscope à la lecture.**

- Insérez la cassette enregistrée.
- Faites coulisser plusieurs fois le commutateur POWER pour sélectionner le mode PLAY/EDIT.

#### **4 Lancez la lecture de la cassette insérée dans le caméscope et enregistrez-la sur le magnétoscope.**

Reportez-vous au mode d'emploi fourni avec votre magnétoscope pour de plus amples informations.

#### **5 Une fois la copie terminée, arrêtez le magnétoscope et le caméscope.**

#### b **Remarques**

- Lorsque le caméscope est raccordé à un magnétoscope via l'interface  $\uparrow$  MICROMV, vous ne pouvez pas enregistrer de titres, d'indicateurs, d'informations pour la mémoire de micro-cassette ou de mots saisis dans l'écran d'index du « Memory Stick Duo ».
- Lorsque vous effectuez une copie à l'aide du câble de raccordement A/V fourni, appuyez sur DISPLAY/ BATT INFO sur le caméscope pour désactiver les indicateurs tels que le compteur de bande à l'écran [\(p. 45\),](#page-44-0) faute de quoi ils seront enregistrés sur la cassette.
- Lorsque vous souhaitez effectuer une copie avec le code de données, activez ce dernier, p. ex. la date, sur l'écran du caméscope [\(p. 45\)](#page-44-0).
- Les images éditées à l'aide de la fonction d'effet d'image [EFFET IMAGE], [p. 62](#page-61-0)), d'effet numérique ([p. 35,](#page-34-0) [41\)](#page-40-0) ou de zoom de lecture [\(p. 44\)](#page-43-0)  ne peuvent pas être émises via l'interface **MICROMV**
- Avec un raccordement à l'aide d'un câble i.LINK, l'image enregistrée devient de mauvaise qualité lorsqu'elle est en pause de lecture sur votre caméscope pendant l'enregistrement sur un magnétoscope.

# <span id="page-81-1"></span><span id="page-81-0"></span>**Enregistrement d'images à partir d'un magnétoscope ou d'un TV**

Vous pouvez enregistrer et monter l'image ou des programmes télévisés à partir d'un magnétoscope ou d'un téléviseur sur une cassette ou un « Memory Stick Duo » inséré dans votre caméscope. Vous pouvez également enregistrer une scène en image fixe sur un « Memory Stick Duo ». Insérez une cassette ou un « Memory Stick Duo » pour l'enregistrement avant l'opération. Lorsque vous raccordez le caméscope à l'autre appareil à l'aide du câble de raccordement A/V, sélectionnez le signal d'entrée approprié dans [ENTRÉE VIDÉO] dans le menu (RÉGL. NORM.) en fonction de l'appareil à raccorder [\(p. 72\)](#page-71-0).

## **Enregistrement d'un film**

- **1 Raccordez un appareil de lecture tel qu'un téléviseur ou un magnétoscope à votre caméscope [\(p. 80\)](#page-79-0).**
- **2 Si vous enregistrez à partir d'un magnétoscope, insérez une cassette.**
- **3 Faites coulisser plusieurs fois le commutateur POWER pour sélectionner le mode PLAY/EDIT.**
- **4 Réglez le caméscope pour l'enregistrement de films.**

#### **Lors de l'enregistrement sur une cassette**

- **1** Appuyez sur **P-MENU**.
- 2 Appuyez sur [ $\overline{\bullet}$  COMM D'ENR].

Si l'élément ne s'affiche pas à l'écran, appuyez sur  $\boxed{\otimes}/\cancel{\times}$ . Si vous ne parvenez pas à le trouver, appuyez sur MENU et sélectionnez-le dans le menu **E-3** (MONTER&LIRE).

**3** Appuyez sur [PAUSE ENR.].

#### **Lors de l'enregistrement sur un « Memory Stick Duo »**

- **1** Appuyez sur **PMENU**.
- **2** Appuyez sur MENU.
- **3** Sélectionnez le menu (MONTER&LIRE), puis appuyez sur [ $\Box$  RG.ENREG.].

### **5 Lancez la lecture de la cassette sur le magnétoscope ou sélectionnez un programme télévisé.**

L'image en cours de lecture sur l'appareil raccordé s'affiche sur l'écran LCD de votre caméscope.

#### **6 Appuyez sur [LANC. ENR.] au point où vous souhaitez démarrer l'enregistrement.**

# **7 Arrêtez l'enregistrement.**

#### **Lors de l'enregistrement sur une cassette**

Appuyez sur (arrêt) ou sur [PAUSE ENR.].

#### **Lors de l'enregistrement sur un**  « **Memory Stick Duo** »

Appuyez sur **II** (arrêt) ou sur [FIN ENR.].

# **Appuyez sur**  $\boxed{\Rightarrow}$ **, puis sur**  $\boxed{\times}$ **.**

#### b **Remarque**

• Lorsque vous enregistrez des images depuis un magnétoscope à l'aide d'un câble i.LINK, réglez le caméscope en position de lecture ou de pause de lecture avant l'opération d'enregistrement. Lorsque vous commencez à enregistrer sans entrée de signal vers votre caméscope, [Entrez signal.] apparaît à l'écran et l'enregistrement est impossible.

#### **ζ<sup>ί</sup> Conseils**

- MPEGIN s'affiche lorsque vous raccordez votre caméscope à d'autres appareils via un câble i.LINK. (Cet indicateur peut aussi s'afficher sur votre téléviseur).
- Lorsque vous enregistrez un film sur un « Memory Stick Duo », vous pouvez ignorer l'étape 4 et enregistrer un film en appuyant sur START/STOP à l'étape 6.

# **Enregistrement d'images fixes**

- **1 Suivez les étapes 1 à 3 de la section [« Enregistrement d'un film » \(p. 82\).](#page-81-1)**
- **2 Lancez la lecture de la cassette sur le magnétoscope ou sélectionnez un programme TV.**

L'image lue sur l'appareil raccordé apparaît sur l'écran LCD de votre caméscope.

**3 Appuyez légèrement sur PHOTO au niveau de l'image à enregistrer. Vérifiez l'image et appuyez à fond sur PHOTO pour l'enregistrer.**

Vous pouvez resélectionner des images en relâchant PHOTO avant d'appuyer dessus à fond.

# **Copie d'images enregistrées sur une cassette vers un « Memory Stick Duo »**

Vous pouvez enregistrer des films (avec le son enregistré en mono) ou des images fixes (taille d'image fixe  $(640 \times 480)$ ) sur un « Memory Stick Duo ».

Vérifiez que vous avez inséré une cassette enregistrée et un « Memory Stick Duo » dans votre caméscope.

**1 Faites coulisser plusieurs fois le commutateur POWER pour sélectionner le mode PLAY/EDIT.**

## **2 Recherchez la scène à copier, puis commencez l'enregistrement.**

**Lors de l'enregistrement d'une image fixe**

- **1** Appuyez sur  $\blacktriangleright$  **II** (lecture) pour lire la cassette.
- **2** Appuyez légèrement sur PHOTO au niveau de la scène à enregistrer. Vérifiez l'image et appuyez à fond.

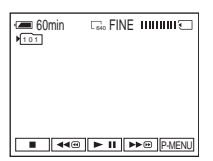

#### **Enregistrement d'un film**

- **1** Appuyez sur PMENU.
- **2** Appuyez sur MENU.
- **3** Sélectionnez le menu (MONTER&LIRE), puis [ RG.ENREG.].

**4** Appuyez sur  $\blacktriangleright$  **II** (lecture) pour lire la cassette.

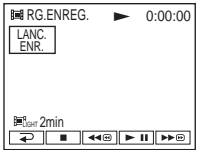

- **5** Appuyez sur [LANC. ENR.] au niveau de la scène où démarrer l'enregistrement.
- **6** Appuyez sur [FIN ENR.] au niveau de la scène où arrêter l'enregistrement.
- **7** Appuyez sur  $\Box$  (arrêt) pour arrêter la lecture de la cassette.
- **8** Appuyez sur  $\boxed{\Rightarrow}$ , puis sur  $\boxed{\times}$ .

#### b **Remarques**

- Le code de données et les titres enregistrés sur la cassette ne peuvent pas être enregistrés sur le « Memory Stick Duo ». L'heure et la date d'enregistrement de l'image sur le « Memory Stick Duo » sont mémorisés.
- Le son est enregistré en mono à 32 kHz.

#### **Conseils**

- Pour l'heure d'enregistrement des films, [voir](#page-23-0)  [page 24.](#page-23-0)
- Vous pouvez également enregistrer un film en appuyant sur START/STOP pendant la lecture de la cassette.

# **Copie d'images fixes sur une cassette à partir d'un « Memory Stick Duo »**

Assurez-vous que vous avez inséré une cassette pour l'enregistrement et un « Memory Stick Duo » dans votre caméscope.

- **1 Faites coulisser plusieurs fois le commutateur POWER pour sélectionner le mode PLAY/EDIT.**
- **2 Appuyez sur (avance rapide) ou (rembobinage) pour rechercher l'endroit de la cassette où vous souhaitez enregistrer une image fixe, puis appuyez sur (arrêt).**
- $3$  Appuyez sur  $\boxed{\text{SPE}}$ .
- **4 Appuyez sur**  $\boxed{-}$  (précédente) /  $\boxed{+}$ **(suivante) pour sélectionner une image fixe à copier.**

**5** Appuyez sur **P-MENU**.

**6 Appuyez sur [ COMM.D'ENR].**

Si l'élément ne s'affiche pas à l'écran, appuyez sur  $\boxed{\&}$  /  $\boxed{\&}$  . Si vous ne parvenez pas à le trouver, appuyez sur MENU, puis sélectionnez  $\sqrt{[\infty]}$  COMM D'ENR $\sqrt{]}$  dans le menu <a>
<a>
<a>
<a>
MONTER&LIRE</a>
<a>
MONTER&LIRE</a>
LIRE</a>
LIRE</a>
LIRE</a>
LIRE</a>
LIRE</a>
LIRE</a>
LIRE</a>
LIRE</a>
LIRE</a>
LIRE</a>
LIRE</a>
LIRE</a>
LIRE</a>
LIRE</a>
LIRE</a>
LIRE</a>
LIRE</a>
LIRE</a>
LIR

- **7 Appuyez sur [PAUSE ENR.].**
- **8 Appuyez sur [LANC. ENR.].** L'image sélectionnée est copiée sur la

cassette.

## **9 Appuyez sur (arrêt) ou [PAUSE ENR.] lorsque vous souhaitez mettre fin à l'enregistrement.**

Pour continuer à copier d'autres images fixes, sélectionnez-en une en appuyant sur  $\boxed{\phantom{+}}$  (précédent)/ $\boxed{\phantom{+}}$  (suivant), puis répétez les étapes 7 à 9.

# **10Appuyez sur**  $\boxed{\supset}$ , puis sur  $\boxed{\times}$ .

#### **(3) Remarques**

- Il est impossible de copier des films enregistrés au format MPEG MOVIE.
- L'écran d'index ne peut pas être copié.
- Il se peut que vous ne soyez pas en mesure de copier avec ce caméscope des images modifiées sur votre ordinateur ou enregistrées avec d'autres caméscopes.

# <span id="page-84-0"></span>**Suppression d'images enregistrées**

Vous pouvez supprimer la totalité des images ou seulement les images sélectionnées parmi celles mémorisées sur le « Memory Stick Duo ».

- **1 Faites coulisser plusieurs fois le commutateur POWER pour sélectionner le mode PLAY/EDIT.**
- **2 Appuyez sur**  $\boxed{27PB}$ .

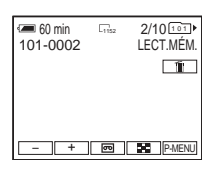

- **Appuyez sur**  $\boxed{-}$  (précédent)/ $\boxed{+}$ **(suivant) pour sélectionner l'image que vous souhaitez supprimer.**
- **4** Appuyez sur  $\boxed{\text{m}}$ .

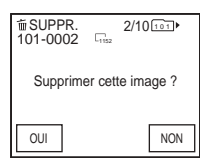

# **5 Appuyez sur [OUI].**

L'image sélectionnée est supprimée. Pour annuler la suppression, appuyez sur [NON].

### **Pour supprimer toutes les images en une seule fois**

Sélectionnez le menu (RÉGL. NORM.), puis  $[\square]$  SUPPR.TOUT] [\(p. 60\)](#page-59-0).

#### **→** suite

#### **Pour supprimer des images dans l'écran d'index**

Vous pouvez facilement rechercher une image à supprimer en affichant 6 images à la fois.

- **1 Faites coulisser plusieurs fois le commutateur POWER pour sélectionner le mode PLAY/EDIT.**
- **2 Appuyez sur**  $\overline{\text{SPB}}$ .
- **3 Appuyez sur**  $\boxed{8}$ .
- **4 Appuyez sur SET.**
- **5 Appuyez sur [ SUPPR.].**
- **6 Appuyez sur l'image que vous souhaitez supprimer.**

 s'affiche sur l'image sélectionnée. Pour afficher les 6 images suivantes ou précédentes, appuyez sur  $\boxed{\approx}$  /  $\boxed{\vee}$ .

**7 Appuyez sur**  $\boxed{\text{OK}}$ .

#### **8 Appuyez sur [OUI].**

Les images sélectionnées sont supprimées. Pour annuler la suppression, appuyez sur [NON].

#### b **Remarques**

- Il est impossible de supprimer des images si vous utilisez un « Memory Stick Duo » avec onglet de protection en écriture et si le « Memory Stick Duo » est protégé en écriture [\(p. 103\)](#page-102-0) ou si l'image sélectionnée est protégée [\(p. 87\).](#page-86-0)
- Il est impossible de récupérer les images une fois qu'elles ont été supprimées. Vérifiez les images avant de les supprimer.

# **Modification de la taille des images fixes — Redimensionnement**

Vous pouvez modifier la taille d'une image en  $640 \times 480$  ou  $320 \times 240$ . Cette fonction est utile si vous voulez réduire la taille d'une image pour l'insérer dans un courrier électronique. L'image d'origine conserve sa taille initiale même si vous la redimensionnez.

**1 Faites coulisser plusieurs fois le commutateur POWER pour sélectionner le mode PLAY/EDIT.**

# **2** Appuyez sur **P-MENU**.

# **3 Appuyez sur [REDIM.].**

Si l'élément ne s'affiche pas à l'écran, appuyez sur  $\boxed{\hat{\times}}$  /  $\boxed{\check{\times}}$  . Si vous ne parvenez pas à le trouver, appuyez sur MENU, puis sélectionnez-le dans le menu  $\overline{\mathbf{S}}$  (APPLI. IM.).

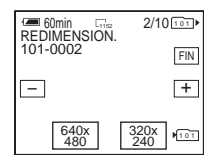

**4 Appuyez sur**  $\boxed{\phantom{0}}$  (précédent)/ $\boxed{\phantom{0}}$ **(suivant) pour sélectionner l'image que vous souhaitez redimensionner.**

# <span id="page-86-0"></span>**5 Appuyez sur [640 × 480] ou [320 × 240].**

L'image redimensionnée est enregistrée en tant que nouveau fichier dans le dossier sélectionné.

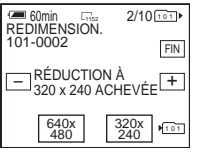

# **6 Appuyez sur [FIN].**

#### **Capacité de mémoire des images fixes après redimensionnement**

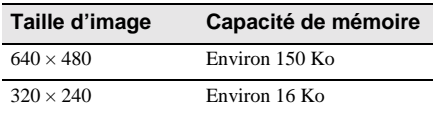

#### b **Remarques**

- Il est possible que vous ne puissiez pas redimensionner les images enregistrées avec d'autres appareils.
- Il est impossible de redimensionner des films.

# **Marquage d'informations spécifiques sur des images enregistrées**

## **— Protection d'image/Marque d'impression**

En cas d'utilisation d'un « Memory Stick Duo » avec onglet de protection en écriture, assurez-vous que cet onglet du « Memory Stick Duo » n'est pas réglé en position de protection en écriture.

<span id="page-86-1"></span>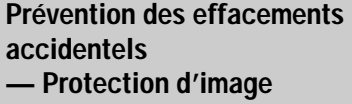

Vous pouvez sélectionner et marquer des images pour éviter les effacements accidentels.

- **1 Faites coulisser plusieurs fois le commutateur POWER pour sélectionner le mode PLAY/EDIT.**
- $2$  Appuyez sur  $\overline{\text{EPE}}$ .
- **3** Appuyez sur  $\boxed{\mathbf{B}}$ .

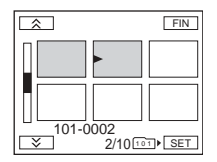

# **4** Appuyez sur  $\overline{\text{SET}}$ .

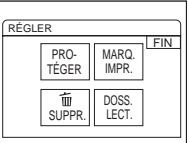

# **5 Appuyez sur [PROTÉGER].**

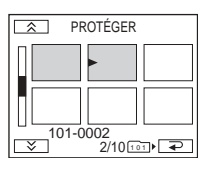

#### **6 Appuyez sur l'image que vous souhaitez protéger.**

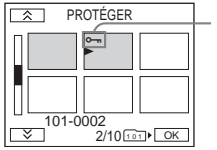

o- s'affiche sur l'image sélectionnée.

# **Appuyez sur**  $\overline{OK}$ **.**

## **8 Appuyez sur [FIN].**

#### **Pour annuler la protection de l'image**

Suivez les étapes 1 à 5, puis appuyez sur l'image pour annuler la protection d'image à l'étape 6.  $\sim$  disparaît de l'image.

# <span id="page-87-0"></span>**Sélection des images fixes à imprimer — Marque d'impression**

Vous pouvez marquer les images que vous souhaitez imprimer lorsque vous les visionnez sur votre caméscope (vous ne pouvez pas spécifier le nombre d'impressions). La norme DPOF (Digital Print Order Format) est utilisée pour sélectionner les images à imprimer à partir de votre caméscope.

- **1 Faites coulisser plusieurs fois le commutateur POWER pour sélectionner le mode PLAY/EDIT.**
- $2$  **Appuyez sur**  $\overline{\text{CPE}}$ **.**
- **Appuyez sur**  $\boxed{3}$ **.**

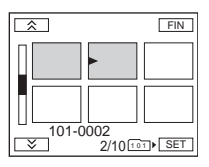

**4** Appuyez sur  $\overline{\text{SET}}$ .

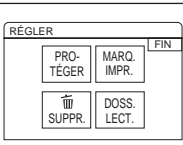

**5 Appuyez sur [MARQ. IMPR.].**

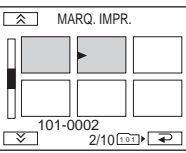

## **6 Appuyez sur l'image que vous souhaitez imprimer ultérieurement.**

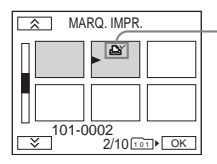

 s'affiche sur l'image sélectionnée.

- **7 Appuyez sur**  $OR$ .
- **8 Appuyez sur [FIN].**

## **Pour annuler la marque d'impression**

Suivez les étapes 1 à 5, puis appuyez sur l'image pour désactiver l'impression par marque d'impression à l'étape 6. disparaît de l'image.

# **Dépannage**

Si vous rencontrez un problème pendant l'utilisation de votre caméscope, utilisez le tableau suivant pour essayer de remédier au

# **Fonctionnement global**

problème. Si le problème persiste, débranchez la source d'alimentation et contactez votre revendeur Sony.  $Si \times C: \square \square : \square \square \rightarrow s$ ' affiche sur l'écran LCD, la fonction de code d'autodiagnostic est activée. Voir [p. 97](#page-96-0) pour plus de détails.

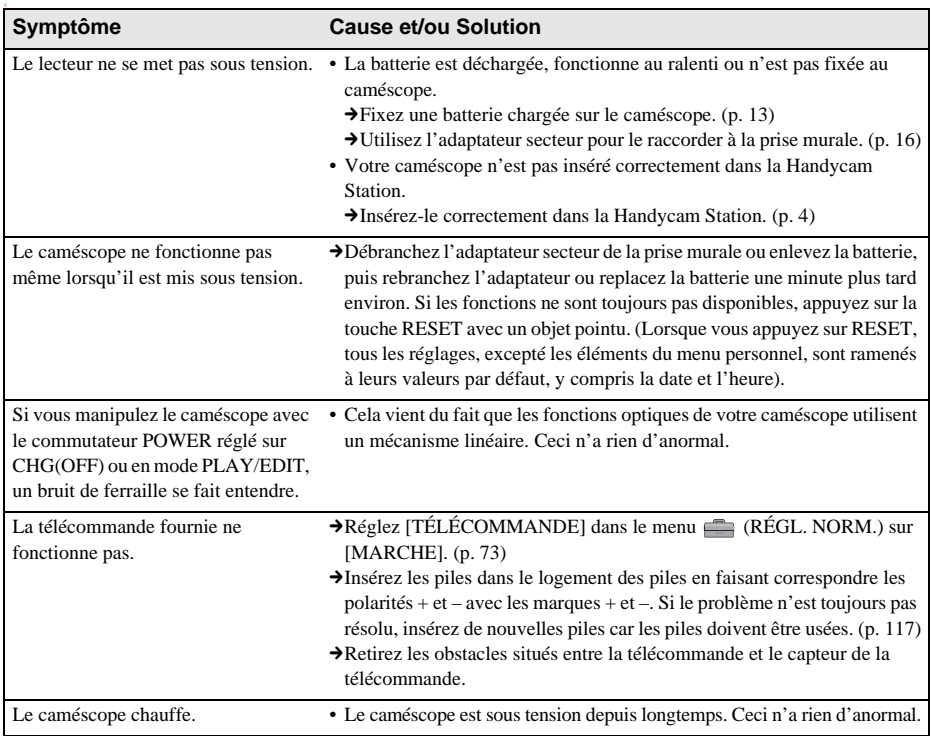

# **Sources d'alimentation et batteries**

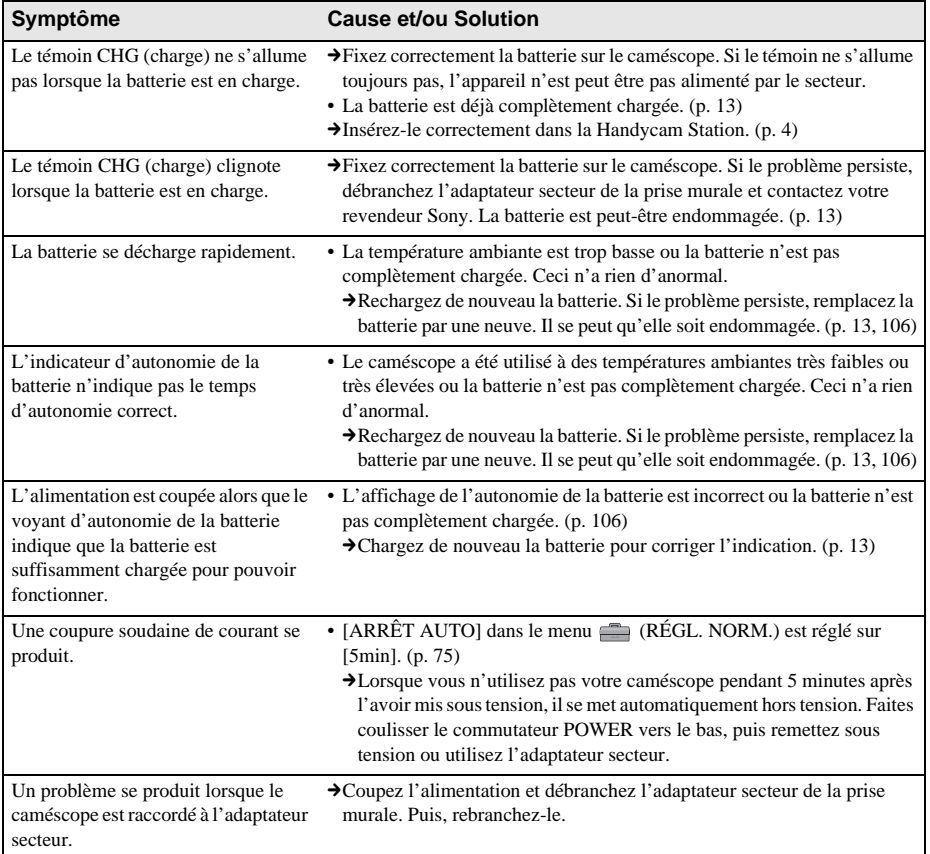

# **Cassettes**

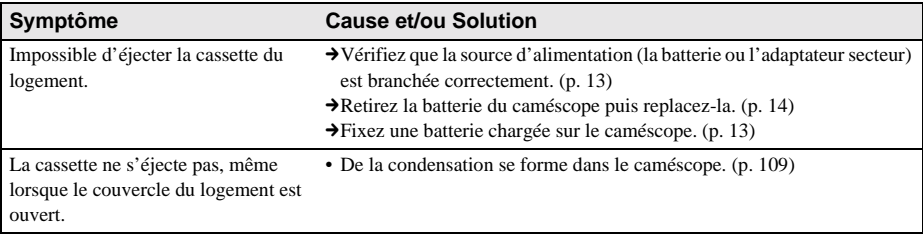

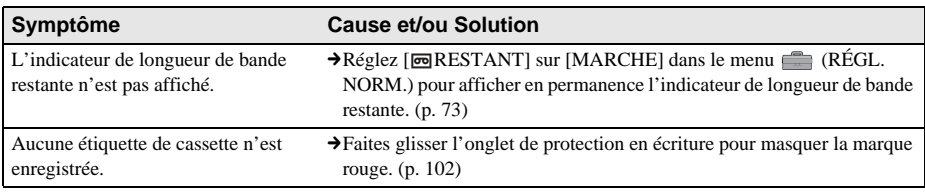

# **Ecran LCD**

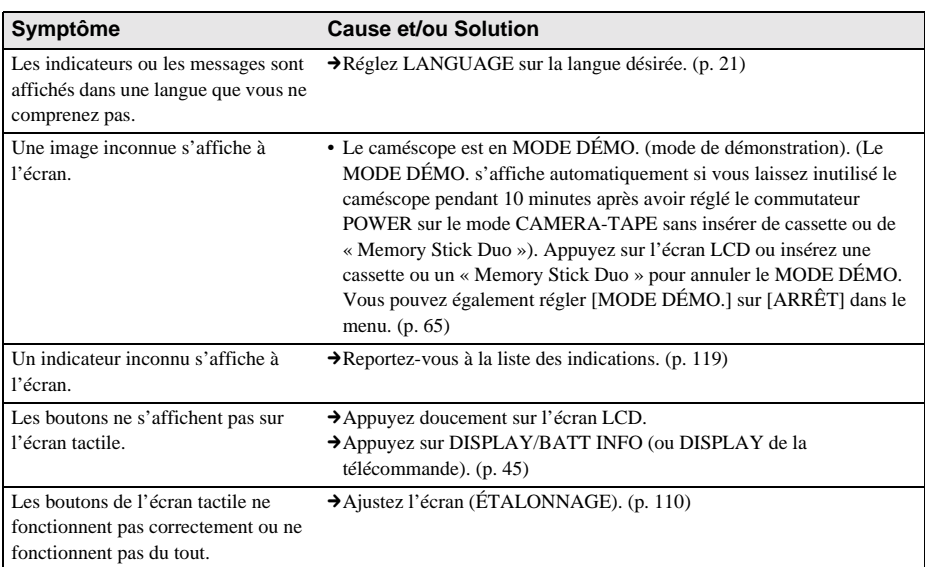

# **Enregistrement**

Si vous utilisez un « Memory Stick Duo » pour enregistrer, reportez-vous également à la section « Memory Stick Duo ». [\(p. 94\)](#page-93-0)

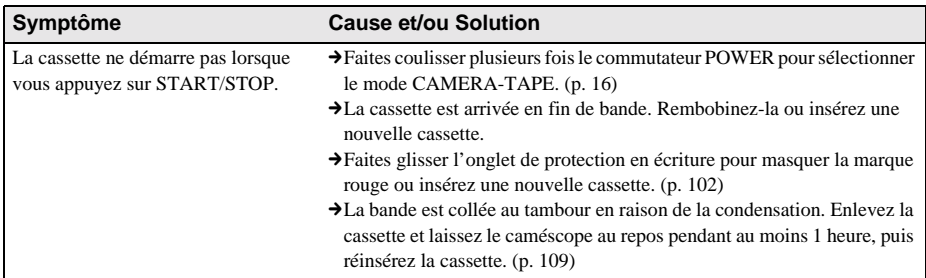

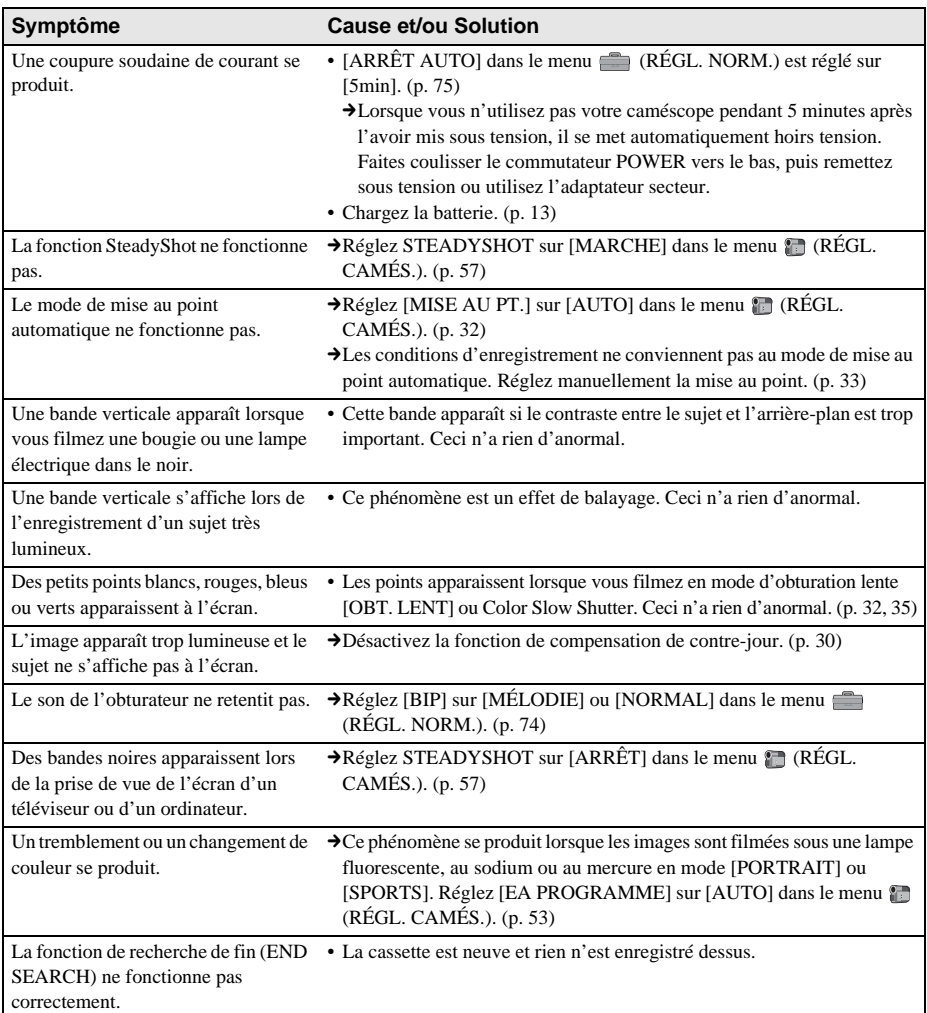

# **Lecture**

Si vous visionnez des images mémorisées dans le « Memory Stick Duo », reportez-vous également à la section « Memory Stick Duo ». [\(p. 94\)](#page-93-0)

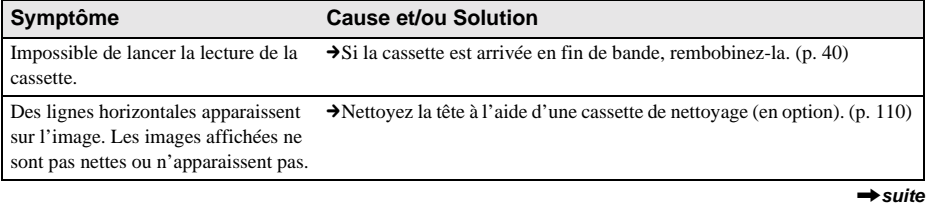

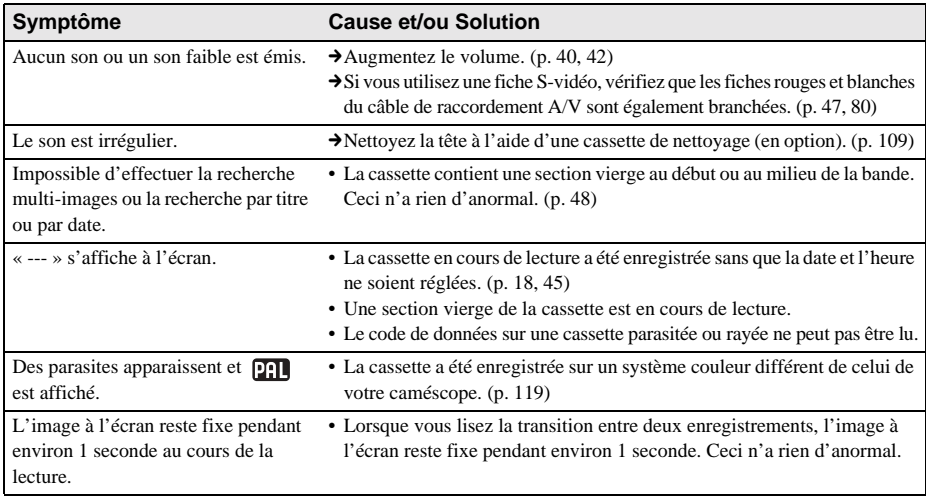

# <span id="page-93-0"></span>**« Memory Stick Duo »**

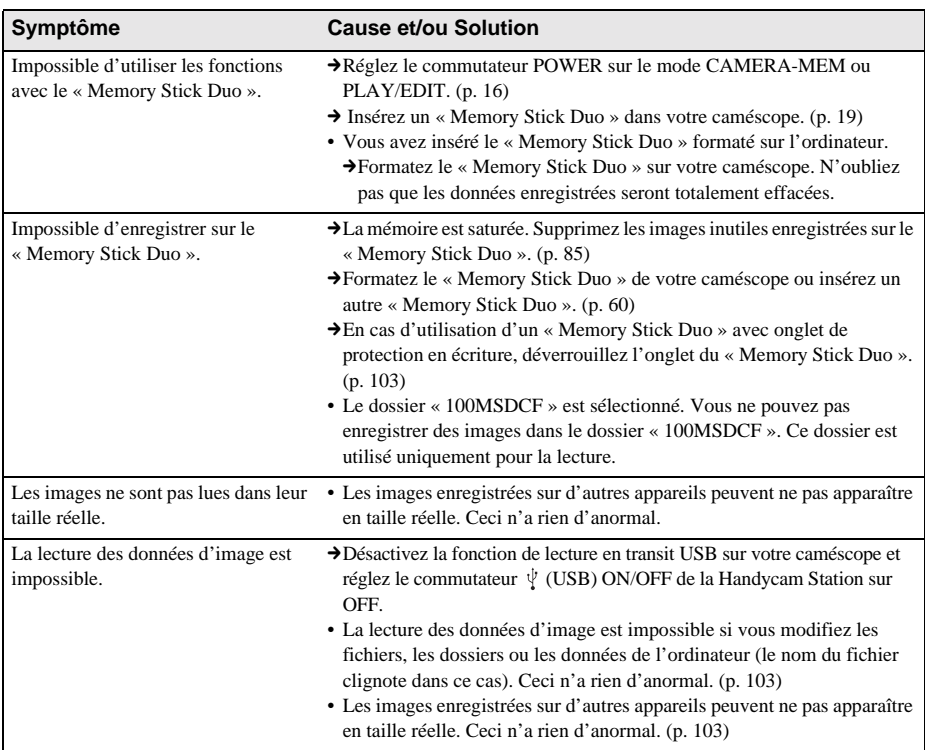

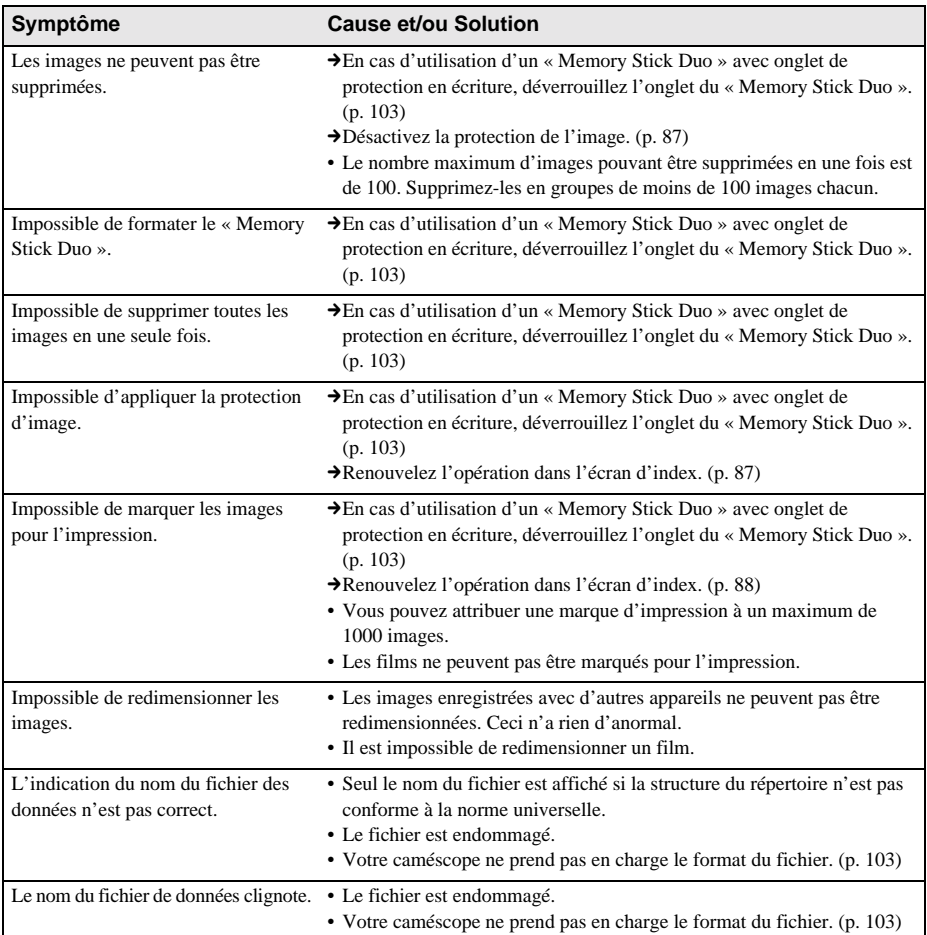

# **Copie/Montage**

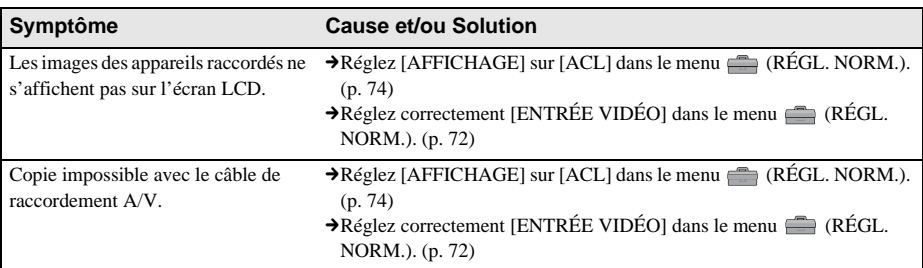

# **Dépannage**

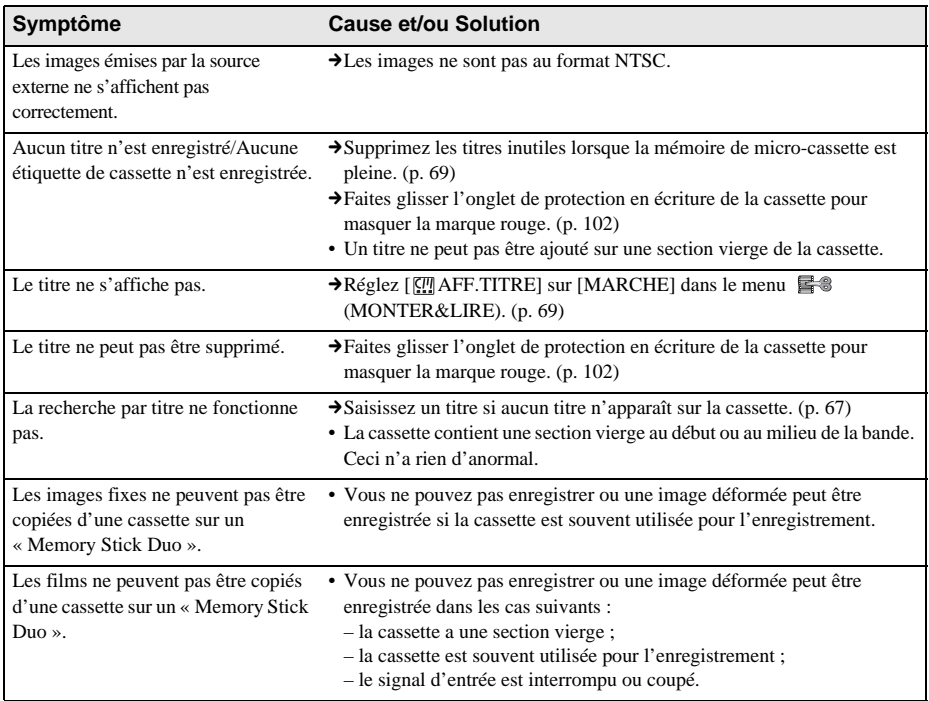

# <span id="page-96-1"></span>**Indicateurs et messages d'avertissement**

# <span id="page-96-0"></span>**Code d'autodiagnostic/Indicateurs d'avertissement**

Si des indicateurs s'affichent à l'écran, vérifiez les points suivants. Reportez-vous à la page entre parenthèses pour de plus amples informations.

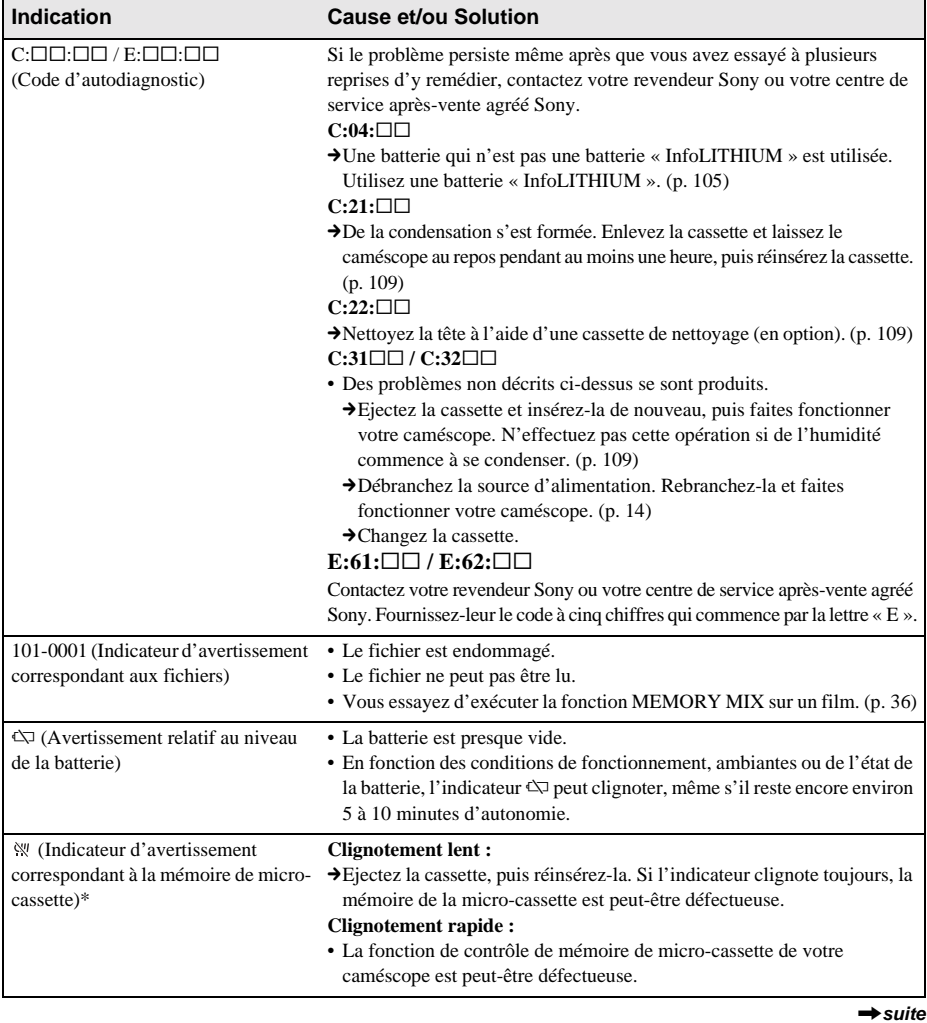

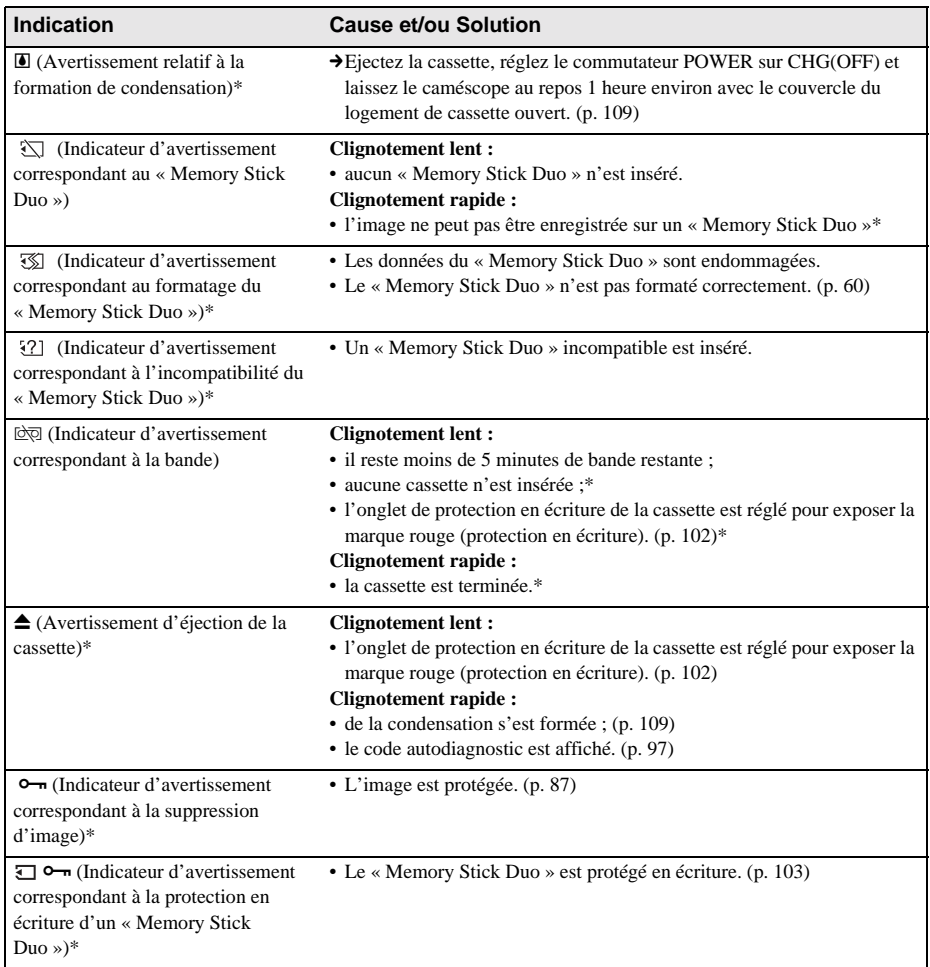

\* Vous entendez une mélodie ou un bip sonore lorsque les indicateurs d'avertissement apparaissent à l'écran.

# **Messages d'avertissement**

Si des messages s'affichent à l'écran, vérifiez les points suivants. Reportez-vous à la page entre parenthèses pour de plus amples informations.

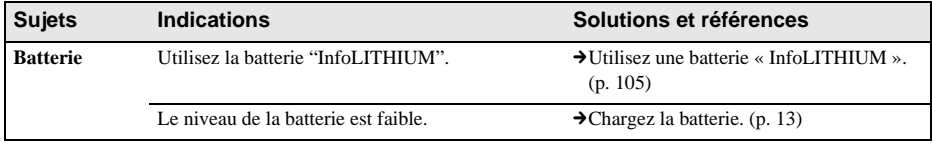

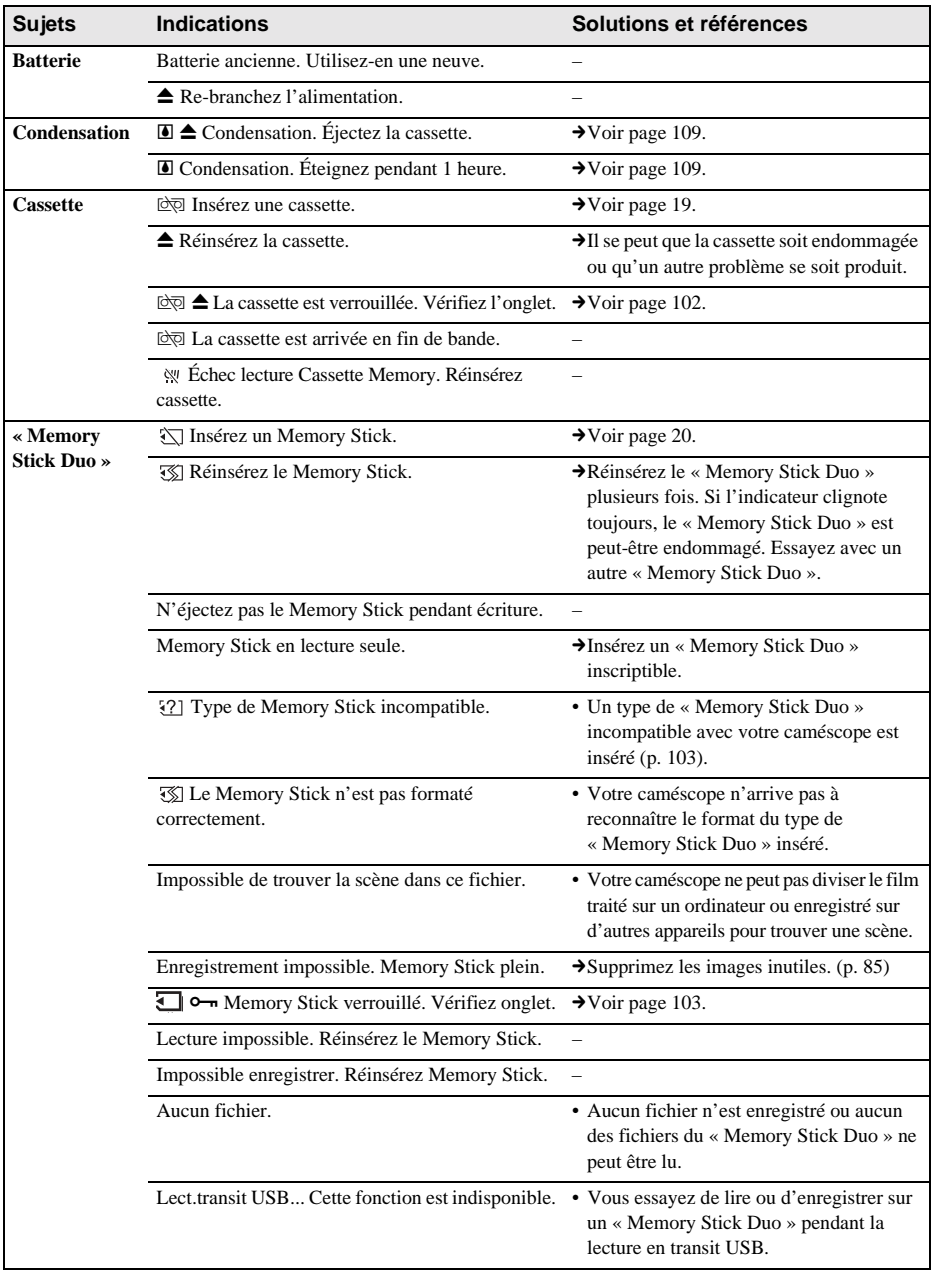

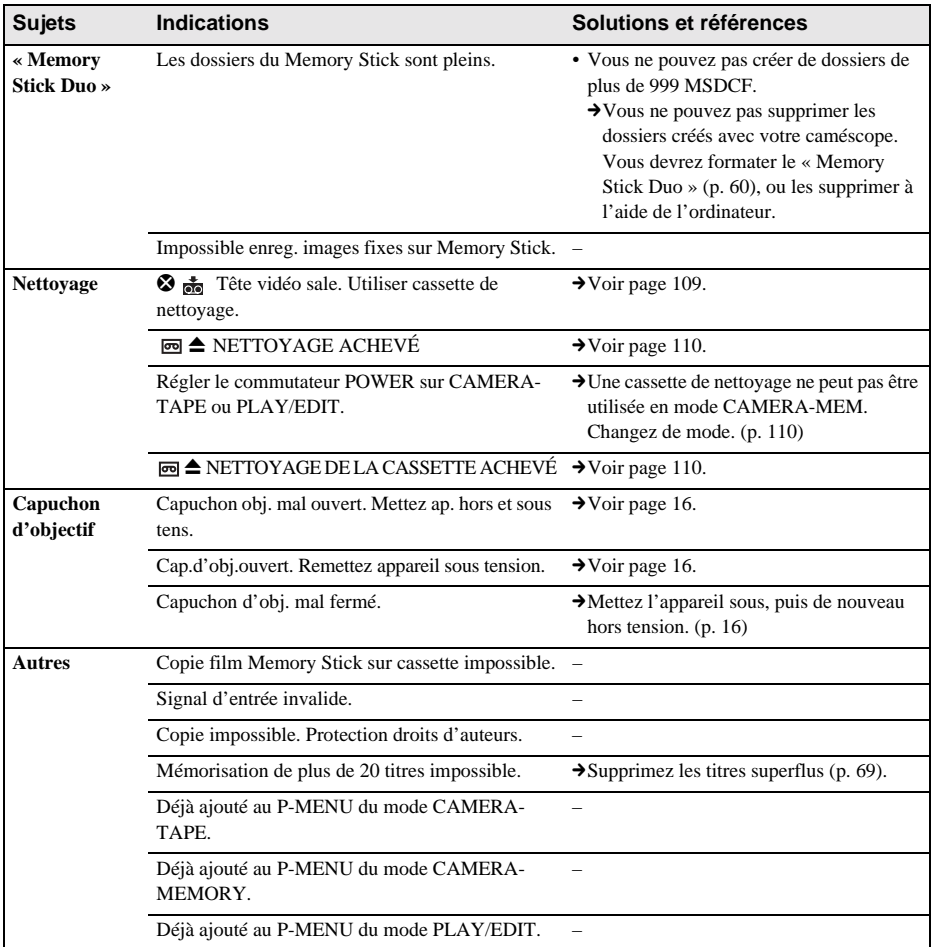

# **Utilisation de votre caméscope à l'étranger**

#### **Alimentation électrique**

Vous pouvez utiliser votre caméscope dans n'importe quel pays/région avec l'adaptateur secteur fourni, dans la limite de 100 V à 240 V CA, 50/60 Hz.

Utilisez si nécessaire un adaptateur secteur [a] disponible dans le commerce, en fonction du modèle de la prise murale [b].

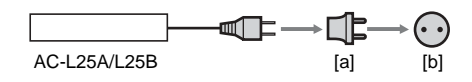

## **A propos des systèmes de télévision couleur**

Votre caméscope est basé sur le système NTSC. Si vous souhaitez visionner l'image en lecture sur un téléviseur, il doit être basé sur le système NTSC (voir la liste suivante) avec une prise d'entrée audio/vidéo.

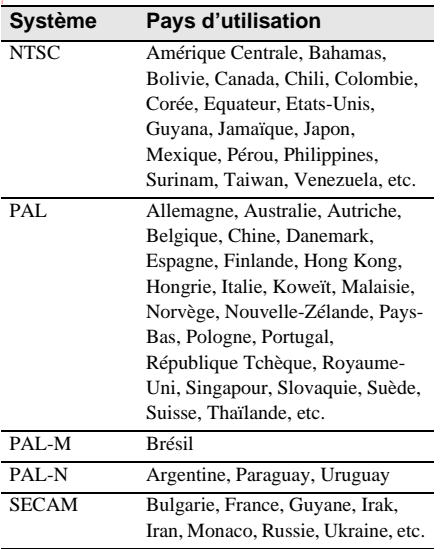

# **A propos de la fonction de réglage du décalage horaire**

Vous pouvez facilement régler l'horloge à l'heure locale en indiquant un décalage horaire lorsque vous utilisez le caméscope à l'étranger. Sélectionnez [HEURE UNIV.] dans le menu (HEURE/LANGUE), puis réglez le décalage horaire [\(p. 76\).](#page-75-0)

# <span id="page-101-0"></span>**Cassettes utilisables**

Votre caméscope est basé sur le format MICROMV. Vous ne pouvez utiliser que le format de cassette MICROMV. Utilisez une cassette avec la marque **IIII** MICROMV.

 $\frac{C}{2}$ ,  $\frac{C}{2}$  assette  $\frac{C}{2}$ ,  $\frac{C}{2}$  and  $\frac{C}{2}$  at  $\frac{C}{2}$  and  $\frac{C}{2}$  and  $\frac{C}{2}$  are  $\frac{C}{2}$  and  $\frac{C}{2}$  are  $\frac{C}{2}$  and  $\frac{C}{2}$  are  $\frac{C}{2}$  and  $\frac{C}{2}$  are  $\frac{C}{2}$  and  $\frac{C}{2}$  are marques de Sony Corporation.

#### **Signal de protection des droits d'auteur Lors de la lecture**

Si la cassette en lecture sur votre caméscope contient des signaux de protection des droits d'auteur, vous ne pouvez pas la copier sur une cassette insérée dans un autre caméscope raccordé à votre caméscope.

#### **Lors de l'enregistrement**

#### **Vous ne pouvez pas enregistrer sur votre caméscope des logiciels contenant des signaux de protection des droits d'auteur des logiciels.**

[Copie impossible. Protection droits d'auteurs.] s'affiche sur l'écran LCD ou sur celui du téléviseur si vous essayez d'enregistrer ce type de logiciels.

Votre caméscope ne peut pas enregistrer les signaux de protection des droits d'auteur sur la cassette lorsqu'il enregistre.

# <span id="page-101-1"></span>**Remarques sur l'utilisation**

#### **Pour éviter un effacement accidentel**

Faites glisser l'onglet de protection en écriture pour exposer la marque rouge.

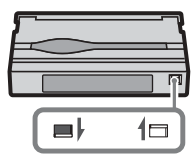

impossible (protection en Enregistrement Marque rouge exposée : Enregistrement écriture).

Marque rouge masquée : possible.

#### **Lors de l'identification de la cassette**

Ne collez une étiquette qu'aux emplacements indiqués dans l'illustration suivante afin de ne pas gêner le fonctionnement de votre caméscope.

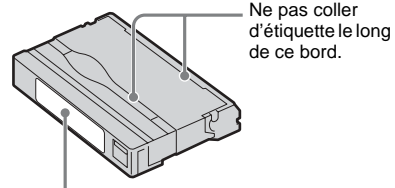

Position d'étiquetage

#### **Après utilisation de la cassette**

Rembobinez la cassette jusqu'au début pour éviter d'endommager l'image ou le son. Vous devez ensuite ranger la cassette dans son boîtier et le mettre en position verticale.

#### **Si la fonction mémoire de micro-cassette ne fonctionne pas**

Réinsérez la cassette.

# <span id="page-102-1"></span>**A propos du « Memory Stick »**

Le « Memory Stick » est un nouveau support d'enregistrement compact et léger qui, malgré sa petite taille, offre une capacité de stockage de données supérieure à celle d'une disquette.

Vous pouvez utiliser les types suivants de « Memory Stick » avec votre caméscope. Toutefois, le fonctionnement de tous les types de « Memory Stick » n'est pas forcément garanti sur votre caméscope.

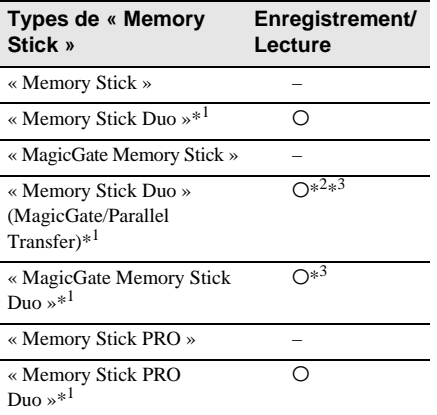

- \*1 La taille d'un « Memory Stick Duo » représente environ la moitié de celle d'un « Memory Stick » ordinaire.
- \*2 Les types de « Memory Stick » qui prennent en charge le transfert à grande vitesse des données. La vitesse du transfert des données varie selon l'appareil à utiliser.
- \*3 « MagicGate » est une technologie de protection des droits d'auteur qui enregistre et transfère le contenu en format crypté. Notez que les données utilisant la technologie « MagicGate » ne peuvent pas être enregistrées ou lues sur votre caméscope.
- Format d'image fixe : Votre caméscope compresse et enregistre des données d'image au format JPEG (Joint Photographic Experts Group). L'extension du fichier est « .JPG ».
- Format de film : Votre caméscope compresse et enregistre des données d'image au format

MPEG (Moving Picture Experts Group). L'extension du fichier est « .MPG ».

- Nom de fichier des images fixes :
- 101-0001 : ce nom de fichier s'affiche à l'écran de votre caméscope.
- DSC00001.JPG : ce nom de fichier s'affiche à l'écran de votre ordinateur.
- Nom de fichier des films :
- MOV10001 : ce nom de fichier s'affiche à l'écran de votre caméscope.
- MOV10001.MPG : ce nom de fichier s'affiche à l'écran de votre ordinateur.
- Sur un « Memory Stick Duo » formaté sur un ordinateur

Un « Memory Stick Duo » formaté par le système d'exploitation Windows ou sur des ordinateurs Macintosh n'est pas forcément compatible avec votre caméscope.

• La vitesse de lecture et d'écriture des données peut varier en fonction de la combinaison de produits compatibles « Memory Stick » et « Memory Stick » que vous utilisez.

## <span id="page-102-0"></span>**Pour éviter un effacement accidentel des images**

Faites coulisser l'onglet de protection en écriture\* du « Memory Stick Duo » à l'aide d'un petit objet pointu sur la position de verrouillage (LOCK).

La position et la forme de l'onglet de protection en écriture\* peuvent différer en fonction des modèles.

\* Le « Memory Stick Duo » fourni avec votre caméscope n'est pas équipé d'un onglet de protection en écriture.

Certains modèles ne sont pas équipés de cet onglet.

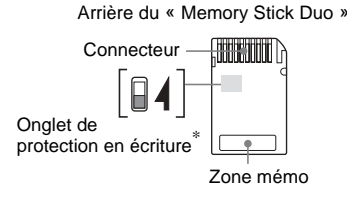

# **Remarques sur l'utilisation**

Les données d'image peuvent être endommagées dans les cas suivants. Aucune compensation relative aux données d'image endommagées ne sera accordée.

- Si vous éjectez le « Memory Stick Duo », mettez le caméscope hors tension ou retirez la batterie pour la remplacer pendant la lecture ou l'écriture des fichiers d'image sur le « Memory Stick Duo » (alors que le témoin d'accès est allumé ou clignote).
- Si vous utilisez le « Memory Stick Duo » à proximité d'aimants ou de champs magnétiques.

Il est recommandé de faire une copie de sauvegarde des données importantes sur le disque dur d'un ordinateur.

#### **A propos de la manipulation**

Gardez à l'esprit les remarques suivantes lorsque vous manipulez un « Memory Stick Duo ».

- N'appliquez pas une force excessive lorsque vous écrivez dans la zone mémo d'un « Memory Stick Duo ».
- N'apposez pas d'étiquette ou similaire sur un « Memory Stick Duo » ou un adaptateur Memory Stick Duo.
- Lorsque vous transportez ou stockez un « Memory Stick Duo », rangez-le dans son étui.
- Ne laissez pas d'objets métalliques entrer en contact avec le connecteur et ne le touchez pas avec les doigts.
- Ne pliez pas le « Memory Stick Duo », ne le faites pas tomber et ne le soumettez pas à des chocs violents.
- Ne démontez pas le « Memory Stick Duo » et ne modifiez pas sa structure.
- N'exposez pas le « Memory Stick Duo » à l'humidité.
- Conservez les supports « Memory Stick Duo » hors de portée des enfants. Ils risquent de les avaler.
- N'insérez rien d'autre qu'un « Memory Stick Duo » compatible avec votre caméscope dans la fente pour « Memory Stick ». Cela pourrait entraîner un problème de fonctionnement.

#### **Endroits où l'appareil ne doit pas être utilisé**

N'utilisez pas et ne conservez pas le « Memory Stick Duo » dans des endroits :

- soumis à des températures très élevées, comme dans un véhicule garé en plein soleil ;
- exposés au rayonnement direct du soleil ;

– exposés à une forte humidité ou sujets à des gaz corrosifs.

#### **Remarques sur l'utilisation d'un adaptateur Memory Stick Duo (fourni)**

- En cas d'utilisation d'un « Memory Stick Duo » avec un appareil compatible « Memory Stick », insérez le « Memory Stick Duo » dans un adaptateur Memory Stick Duo. Si vous insérez un « Memory Stick Duo » dans votre caméscope sans adaptateur Memory Stick Duo, vous ne pourrez peut-être pas le retirer du caméscope.
- Lors de l'insertion d'un « Memory Stick Duo » dans un adaptateur Memory Stick Duo, veillez à orienter le « Memory Stick Duo » dans le bon sens, puis insérez-le à fond. Notez qu'une insertion incorrecte peut endommager l'appareil.
- N'insérez pas un adaptateur Memory Stick Duo sans « Memory Stick Duo », au risque d'occasionner un dysfonctionnement de l'appareil.

#### **Remarques sur l'utilisation d'un « Memory Stick Duo » (MagicGate/ Parallel Transfer) et « Memory Stick PRO Duo »**

- La capacité de mémoire maximale d'un « Memory Stick PRO Duo » utilisable sur votre caméscope peut atteindre 512 Mo et celle d'un « Memory Stick Duo » (MagicGate/Parallel Transfer), 128 Mo.
- Cet appareil ne prend pas en charge le transfert à grande vitesse des données.

#### **Remarques sur la compatibilité des données d'image**

- Les fichiers de données d'image enregistrés sur un « Memory Stick Duo » avec votre caméscope sont conformes à la norme universelle Design Rule for Camera File Systems établie par la JEITA (Japan Electronics and Information Technology Industries Association).
- Vous ne pouvez pas lire sur votre caméscope des images fixes enregistrées avec d'autres appareils (DCR-TRV890E/TRV900/TRV900E ou DSC-D700/D770) qui ne sont pas conformes

à cette norme universelle (ces modèles ne sont pas vendus dans certaines régions).

- Si vous ne pouvez pas utiliser un « Memory Stick Duo » qui a déjà été utilisé avec d'autres appareils, formatez-le avec votre caméscope [\(p. 60\).](#page-59-1) Notez cependant que le formatage efface toutes les informations contenues sur le « Memory Stick Duo ».
- Il se peut que vous ne puissiez pas lire les images sur le caméscope :
	- si les données d'image ont été retouchées sur un ordinateur ;
	- si les données d'image ont été enregistrées au moyen d'autres appareils.
- « Memory Stick »,  $\frac{1}{\sqrt{2\pi}}$  et « MagicGate Memory Stick » sont des marques commerciales de Sony Corporation.
- « Memory Stick Duo » et « Memory Stick Duo » sont des marques commerciales de Sony Corporation.
- « Memory Stick PRO » et « MEMORY STICK PRO » sont des marques commerciales de Sony Corporation.
- « MagicGate » et « MAGICGATE » sont des marques commerciales de Sony Corporation.
- Tous les autres noms de produits cités dans le présent document peuvent être des marques commerciales ou des marques déposées de leurs sociétés respectives.

Par ailleurs, les indications «  $^{TM}$  » et «  $\circledR$  » ne sont pas employées chaque fois qu'une marque est citée dans le présent mode d'emploi.

# <span id="page-104-0"></span>**A propos de la batterie « InfoLITHIUM »**

Cet appareil est compatible avec la batterie « InfoLITHIUM » (série F). Votre caméscope fonctionne uniquement avec une batterie « InfoLITHIUM ». La batterie « InfoLITHIUM » de série F porte la marque (DIMOLITHIUM F).

## **Qu'est-ce que la batterie « InfoLITHIUM » ?**

La batterie « InfoLITHIUM » est une batterie aux ions de lithium capable de communiquer des informations relatives aux conditions de fonctionnement entre votre caméscope et un adaptateur/chargeur secteur (en option). La batterie « InfoLITHIUM » calcule la consommation d'énergie en fonction des conditions d'utilisation de votre caméscope et affiche, en minutes, l'autonomie de la batterie. Avec un adaptateur/chargeur secteur (en option), l'autonomie de la batterie et la durée de charge sont affichées.

#### **Pour charger la batterie**

- Veillez à recharger la batterie avant d'utiliser le caméscope.
- Il est recommandé de charger la batterie à une température ambiante comprise entre 10 et 30 °C (50 et 86 °F) jusqu'à ce que le témoin CHG (charge) s'éteigne. Si vous chargez la batterie en dehors de cette plage de température, il se peut que vous ne soyez pas en mesure de charger correctement la batterie.
- Lorsque la charge est terminée, débranchez le câble de la prise DC IN du caméscope ou retirez la batterie.

## **Pour utiliser la batterie de façon efficace**

- L'efficacité de la batterie diminue lorsque la température ambiante est de 10 °C (50 °F) ou moins et la durée d'utilisation de la batterie est plus courte. Dans ce cas, effectuez l'une des opérations suivantes pour pouvoir utiliser la batterie plus longtemps.
- Mettez la batterie dans une poche pour la réchauffer et insérez-la dans le caméscope juste avant de filmer.

**→** suite

- Utilisez une batterie grande capacité : NP-FF70/FF71 (en option).
- L'utilisation fréquente des fonctions de lecture, d'avance rapide ou de rembobinage épuise plus rapidement la batterie. Il est conseillé d'utiliser une batterie grande capacité : NP-FF70/FF71 (en option).
- Veillez à régler le commutateur POWER sur (CHG)OFF lorsque vous n'utilisez pas le caméscope pour enregistrer ou lire des données. La batterie est également sollicitée lorsque le caméscope est en mode de pause d'enregistrement ou de pause de lecture.
- Emportez toujours quelques batteries de rechange pour disposer d'un temps d'enregistrement suffisant (deux à trois fois le temps prévu) et pouvoir faire des essais avant l'enregistrement proprement dit.
- Ne mouillez pas la batterie. La batterie n'est pas étanche.

## <span id="page-105-0"></span>**A propos de l'indicateur d'autonomie de la batterie**

- Lorsque l'alimentation est coupée alors que le voyant d'autonomie de la batterie indique que la batterie est suffisamment chargée pour pouvoir fonctionner, rechargez de nouveau la batterie entièrement. L'affichage de l'indicateur d'autonomie de la batterie est alors correct. Notez cependant que les valeurs correctes d'autonomie de la batterie ne sont pas restaurées si la batterie est utilisée pendant une longue période à des températures élevées, si elle reste longtemps en pleine charge ou si elle est utilisée fréquemment. Utilisez l'indicateur d'autonomie de la batterie pour avoir une idée approximative du temps de prise de vue.
- La marque  $\spadesuit$  qui indique un niveau de batterie faible clignote même s'il reste 5 à 10 minutes de batterie en fonction des conditions de fonctionnement, de la température ambiante et de l'environnement.

# **A propos de l'entreposage de la batterie**

- Si vous n'utilisez pas la batterie pendant une longue période, chargez-la entièrement et utilisez-la une fois par an sur votre caméscope pour qu'elle fonctionne correctement. Pour entreposer la batterie, retirez-la du caméscope et rangez-la dans un lieu sec et frais.
- Pour vider complètement la batterie sur le caméscope, laissez le caméscope en mode d'attente d'enregistrement sur cassette sans qu'une cassette ne soit insérée jusqu'à ce qu'il s'éteigne.

## **A propos de la durée de vie de la batterie**

- La durée de vie de la batterie est limitée. La capacité de la batterie diminue petit à petit au fur et à mesure que vous l'utilisez et que le temps passe. Lorsque l'autonomie de la batterie diminue beaucoup, il est probable que la batterie soit usée. Veuillez acheter une nouvelle batterie.
- La durée de vie de chaque batterie varie en fonction de la manière dont elle est rangée et utilisée et de l'environnement dans lequel elle est utilisée.

« InfoLITHIUM » est une marque commerciale de Sony Corporation.

# <span id="page-106-0"></span>**A propos de i.LINK**

L'interface MICROMV de cet appareil est une interface i.LINK compatible MICROMV. Cette section décrit la norme i.LINK et ses caractéristiques.

#### **Qu'est-ce que i.LINK ?**

i.LINK est une interface de série numérique qui permet de transférer les données vidéo et audio numériques et autres données vers un autre appareil compatible i.LINK. Vous pouvez aussi contrôler un autre appareil en utilisant i.LINK. L'appareil compatible i.LINK peut être raccordé avec un câble i.LINK. Cela peut être utile pour l'utilisation et l'échange de données entre différents appareils audio et vidéo numériques. Lorsque plusieurs appareils compatibles i.LINK sont raccordés en cascade à ce caméscope, il est possible de les contrôler et de transférer des données non seulement avec l'appareil raccordé au caméscope mais aussi avec d'autres appareils par l'intermédiaire de l'appareil raccordé directement.

Notez cependant que la méthode de fonctionnement diffère parfois selon les fonctions et les spécifications de l'appareil à raccorder. Des manipulations et des transactions de données peuvent également être impossible à effectuer sur certains appareils raccordés.

#### **(3) Remarque**

• Normalement, un seul appareil peut être raccordé à cet appareil via le câble i.LINK. Pour relier ce caméscope à un appareil compatible MICROMV muni de deux interfaces MICROMV ou plus, reportez-vous au mode d'emploi de l'appareil à raccorder.

#### z **Conseils**

- i.LINK est le terme couramment utilisé pour désigner le bus de transport de données IEEE 1394 de Sony et est une marque commerciale approuvée par de nombreuses sociétés.
- La norme IEEE 1394 est une norme internationale, établie par l'Institute of Electrical and Electronics Engineers.

## **A propos du débit en bauds i.LINK**

Le débit en bauds maximum de votre caméscope est « S400 ».

Le débit en bauds maximum i.LINK varie en fonction de l'appareil. Il existe trois types de débits :

S100 (env. 100 Mbit/s\*) S200 (env. 200 Mbit/s) S400 (env. 400 Mbit/s)

Une liste de débits en bauds est établie dans la section « Spécifications » du mode d'emploi de chaque appareil. Le débit en bauds est également indiqué à côté de l'interface i.LINK de certains appareils.

Le débit maximum en bauds des appareils pour lesquels ce débit n'est pas indiqué (tel que cet appareil) est « S100 ».

Le débit en bauds peut être différent de la valeur indiquée lorsque le caméscope est raccordé à un appareil dont le débit en bauds maximum est différent.

#### \* Qu'est ce que Mbit/s ?

Mbit/s signifie « mégabits par seconde », soit la quantité de données pouvant être envoyées ou reçues en une seconde. Par exemple, un débit en bauds de 100 Mbit/s signifie que 100 mégabits de données peuvent être transmis en une seconde.

#### **Pour utiliser les fonctions i.LINK de cet appareil**

Pour plus de détails sur la copie lorsque cet appareil est raccordé à un autre appareil vidéo à l'aide d'un câble i.LINK (interface MICROMV), reportez-vous à la page [80](#page-79-1), [81.](#page-80-1)

Cet appareil peut également être raccordé à d'autres appareils compatibles i.LINK MICROMV interface fabriqués par Sony (p. ex. les ordinateurs personnels de la gamme VAIO) ainsi qu'à des appareils vidéo.

Avant de raccorder cet appareil à un ordinateur, assurez-vous que le logiciel d'application pris en charge par cet appareil est déjà installé sur l'ordinateur.

Certains appareils vidéo compatibles i.LINK tels que les téléviseurs numériques, les lecteurs et graveurs de DVD et les lecteurs et graveurs DV ne sont pas compatibles avec l'appareil MICROMV en raison des différences entre les spécifications de signal, même s'ils prennent en charge le format courant MPEG2. Avant de raccorder l'autre appareil, vérifiez si l'appareil est compatible avec un appareil MICROMV ou non. Pour plus de détails sur les précautions à prendre et le logiciel d'application compatible, reportez-vous également au mode d'emploi de l'appareil à raccorder.

#### **A propos du câble i.LINK requis**

Utilisez le câble i.LINK 4 broches à 4 broches de Sony (en cours de copie MPEG2).

i.LINK et  $\mathbf{\hat{i}}$  sont des marques commerciales de Sony Corporation.

# **Précautions et entretien**

## **A propos de l'utilisation et de l'entretien du caméscope**

- N'utilisez pas et ne conservez pas le caméscope dans les emplacements suivants :
	- Dans des endroits extrêmement chauds ou froids. N'exposez jamais votre caméscope à des températures supérieures à 60 °C (140 °F), comme en plein soleil, à proximité de chauffages ou dans un véhicule garé au soleil. Le caméscope pourrait ne pas fonctionner correctement ou être déformé.
	- A proximité de forts champs magnétiques ou de vibrations mécaniques, il est possible que le caméscope fonctionne mal.
	- A proximité d'ondes radio ou de radiations fortes, il est possible que le caméscope n'enregistre pas correctement.
	- A proximité des récepteurs AM et du matériel vidéo, il est possible qu'il y ait des parasites.
	- A la plage ou dans des endroits poussiéreux. Si du sable ou de la poussière rentre dans votre caméscope, il est possible que le caméscope fonctionne mal. Ce problème peut parfois être irréversible.
	- A proximité des fenêtres ou en extérieur, aux endroits où l'écran LCD ou l'objectif peuvent être exposés au soleil. Le soleil endommage l'intérieur de l'écran LCD.
	- Dans des endroits très humides
- Faites fonctionner le caméscope sur un courant continu de 7,2 V (batterie) ou de 8,4 V (adaptateur secteur).
- Pour le fonctionnement sur le secteur ou en courant continu, utilisez les accessoires recommandés dans ce mode d'emploi.
- Ne mouillez pas votre caméscope, par exemple, avec de l'eau de pluie ou de mer. Si votre caméscope est trempé, il est possible qu'il fonctionne mal. Ce problème peut parfois être irréversible.
- Si un objet ou du liquide pénètre dans le caméscope, débranchez-le et faites-le vérifier par votre revendeur Sony avant de continuer à l'utiliser.
- Evitez toute manipulation brusque du caméscope ou tout choc mécanique. Prenez particulièrement soin de l'objectif.
- Laissez le commutateur POWER réglé sur (CHG)OFF lorsque vous n'utilisez pas votre caméscope.
- N'enveloppez pas le caméscope dans une serviette, par exemple, en le faisant fonctionner. Cela pourrait entraîner une surchauffe interne de l'appareil.

#### **Si vous n'utilisez pas votre caméscope pendant une longue période**

Mettez-le parfois sous tension et faites-le fonctionner, par exemple en lisant des cassettes pendant 3 minutes environ.

#### b **Remarque**

• Ne raccordez pas les câbles de raccordement A/V ou les adaptateurs secteur au caméscope et à la Handycam Station simultanément lorsque vous utilisez le caméscope. Cela pourrait entraîner un problème de fonctionnement.

#### <span id="page-108-0"></span>**Condensation**

Si vous transportez votre caméscope directement d'un endroit froid à un endroit chaud, de la condensation peut se former à l'intérieur du caméscope, sur la surface de la cassette ou sur l'objectif. Dans ce cas, la bande peut adhérer au tambour de têtes et être endommagée, ou bien l'appareil risque de ne pas fonctionner correctement. Si l'intérieur de votre caméscope devient humide, le message [% Z Condensation. Éjectez la cassette.] ou [ $\blacksquare$  Condensation. Éteignez pendant 1 heure.] s'affiche. Si de la condensation se forme sur l'objectif, l'indicateur ne s'affiche pas.

#### **Si de la condensation s'est formée**

Aucune des fonctions n'est disponible, à l'exception du levier OPEN/EJECT4. Ejectez la cassette, mettez le caméscope hors tension et laissez-le au repos pendant 1 heure environ avec le couvercle du logement de cassette ouvert. Votre caméscope peut être de nouveau utilisé si l'indicateur  $\blacksquare$  ou  $\spadesuit$  ne s'affiche pas lorsque le caméscope est remis sous tension.

Si de l'humidité commence à se condenser, votre caméscope peut ne pas détecter la condensation. Si cela se produit, il faut parfois attendre dix secondes après l'ouverture du couvercle du logement de cassette pour que la cassette soit

éjectée. Ceci n'a rien d'anormal. Ne refermez pas le couvercle du logement de cassette avant que la cassette soit éjectée.

#### **Remarques sur la condensation d'humidité**

De la condensation peut se former lorsque vous transportez votre caméscope d'un endroit froid à un endroit chaud (ou vice versa) ou lorsque vous utilisez votre caméscope dans un endroit humide comme indiqué ci-dessous :

- lorsque vous amenez votre caméscope d'une piste de ski dans une pièce chauffée ;
- lorsque vous transportez votre caméscope d'une pièce ou d'un véhicule climatisé à un endroit très chaud en plein air ;
- lorsque vous utilisez votre caméscope après une bourrasque ou une averse ;
- lorsque vous utilisez votre caméscope dans un endroit très chaud et très humide.

#### **Comment prévenir la formation de condensation**

Lorsque vous transportez votre caméscope d'un endroit froid à un endroit chaud, placez le caméscope dans un sac plastique et fermez-le correctement. Retirez-le du sac lorsque la température à l'intérieur du sac a atteint la température ambiante (au bout d'environ 1 heure).

#### <span id="page-108-1"></span>**Tête vidéo**

- Si la tête vidéo est sale, vous ne pouvez pas filmer normalement ou bien la lecture des images ou des sons est déformée.
- Si vous constatez l'un des problèmes suivants, nettoyez les têtes vidéo pendant 10 secondes avec la cassette de nettoyage MGRCLD de Sony (en option).
	- Des parasites en forme de mosaïque apparaissent sur l'image en lecture ou l'écran est de couleur bleue.

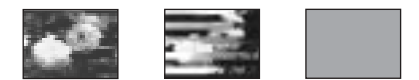

- Les images en lecture ne bougent pas.
- Les images en lecture ne s'affichent pas ou le son est interrompu.
- [x et Tête vidéo sale. Utiliser cassette de nettoyage.] s'affiche à l'écran pendant l'enregistrement.

• La tête vidéo s'use au bout d'une période prolongée d'utilisation. Si vous ne parvenez pas à obtenir une image claire, même après avoir utilisé une cassette de nettoyage, cela peut venir du fait que la tête vidéo est usée. Contactez votre revendeur Sony ou un centre de service après-vente Sony agréé afin de faire remplacer la tête vidéo.

#### <span id="page-109-0"></span>**Utilisation de la cassette de nettoyage**

- **1 Faites coulisser plusieurs fois le commutateur POWER pour sélectionner le mode CAMERA-TAPE ou PLAY/ EDIT.**
- **2 Insérez la cassette de nettoyage dans le caméscope.**
- **3 Appuyez sur [EXÉC.] sur l'écran LCD.** [NETTOYAGE EN COURS] s'affiche à l'écran.

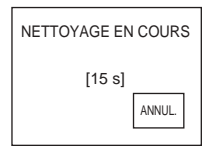

Une fois le nettoyage terminé,  $[\Box$ NETTOYAGE ACHEVÉ] s'affiche.

**4 Ejectez la cassette de nettoyage.**

#### **Pour annuler le nettoyage**

Appuyez sur [ANNUL.].

#### b **Remarques**

- Utilisez exclusivement la cassette de nettoyage pour nettoyer la tête vidéo.
- Vous ne pouvez pas utiliser la cassette de nettoyage lorsque le commutateur POWER est réglé sur le mode CAMERA-MEM.

#### z **Conseil**

• Une fois la cassette de nettoyage arrivée en fin de bande, le message  $\lceil \overline{\mathbf{e}} \mathbf{e} \rceil$  NETTOYAGE DE LA CASSETTE ACHEVÉ] s'affiche.

#### **Ecran LCD**

- N'exercez pas une pression excessive sur l'écran LCD car cela pourrait l'endommager.
- Si vous utilisez le caméscope dans un endroit froid, une image rémanente peut apparaître sur l'écran LCD. Ceci n'a rien d'anormal.

• Quand vous utilisez le caméscope, l'arrière de l'écran LCD peut devenir chaud. Ceci n'a rien d'anormal.

#### **Pour nettoyer l'écran LCD**

• Il est conseillé d'utiliser un chiffon de nettoyage (fourni) pour nettoyer l'écran LCD s'il est couvert de traces de doigts ou de poussière. Lorsque vous utilisez le kit de nettoyage LCD (en option) n'appliquez pas de liquide de nettoyage directement sur l'écran LCD. Utilisez un chiffon imbibé de liquide.

#### <span id="page-109-1"></span>**Réglage de l'écran LCD (ÉTALONNAGE)**

Les boutons de l'écran tactile peuvent ne pas fonctionner correctement. Dans ce cas, suivez la procédure ci-dessous. Il est conseillé de raccorder votre caméscope à la prise murale à l'aide de l'adaptateur secteur fourni lors du fonctionnement du caméscope.

- **1 Faites coulisser le commutateur POWER sur (CHG)OFF.**
- **2 Déconnectez le caméscope de la Handycam Station, éjectez la cassette et le « Memory Stick Duo » du caméscope, puis débranchez-en les câbles autres que celui de l'adaptateur secteur.**
- **3 Faites coulisser plusieurs fois le commutateur POWER pour sélectionner le mode PLAY/EDIT tout en appuyant sur DISPLAY/BATT INFO pendant environ 5 secondes sur le caméscope, puis maintenez enfoncée la touche DISPLAY/ BATT INFO jusqu'à ce que l'indicateur [ÉTALONNAGE] s'affiche.**
- **4 Appuyez sur le « × » affiché à l'écran avec le coin du « Memory Stick Duo ».**  La position du  $\ltimes \times \times$  change.

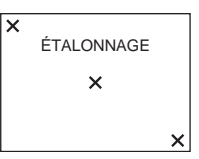

Si vous n'avez pas appuyé sur le bon endroit, recommencez la procédure cidessus.

#### **(3) Remarque**

• Vous ne pouvez pas étalonner l'écran LCD si vous avez fait pivoter le panneau LCD et que vous l'avez réglé avec l'écran LCD tourné vers l'extérieur.

#### **Nettoyage du boîtier**

Si le boîtier est sale, nettoyez le caméscope avec un chiffon doux légèrement humidifié avec de l'eau.

Afin de ne pas abîmer la surface, évitez d'utiliser les produits suivants.

- N'utilisez pas de solvants tels que des diluants, de l'essence, de l'alcool, des chiffons chimiques ou des produits volatils tels que de l'insecticide.
- Ne laissez pas le boîtier en contact avec des objets en caoutchouc ou en vinyle pendant une longue période.

#### **A propos de l'entretien et du rangement de l'objectif**

- Essuyez la surface de l'objectif avec un chiffon doux dans les cas suivants :
	- lorsqu'il y a des traces de doigts sur la surface de l'objectif ;
	- lorsque vous utilisez le caméscope dans des lieux chauds ou humides ;
	- lorsque l'objectif est exposé à de l'air salé comme l'air marin.
- Rangez l'objectif dans un lieu bien aéré, à l'abri de la poussière et de la saleté.
- Pour éviter les moisissures, nettoyez régulièrement l'objectif comme décrit cidessus.

Il est recommandé de faire fonctionner votre caméscope environ une fois par mois pour le conserver longtemps dans un état de fonctionnement optimal.

#### <span id="page-110-0"></span>**Charge de la pile bouton rechargeable intégrée**

Votre caméscope intègre une pile rechargeable permettant de conserver la date, l'heure et d'autres réglages, même lorsque le commutateur POWER est réglé sur (CHG)OFF. Cette pile demeure chargée pendant l'utilisation du caméscope, mais se décharge progressivement si vous ne l'utilisez pas. La pile rechargeable se décharge complètement au bout de **3 mois** si vous n'utilisez pas du tout le caméscope. Toutefois, même si la pile rechargeable n'est pas chargée, le fonctionnement du caméscope n'est pas affecté tant que vous n'enregistrez pas la date.

#### **Procédures**

Branchez votre caméscope à une prise de courant avec l'adaptateur secteur fourni et laissez votre caméscope se charger pendant plus de 24 heures avec le commutateur POWER réglé sur (CHG)OFF.

# **Spécifications**

### **Caméscope**

#### **Système**

Système d'enregistrement vidéo 2 têtes rotatives Système de balayage hélicoïdal Système d'enregistrement d'images fixes Exif version 2.2\* Système d'enregistrement audio MPEG1 Audio Layer2 (Fs 48 kHz, stéréo) Signal vidéo Couleur NTSC, normes EIA Cassette utilisable Cassette MICROMV avec la marque **IIII** imprimée Vitesse de la bande Env. 5,66 mm/s Temps d'enregistrement/de lecture (avec une cassette MGR60) Env. 60 min Temps d'avance rapide/de rembobinage (avec une cassette MGR60) Env. 1 min et 30 s Dispositif d'image CCD (dispositif à couplage de charge) de 3,6 mm (type 1/5,0) Total : env. 1 070 000 pixels Efficaces (fixes) : env. 1 000 000 pixels Efficaces (mobiles) : env. 690 000 pixels **Objectif** Carl Zeiss Vario-Sonnar Objectif à zoom électrique combiné  $10 \times$  (optique),  $120 \times$  (numérique)  $F = 1,8 \sim 2,3$ Longueur focale 3,2 - 32 mm (5/32 - 1 5/16 po) Lorsque vous convertissez vers un appareil photo 35 mm En mode CAMERA-TAPE : 46 - 460 mm (1 13/16 - 18 1/8 po)

38 - 380 mm (1 1/2 - 15 po) Température de couleur [AUTO], [VERROU], [INTÉRIEUR] (3 200 K), [EXTÉRIEUR] (5 800 K) Eclairement minimum 7 lx (lux) (F 1,8) \* Exif est un format de fichier pour images fixes établi par la JEITA (Japan Electronics and Information Technology Industries Association). Les fichiers enregistrés dans ce format peuvent contenir des informations supplémentaires telles que les réglages du caméscope. **Connecteurs d'entrée/sortie** Entrée/sortie audio et vidéo Connecteur à 10 broches Commutateur d'entrée/sortie automatique Signal vidéo : 1 Vc-c, 75  $\Omega$  (ohms), asymétrique, synchronisation négative Signal de luminance : 1 Vc-c, 75  $\Omega$ (ohms), asymétrique Signal de chrominance : 0,286 Vc-c, 75 Ω (ohms), asymétrique Signal audio : 327 mV, (impédance de sortie supérieure à 47 kΩ (kilohms)) Impédance d'entrée supérieure à 47 kΩ (kilohms) Impédance de sortie inférieure à 2,2 kΩ (kilohms)

En mode CAMERA-MEM :

#### **Ecran LCD**

Image 5,0 cm (type 2,0) Nombre total de points  $211\,200\,(960\times220)$ 

#### **Généralités**

Alimentation requise 7,2 V CC (batterie) 8,4 V CC (adaptateur secteur) Consommation électrique moyenne (lors de l'utilisation de la batterie) Pendant la prise de vue à l'aide de l'écran LCD avec un niveau de luminosité normal 3,8 W

Température de fonctionnement 0°C à 40°C (32°F à 104°F) Température d'entreposage  $-20^{\circ}$ C à + 60°C (-4°F à + 140°F) Dimensions approximatives  $39 \times 91 \times 69$  mm (1  $9/16 \times 3$  5/8  $\times$  $2 \frac{3}{4}$  po)  $\frac{1}{h/p}$ Poids (approximatif) 230 g (8 oz) - appareil principal uniquement 280 g (10 oz) batterie rechargeable NP-FF51 et cassette MGR60 compris. Accessoires fournis [Voir page 12.](#page-11-0)

#### **Handycam Station DCRA-C100**

Entrée/sortie audio et vidéo Connecteur à 10 broches Commutateur d'entrée/sortie automatique Signal vidéo : 1 Vc-c, 75  $\Omega$  (ohms), asymétrique, synchronisation négative Signal de luminance : 1 Vc-c, 75  $\Omega$ (ohms), asymétrique Signal de chrominance : 0,286 Vc-c, 75 Ω (ohms), asymétrique Signal audio : 327 mV, (impédance de sortie supérieure à 47 kΩ (kilohms)) Impédance d'entrée supérieure à 47 kΩ (kilohms) Impédance de sortie inférieure à 2,2 kΩ (kilohms) Prise USB mini-B Entrée/sortie i.LINK (MICROMV)

### Connecteur à 4 broches S400

#### **Adaptateur secteur AC-L25A/L25B**

Alimentation requise 100 - 240 V CA, 50/60 Hz Consommation électrique 0,35 à - 0,18 A Consommation électrique 18 W Tension de sortie 8,4 V CC, 1,5 A Température de fonctionnement 0°C à 40°C (32°F à 10°F)

Température d'entreposage  $-20$ °C à + 60°C (-4°F à + 140°F) Dimensions approximatives  $56 \times 31 \times 100$  mm (2  $1/4 \times 1$   $1/4 \times 4$  po) (l/h/p), parties saillantes non comprises Poids approximatif 190 g (6,7 oz), cordon d'alimentation non compris

#### **Batterie rechargeable (NP-FF51)**

Tension de sortie maximale 8,4 V CC Tension de sortie 7,2 V CC Capacité 5,6 Wh (780 mAh) Température de fonctionnement 0°C à 40°C (+32°F à 104°F) Dimensions approximatives  $40,8 \times 12,5 \times 49,1 \text{ mm } (1\ 5/8 \times 1/2 \times$ 1 15/16 po) (l/h/p) Poids approximatif 45 g (1,6 oz) Type Ions de lithium

La conception et les spécifications sont sujettes à modification sans préavis.

# <span id="page-113-2"></span>**Identification des composants et des commandes**

**Caméscope**

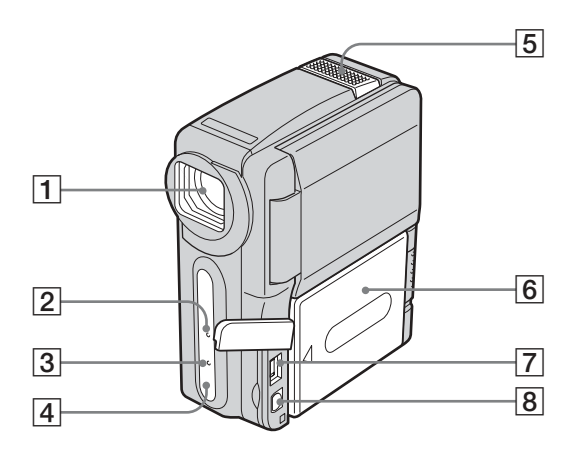

#### <span id="page-113-3"></span>A **Objectif (objectif Carl Zeiss)/capuchon d'objectif**

Votre caméscope est équipé d'un objectif Carl Zeiss capable de reproduire des images de grande qualité.

L'objectif de votre caméscope a été développé en collaboration avec Carl Zeiss et Sony Corporation, en Allemagne. Il adopte le système de mesure MTF pour caméscope et offre une qualité identique à celle des objectifs Carl Zeiss.

MTF signifie fonction de transfert de modulation. Le numéro de valeur indique la quantité de lumière en provenance d'un sujet et pénétrant dans l'objectif.

- B **Voyant de tournage [\(p. 22\)](#page-21-0)**
- C **Témoin CHG (charge) [\(p. 13\)](#page-12-0)**
- <span id="page-113-0"></span>D **Capteur de télécommande**
- E **Micro**
- **[6]** Batterie/Cache de connecteur de batterie
- G **Prise DC IN**
- **8** Prise AUDIO/VIDEO

#### <span id="page-113-1"></span>້*ຕ*ໍ່ Conseil

• Le capuchon d'objectif s'ouvre lorsque le commutateur POWER est réglé sur le mode CAMERA-TAPE ou CAMERA-MEM et se ferme lorsque le commutateur POWER est réglé sur le mode PLAY/EDIT ou CHG(OFF).

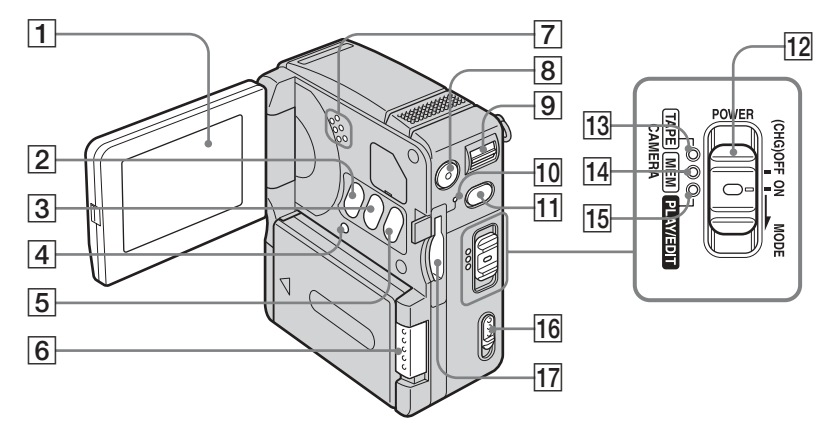

A **Ecran LCD/écran tactile ([p. 3](#page-2-0), [17](#page-16-0))**

#### <span id="page-114-0"></span>**Z** Touche LCD BACKLIGHT

<span id="page-114-4"></span><span id="page-114-2"></span>Appuyer sur LCD BACKLIGHT désactive le rétroéclairage de l'écran LCD et affiche  $\sum_{\alpha \in \mathcal{C}}$ . Appuyez de nouveau dessus pour activer le rétroéclairage.

<span id="page-114-3"></span> $\overline{3}$  Touche DISPLAY/BATT INFO [\(p. 14\)](#page-13-0)

#### $\boxed{4}$  Touche RESET

Appuyer sur RESET rétablit les valeurs par défaut de tous les réglages, dont la date et l'heure, des éléments du menu personnel.

E **Touche BACK LIGHT [\(p. 30\)](#page-29-0)**

A **Crochet pour la dragonne**

**6** Manette BATT  $\rightarrow$  (relâche de la **batterie) [\(p. 13\)](#page-12-0)**

Fixez la dragonne comme illustré ci-dessous.

- G **Haut-parleur**
- $\boxed{8}$  Touche START/STOP [\(p. 22\)](#page-21-0)
- I **Manette de zoom [\(p. 25\)](#page-24-0)**
- J **Témoin d'accès [\(p. 20\)](#page-19-0)**
- **The PHOTO** [\(p. 26\)](#page-25-0)
- L **Commutateur POWER [\(p. 16\)](#page-15-0)**
- **13 Témoin CAMERA-TAPE**
- **14 Témoin CAMERA-MEM**
- O **Témoin PLAY/EDIT**
- **16** Levier OPEN/EJECT4 [\(p. 19\)](#page-18-0)
- Q **Fente pour « Memory Stick » [\(p. 20\)](#page-19-0)**

<span id="page-114-1"></span>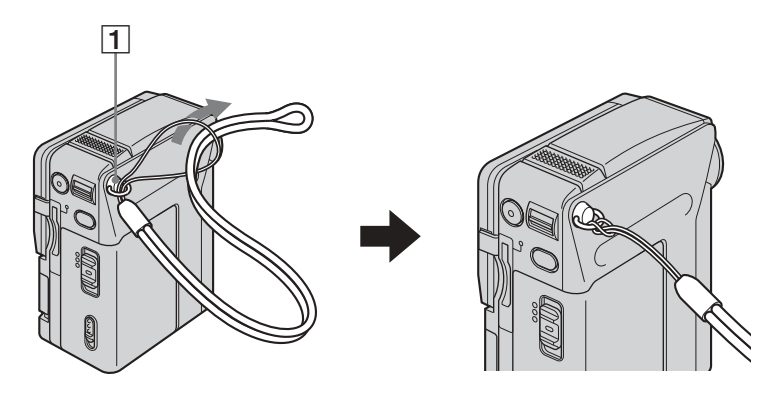

**→**suite

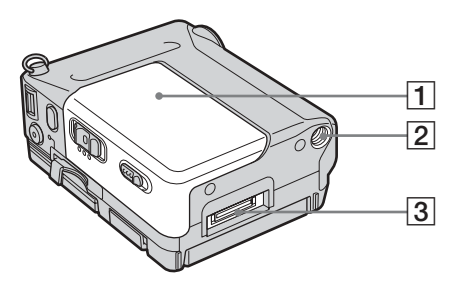

#### **1** Couvercle du logement de cassette

**[3] Connecteur d'interface** 

#### **<u>[2]</u> Réceptacle pour trépied**

Assurez-vous que la longueur de la vis du trépied est inférieure à 5,5 mm (7/32 inch).

#### <span id="page-115-1"></span>**Handycam Station**

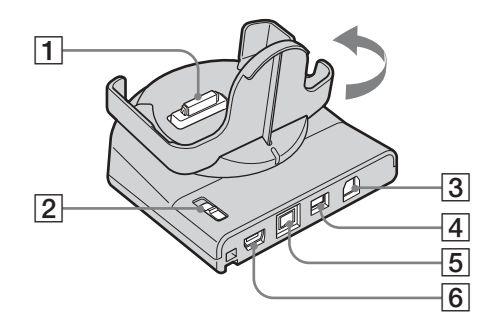

- A **Connecteur d'interface**
- <span id="page-115-0"></span> $\boxed{2}$  Commutateur  $\overline{\Psi}$  (USB) ON/OFF Réglez le commutateur  $\psi$  (USB) ON/OFF sur ON pendant que vous utilisez la connexion USB.
- C **Prise AUDIO/VIDEO ([p. 47,](#page-46-0) [80\)](#page-79-0)**
- D **Prise DC IN [\(p. 13\)](#page-12-0)**
- **E**Prise d'interface  $\hat{\imath}$  MICROMV ([p. 47](#page-46-0), **[80](#page-79-0))**
- <span id="page-115-2"></span> $\boxed{6}$  Prise  $\psi$  (USB)

#### **ζ<sup>ί</sup> Conseil**

• Vous pouvez faire pivoter la base de raccordement du caméscope de la Handycam Station dans le sens de la flèche de 90° maximum.

### <span id="page-116-1"></span>**Télécommande**

Retirez la feuille de protection avant d'utiliser la télécommande.

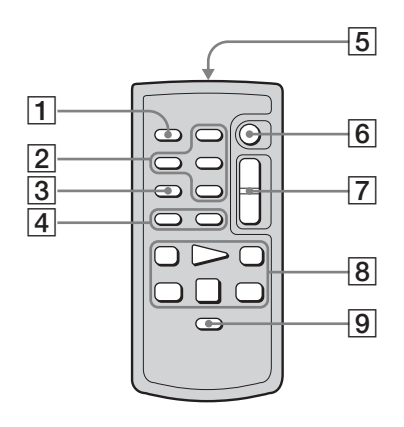

- A **Touche PHOTO ([p. 26](#page-25-0), [28\)](#page-27-0)**
- B **Touches de commande mémoire** (Index/mémoire /–/+/lecture) [\(p. 42\)](#page-41-0)
- C **Touche SEARCH M. [\(p. 49](#page-48-0))**
- $\boxed{4}$  Touches  $\boxed{\blacktriangleleft}$  / $\blacktriangleright$   $\blacktriangleright$  [\(p. 49\)](#page-48-0)
- E **Transmetteur**

Après avoir mis le caméscope sous tension, pointez la télécommande vers le capteur de télécommande du caméscope pour le commander.

- **6** Touche START/STOP [\(p. 25\)](#page-24-1)
- G **Touche de zoom [\(p. 25\)](#page-24-0)**
- H **Touches de commande vidéo [\(p. 41\)](#page-40-0)** (rembobinage/lecture/avance rapide/pause/ arrêt/ralenti) [\(p. 40\)](#page-39-0)
- **<u>P** Touche DISPLAY [\(p. 45\)](#page-44-0)</u>

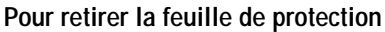

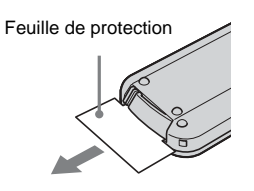

#### <span id="page-116-0"></span>**Pour remplacer la pile**

**1 Tout en appuyant sur le loquet, insérez votre ongle dans la fente pour ouvrir le couvercle du logement de la pile.** 

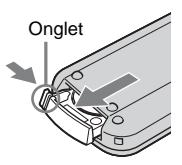

**2 Retirez la pile bouton au lithium.**

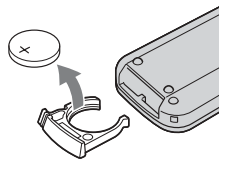

**3 Insérez une nouvelle pile bouton au lithium, le pôle positif (+) vers le haut.** 

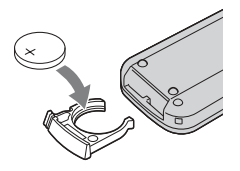

**4 Refermez le couvercle du logement de la pile de la télécommande. Il est correctement inséré lorsque vous entendez un déclic.**

#### **→** suite

#### **AVERTISSEMENT**

La batterie peut exploser si elle n'est pas manipulée correctement. Ne la rechargez pas, ne la démontez pas et ne la brûlez pas.

#### b **Remarques sur la télécommande**

- Lorsque la pile au lithium faiblit, la distance de fonctionnement de la télécommande peut se raccourcir ou la télécommande risque de ne pas fonctionner correctement. Dans ce cas, remplacez la pile par une pile au lithium CR2025 Sony. L'utilisation d'un autre type de pile peut présenter un risque d'incendie ou d'explosion.
- La télécommande fonctionne avec une pile bouton au lithium (CR2025). N'utilisez pas de piles autres que celles du type CR2025.
- Le capteur de télécommande ne doit pas être orienté vers de fortes sources lumineuses telles que la lumière directe du soleil ou la lumière de lampes de plafond. Sinon, la télécommande pourrait ne pas fonctionner correctement.
- Si vous utilisez la télécommande fournie avec le caméscope, votre magnétoscope peut également fonctionner. Dans ce cas, sélectionnez un mode de commande autre que VTR 2 pour votre magnétoscope ou recouvrez le capteur du magnétoscope avec du papier noir.

<span id="page-118-0"></span>Les indicateurs suivants apparaissent sur l'écran LCD pour indiquer le statut de votre caméscope.

#### **Exemple : indicateurs du mode CAMERA-TAPE**

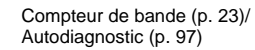

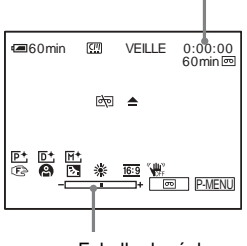

Echelle de réglage

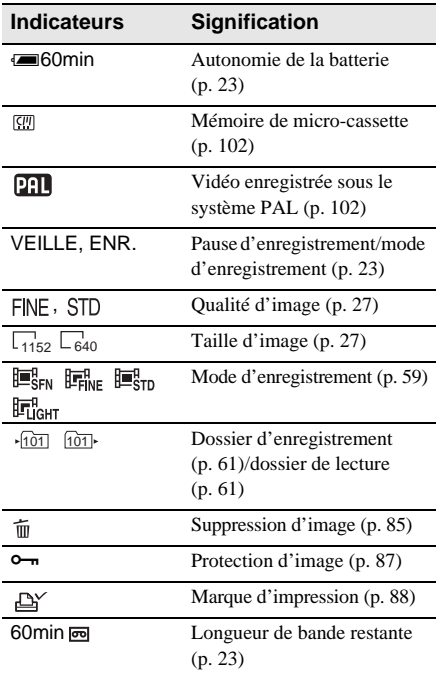

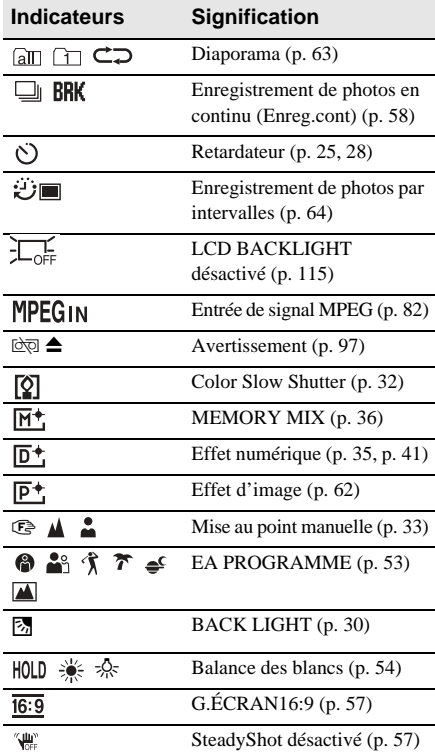

Référence rapide **Référence rapide**

# **Index**

### **A**

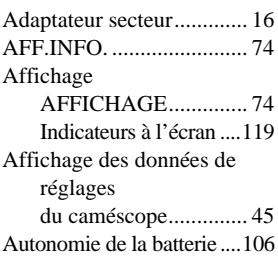

## **B**

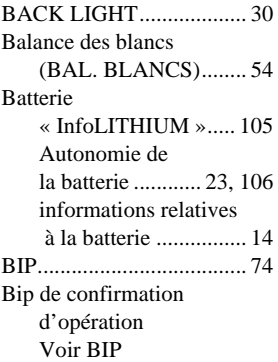

# **C**

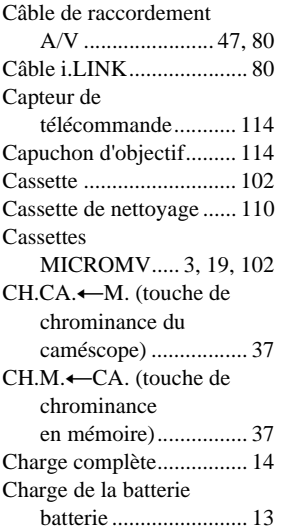

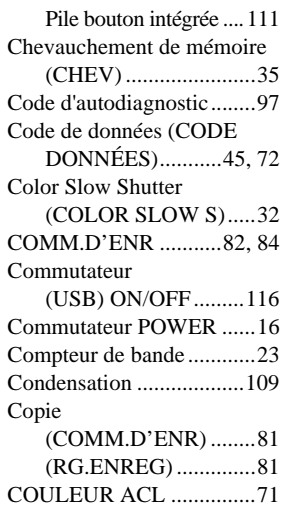

### **D**

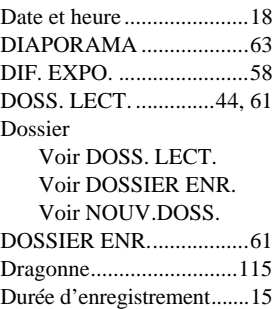

# **E**

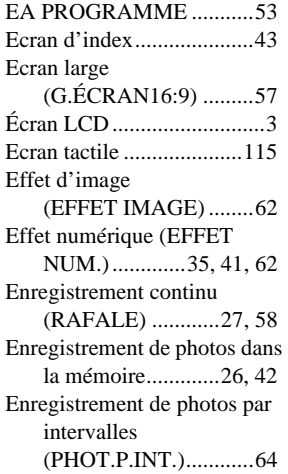

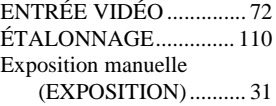

### **F**

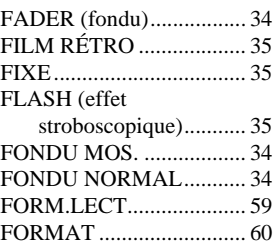

## **G**

Grand angle Grand angle [\(G.ÉCRAN16:9 \)........ 57](#page-56-0) [Voir Zoom](#page-24-2) [GRAVER DVD................. 66](#page-65-0)

### **H**

[Handycam Station ........... 116](#page-115-1) Haute (FIN) [Voir Qualité d'image](#page-27-1)  (QUALITÉ) [HEURE UNIV................... 76](#page-75-0)

### **I**

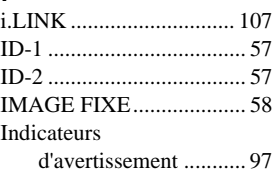

### **J**

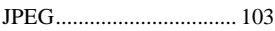

#### **L**

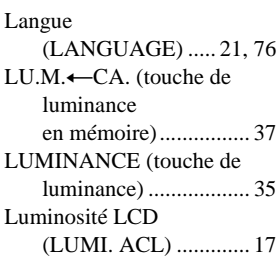

## **M**

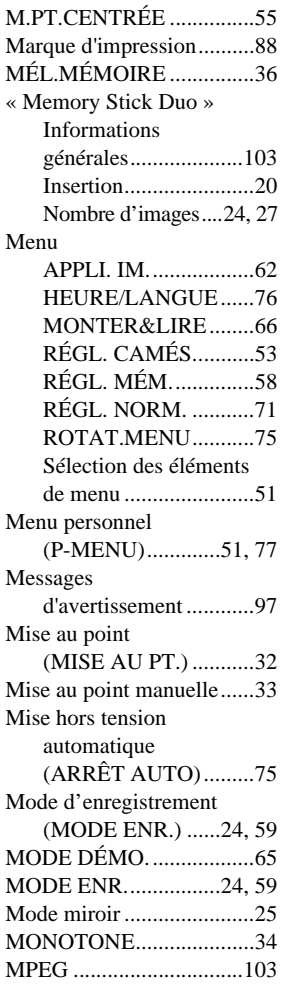

# **N**

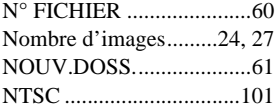

# **O**

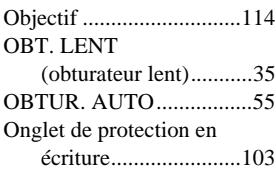

# **P**

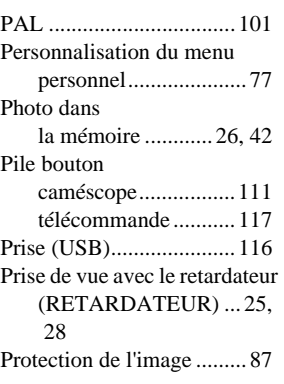

# **Q**

[Qualité d'image](#page-26-0)  [\(QUALITÉ\) .......... 27,](#page-26-0) [59](#page-58-3)

# **R**

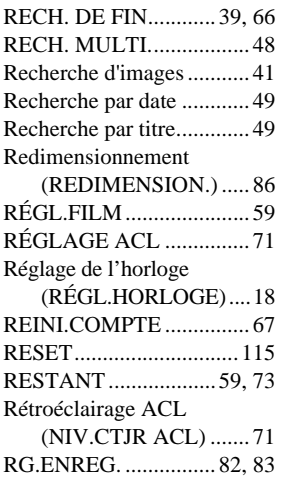

# **S**

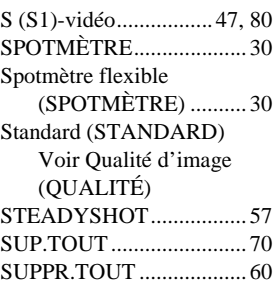

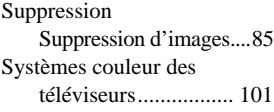

# **T**

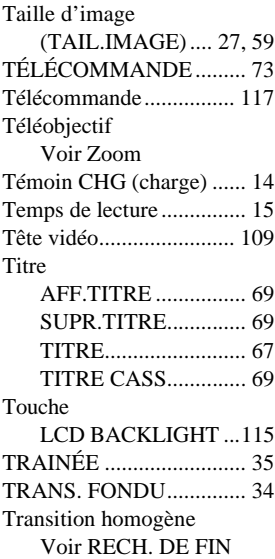

# **U**

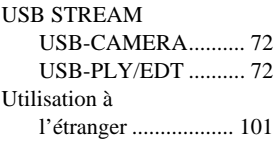

### **V**

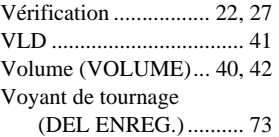

# **Z**

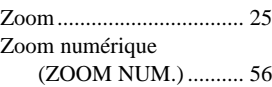

http://www.sony.net/

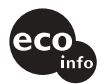

Imprimé sur papier 100% recyclé avec de l'encre à base d'huile végétale sans COV info (composés organiques volatils).

Printed in Japan

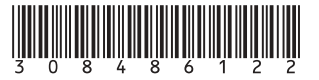